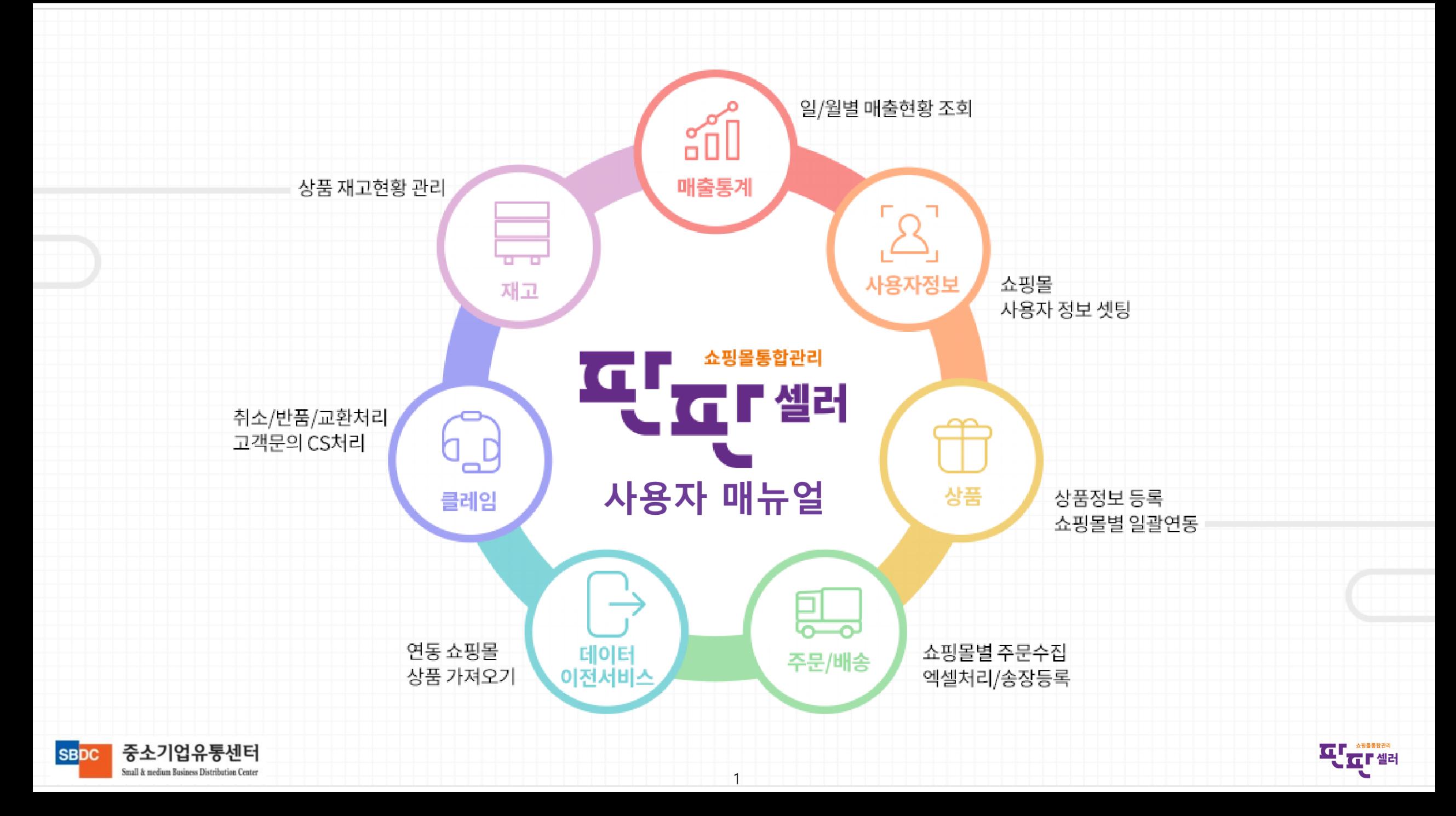

Small & medium Business Distribution Center

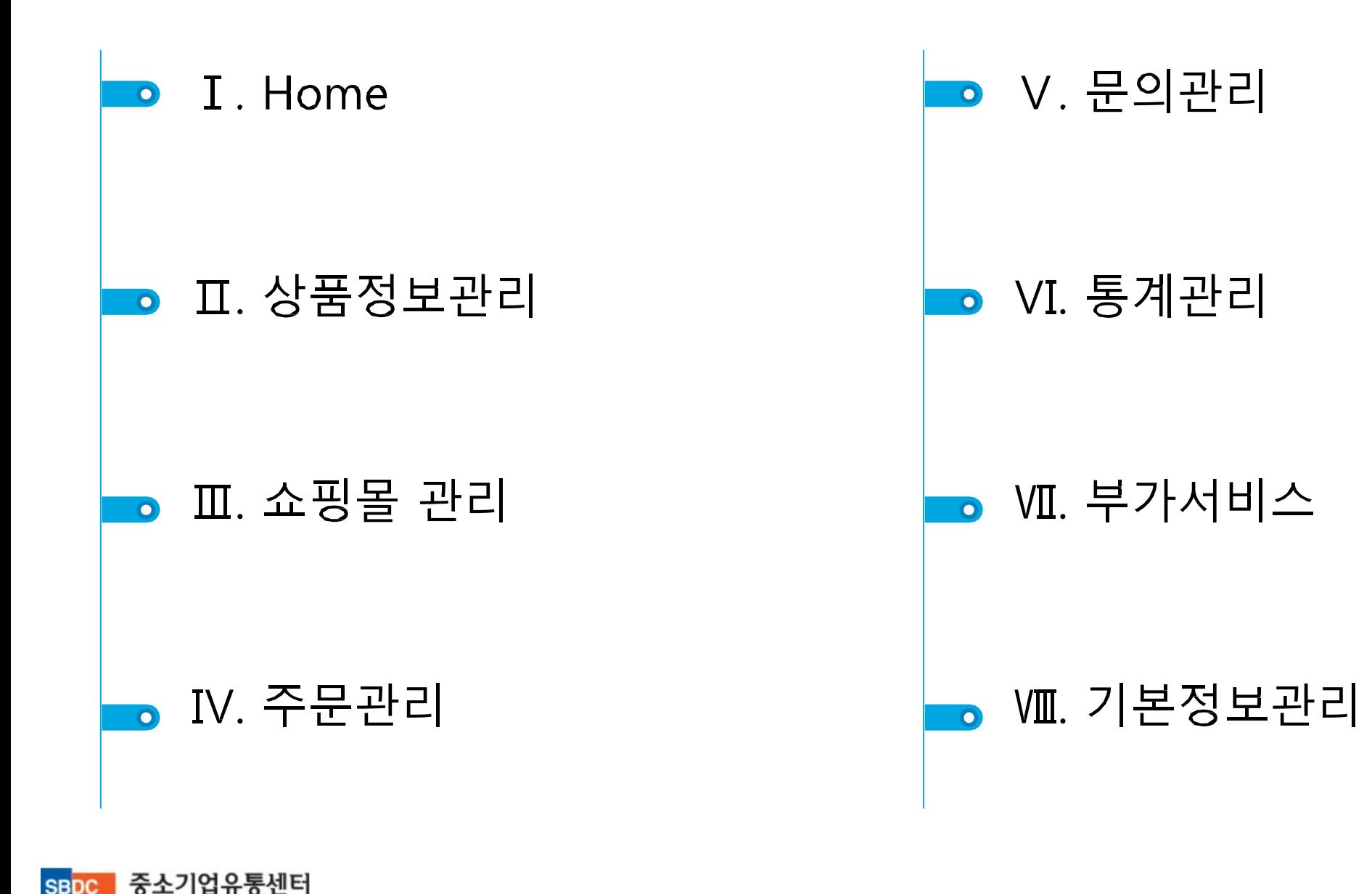

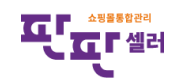

# I. Home

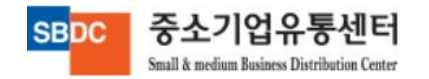

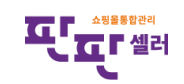

#### Ⅰ. HOME

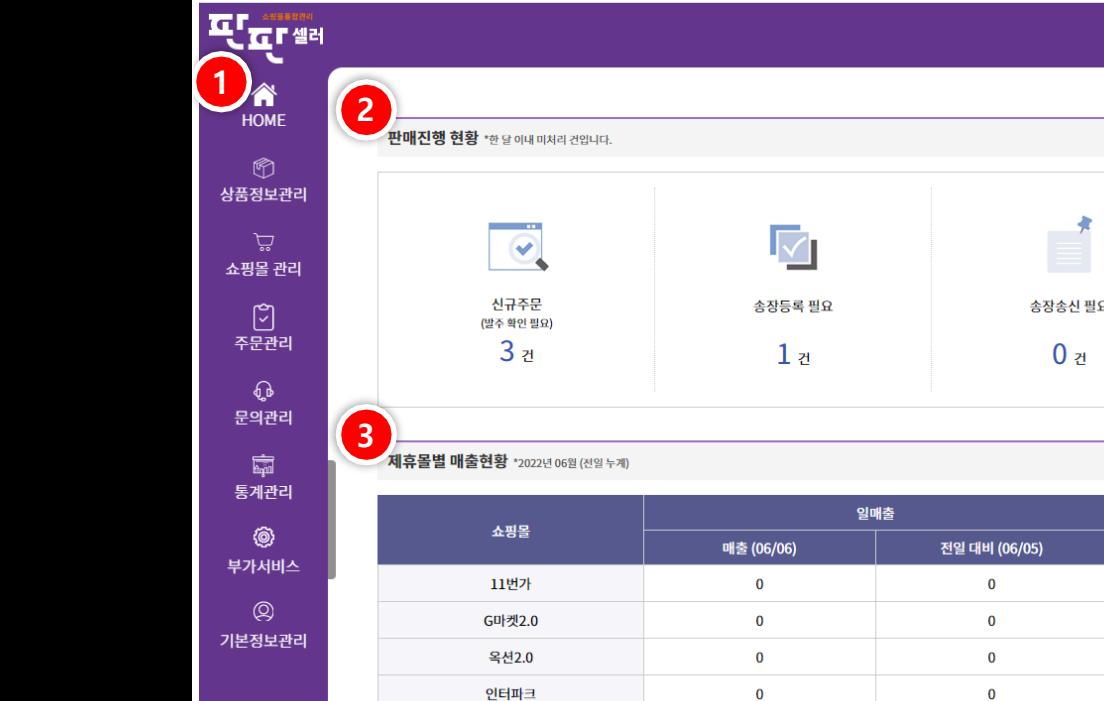

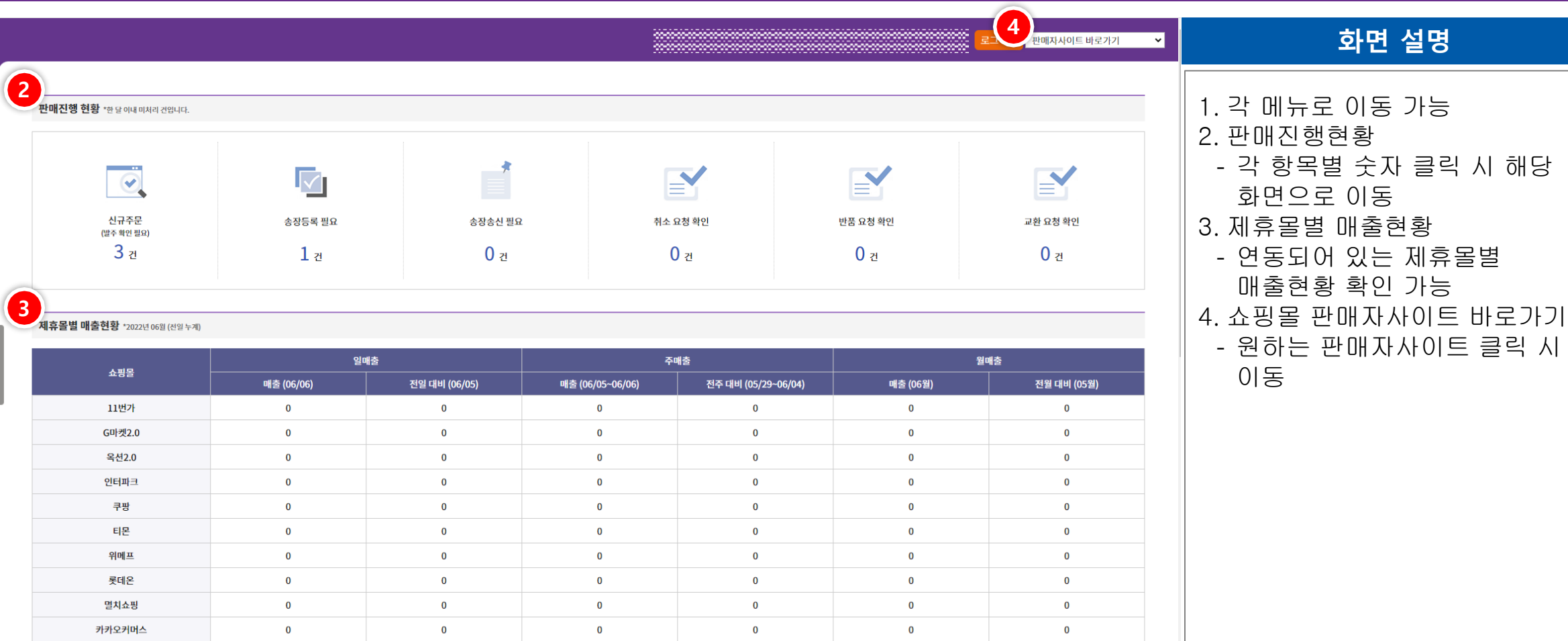

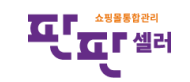

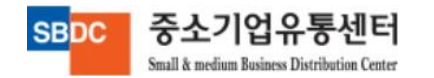

총합

 $\bullet$ 

 $\mathbf 0$ 

 $\bullet$ 

 $\bullet$ 

 $\bullet$ 

 $\bullet$ 

### Ⅰ. HOME

중소기업유통센터

Small & medium Business Distribution Center

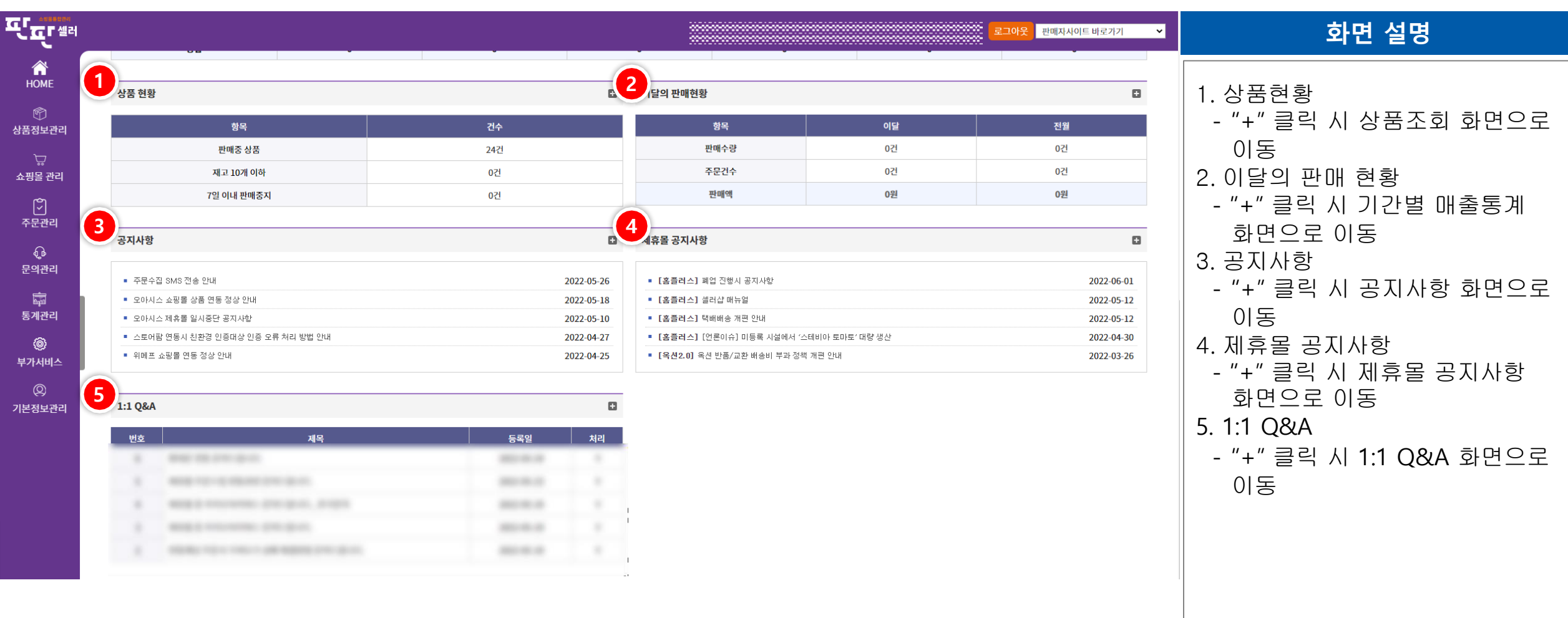

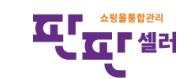

# II. 상품정보관리

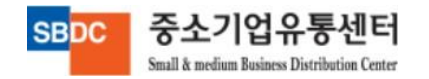

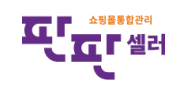

## Ⅱ. 상품정보관리

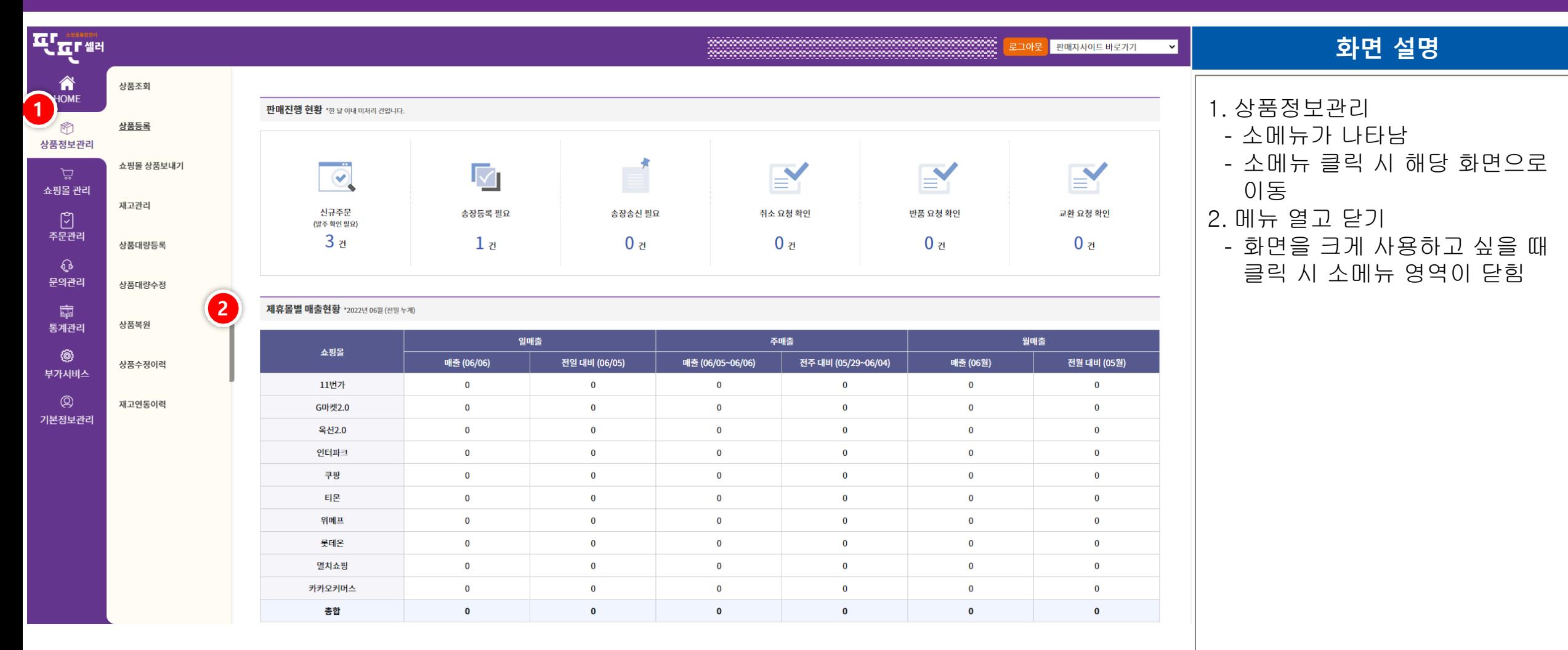

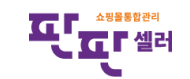

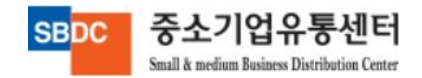

# Ⅱ. 상품정보관리 - 상품조회

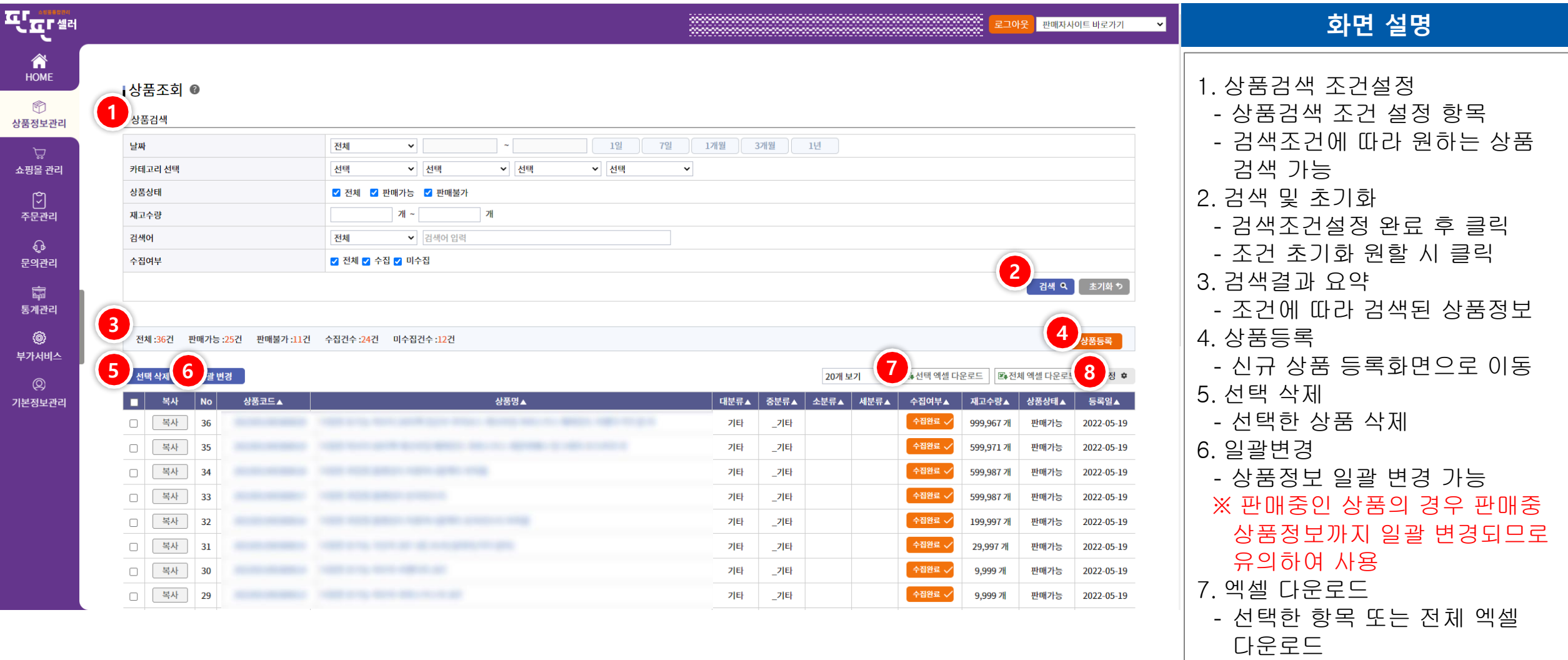

8. 설정

- 표 항목 설정 기능

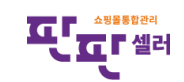

# Ⅱ. 상품정보관리 - 상품조회

중소기업유통센터

Small & medium Business Distribution Center

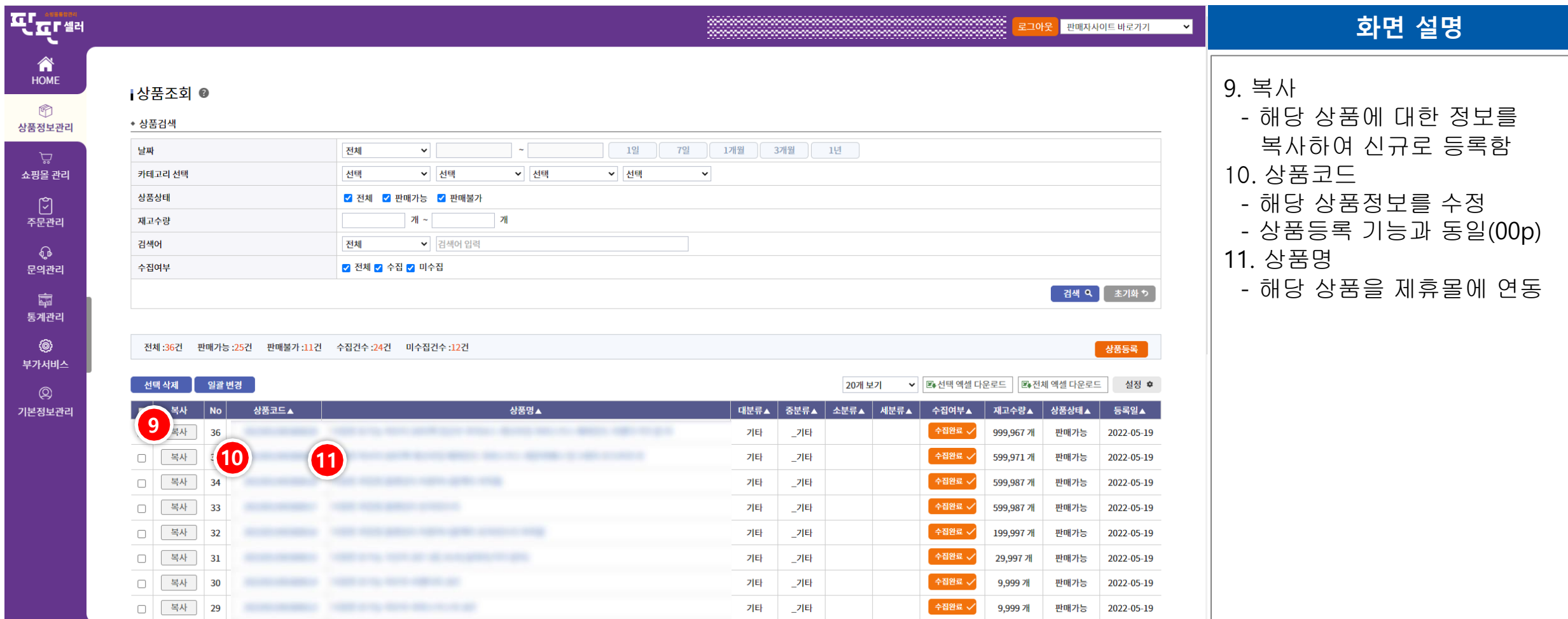

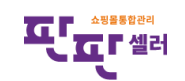

# Ⅱ. 상품정보관리 – 상품조회 - 판매정보등록

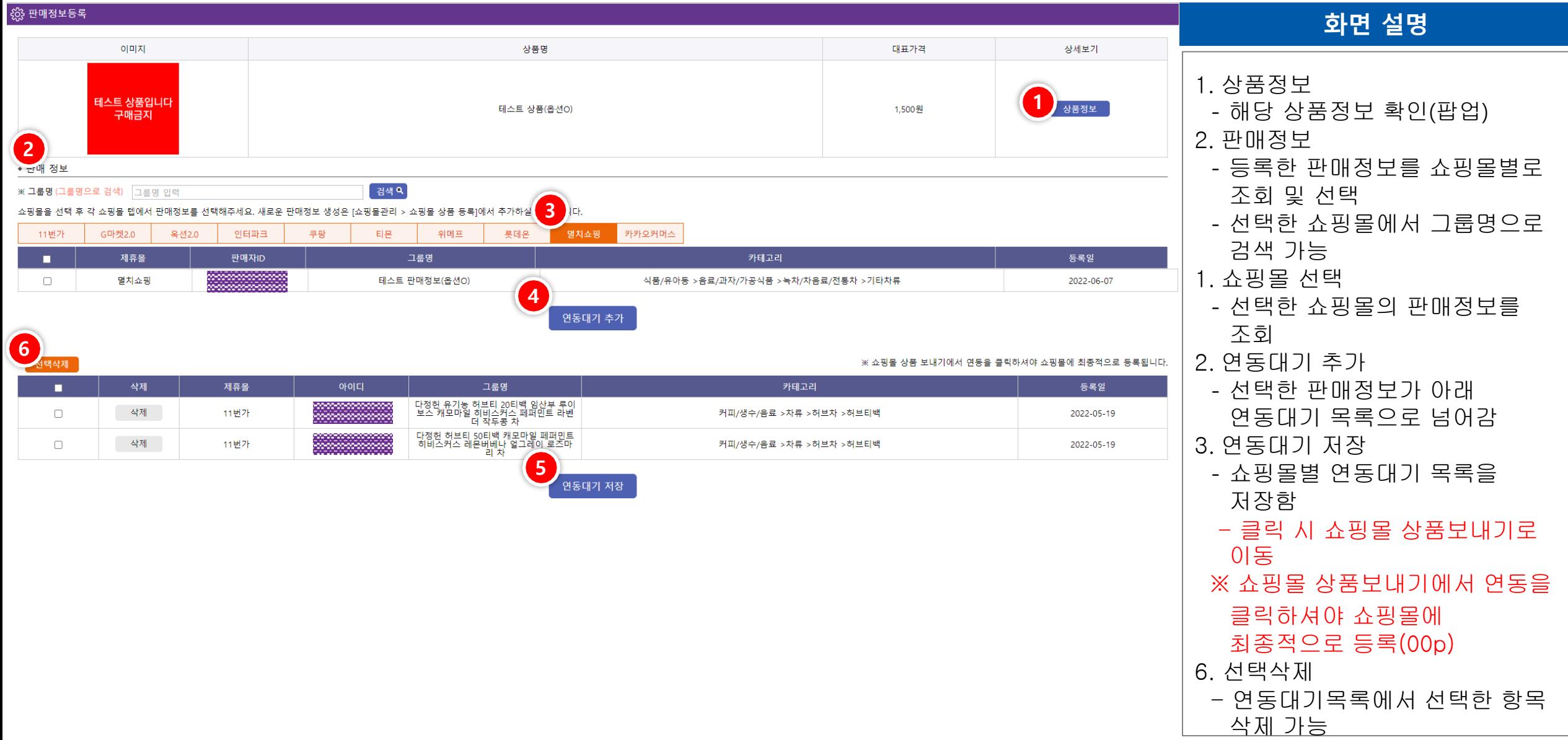

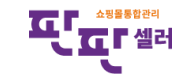

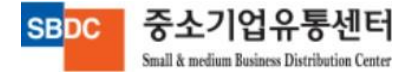

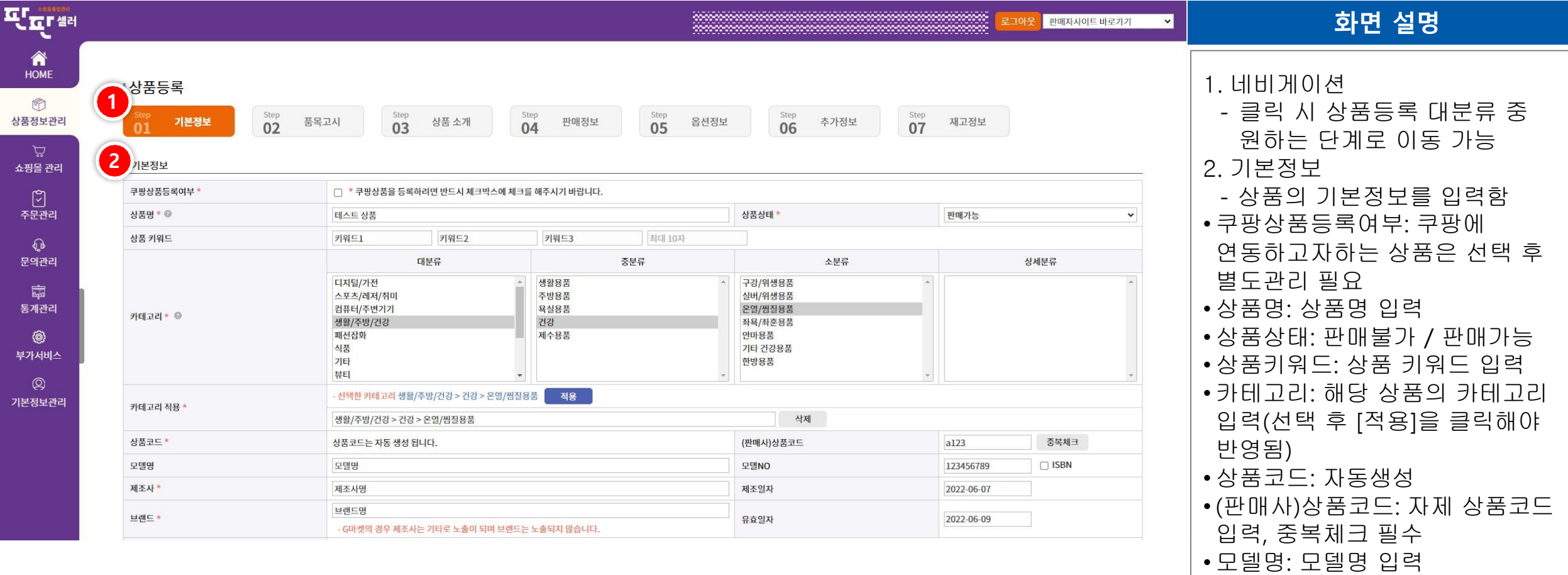

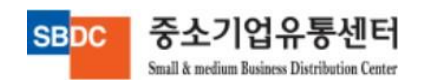

• 모델No: 모델번호 입력

기본값 )

기본값 )

• 제조사: 제조사입력(회사명

• 제조일자 : 제조일자선택 • 브랜드 : 브랜드입력 (회사명

• 유효일자 : 유효일자 선택

중소기업유통센터

Small & medium Business Distribution Center

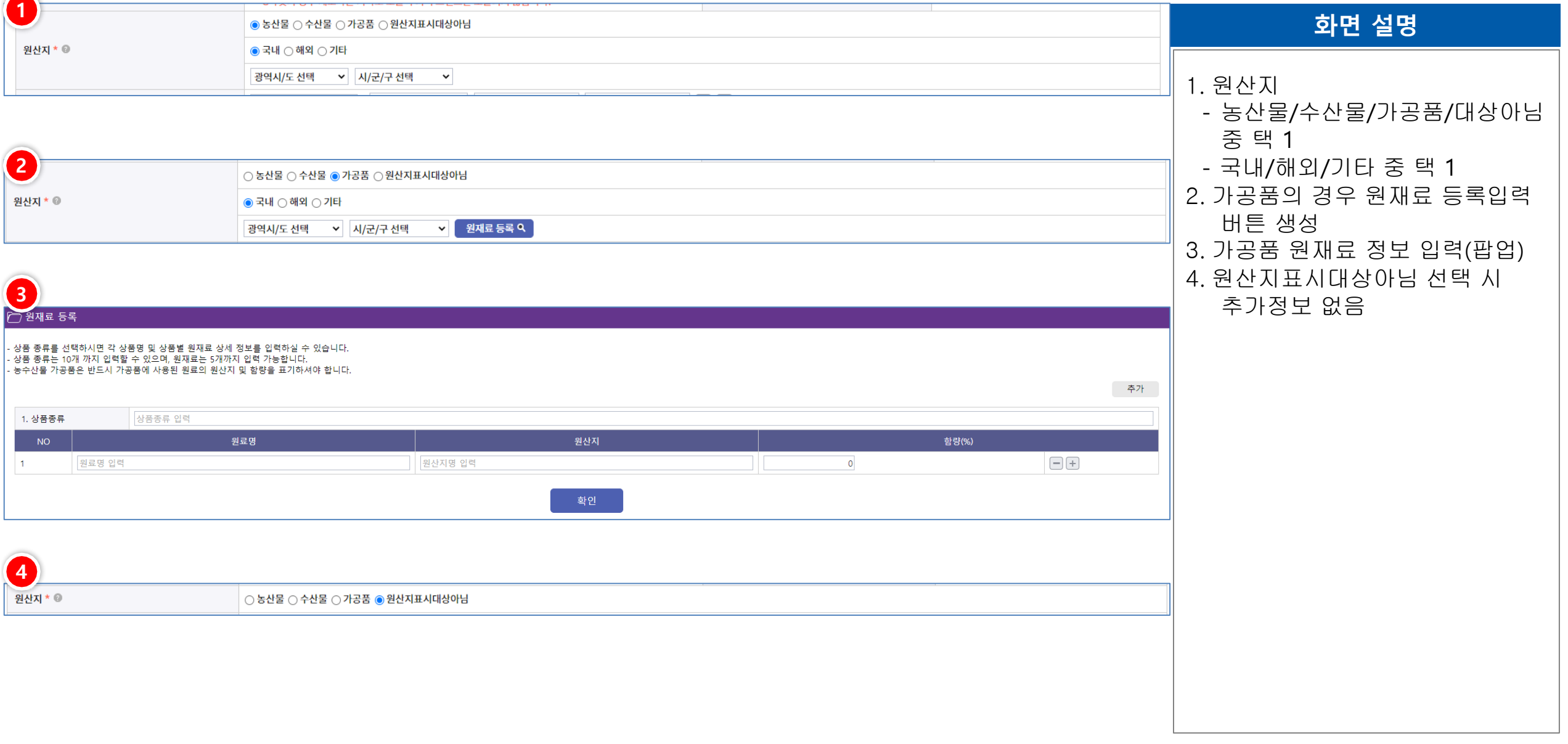

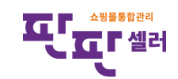

중소기업유통센터

Small & medium Business Distribution Center

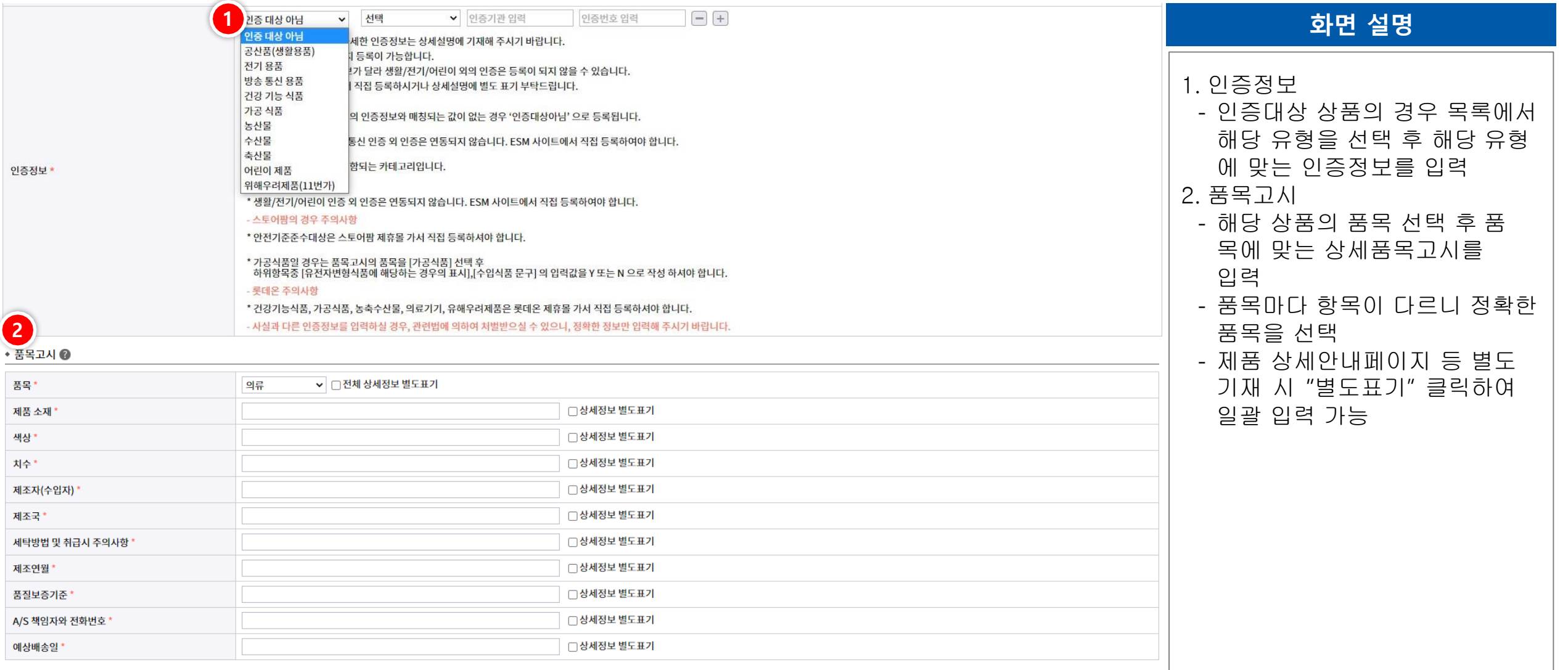

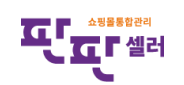

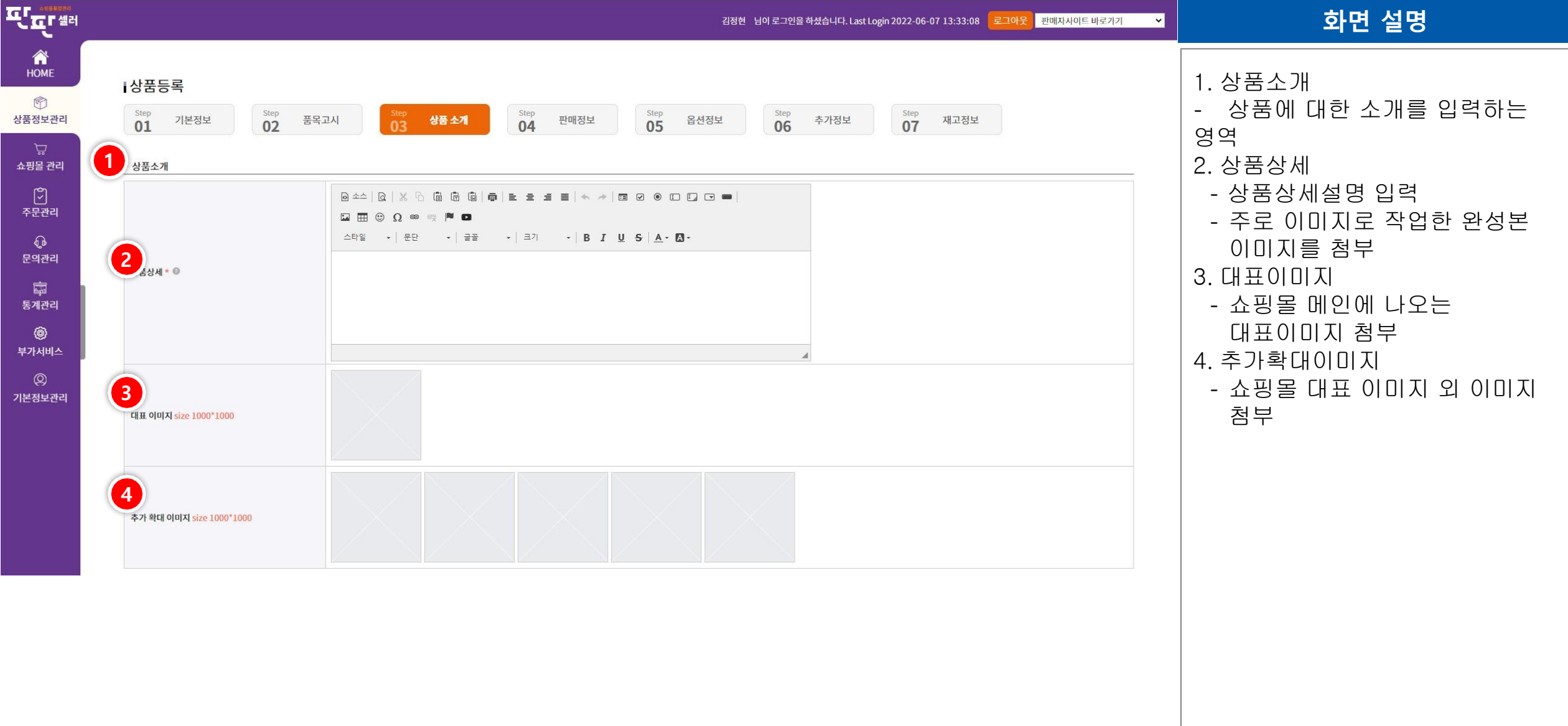

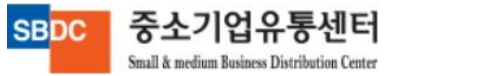

# Ⅱ. 상품정보관리 – 상품등록 – 이미지 등록 방법

Small & medium Business Distribution Center

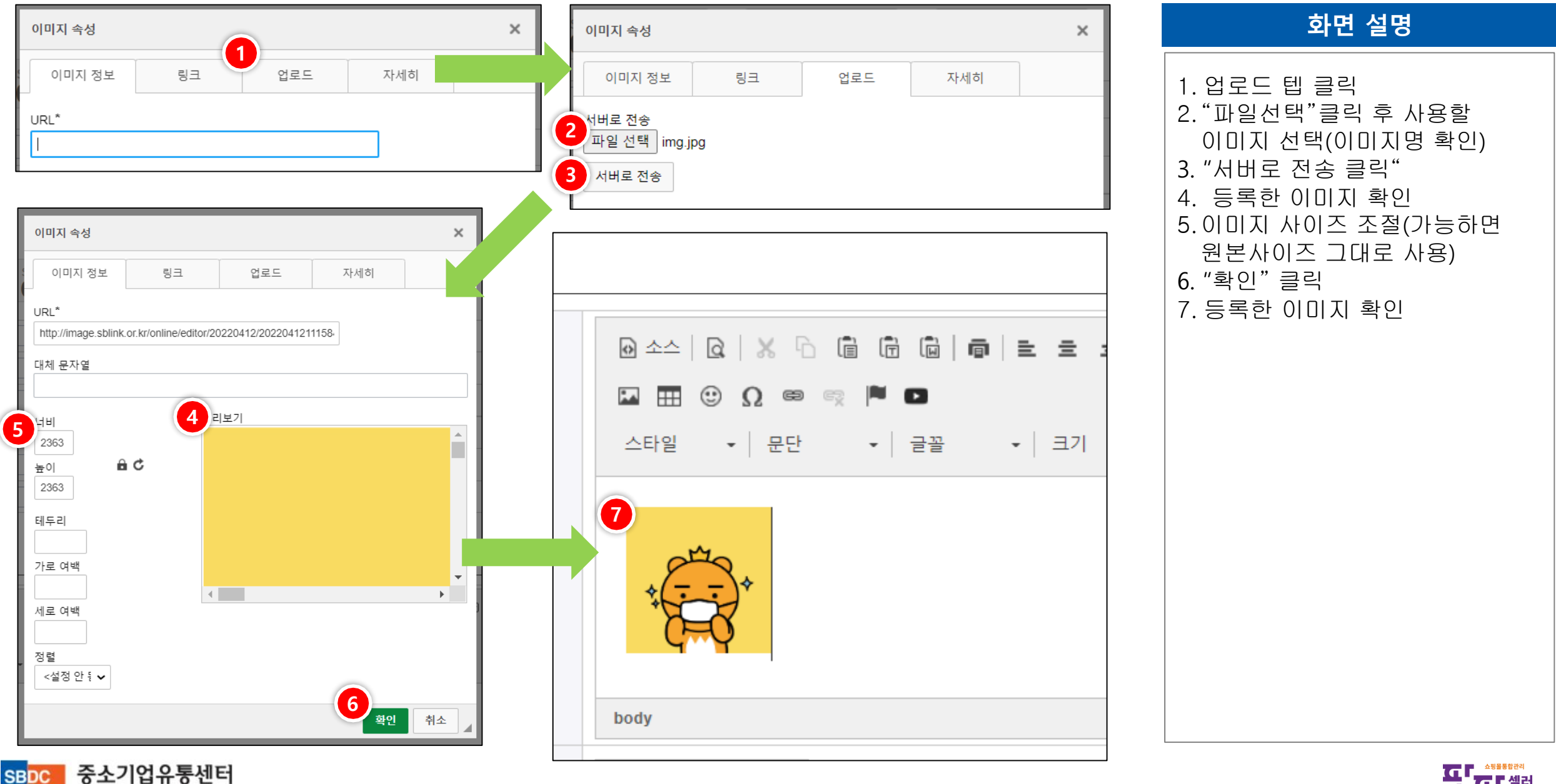

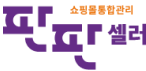

# Ⅱ. 상품정보관리 – 상품등록 – 동영상 등록 방법

#### ※ 유투브에 동영상이 등록되어 있어야 합니다.

중소기업유통센터

Small & medium Business Distribution Center

**SBDC** 

#### 화면 설명

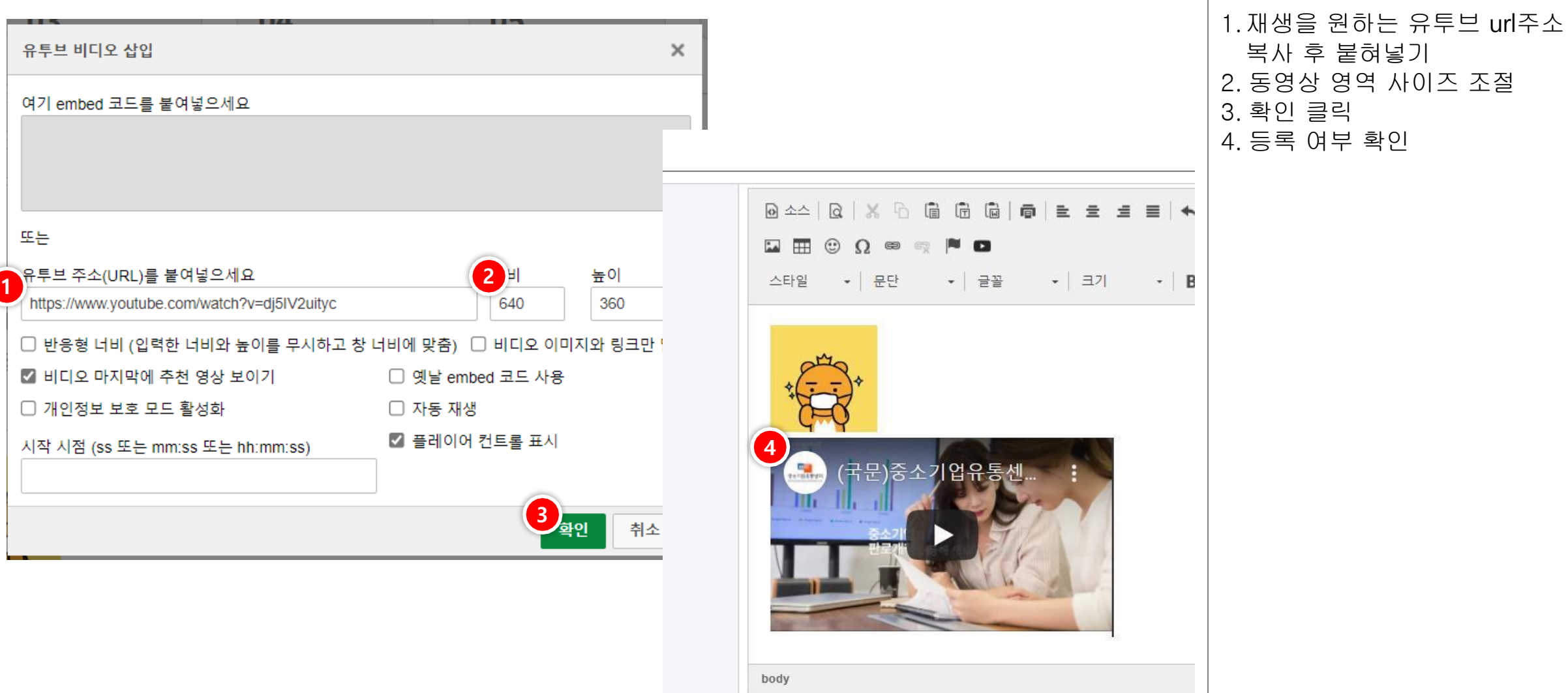

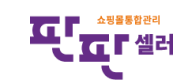

**SBDC** 

Small & medium Business Distribution Center

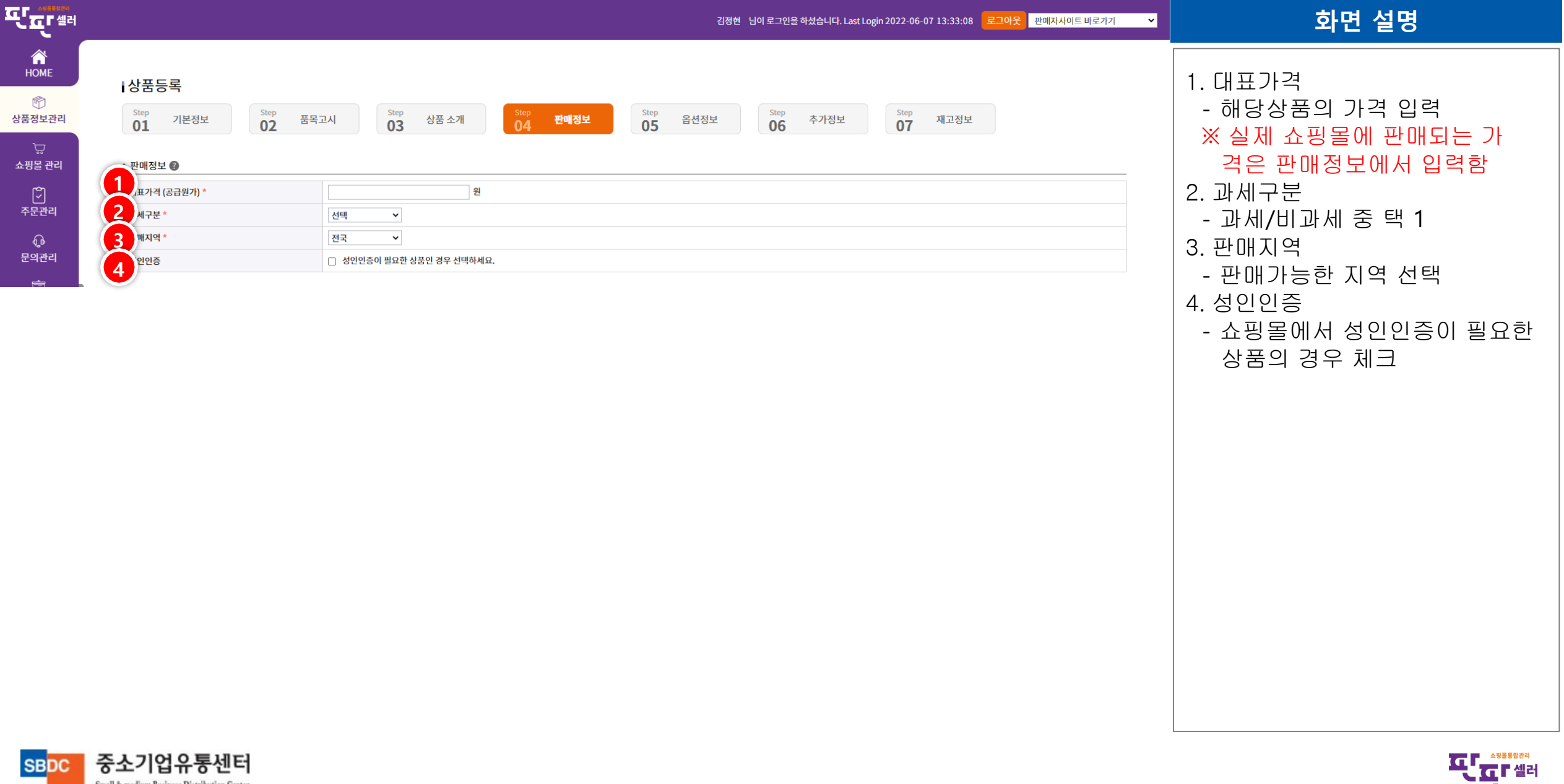

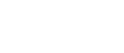

↴

중소기업유통센터

Small & medium Business Distribution Center

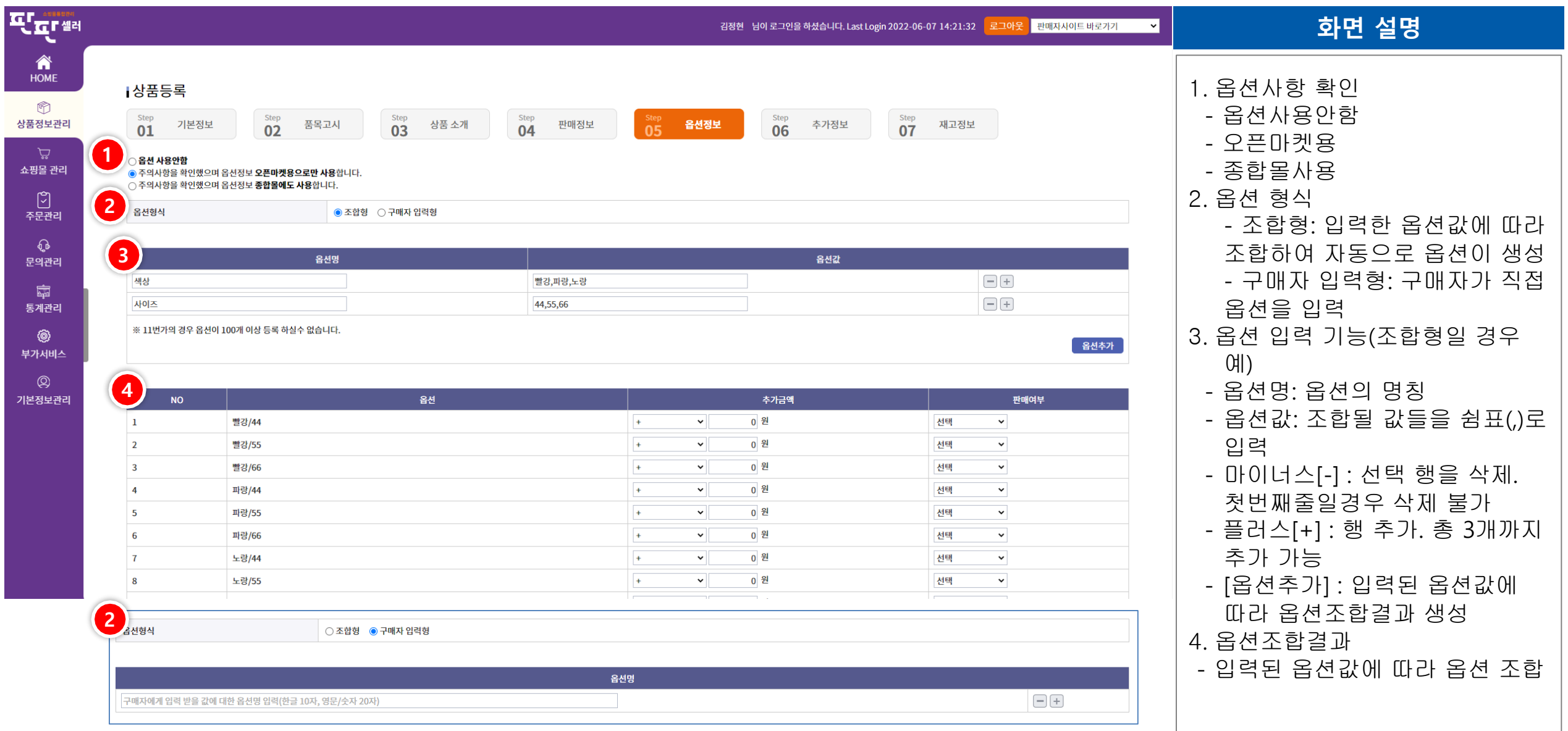

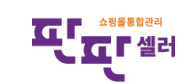

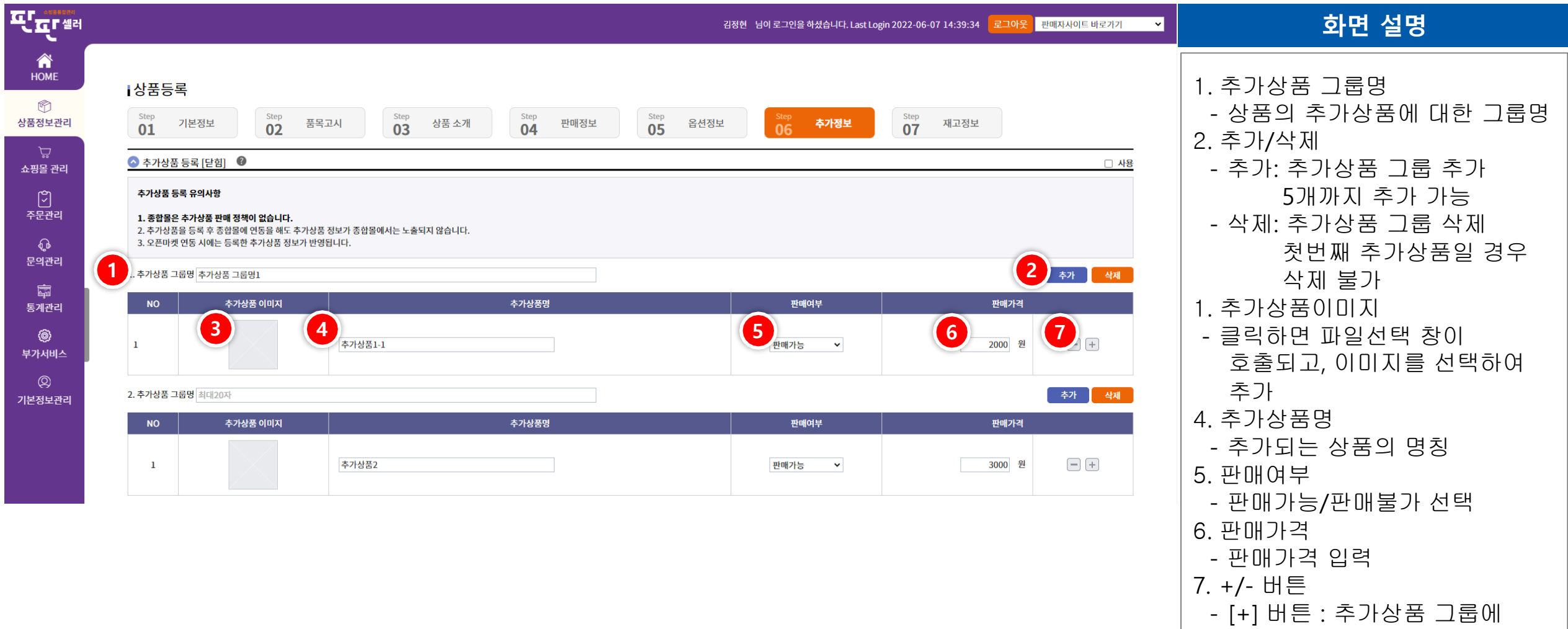

**THE ALL PROPERTY** 

대한 추가 상품을 입력할 열

- [ - ] 버튼 : 선택된 추가 상품

추가 . 최대 10 개

열이 삭제됨 .

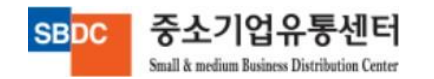

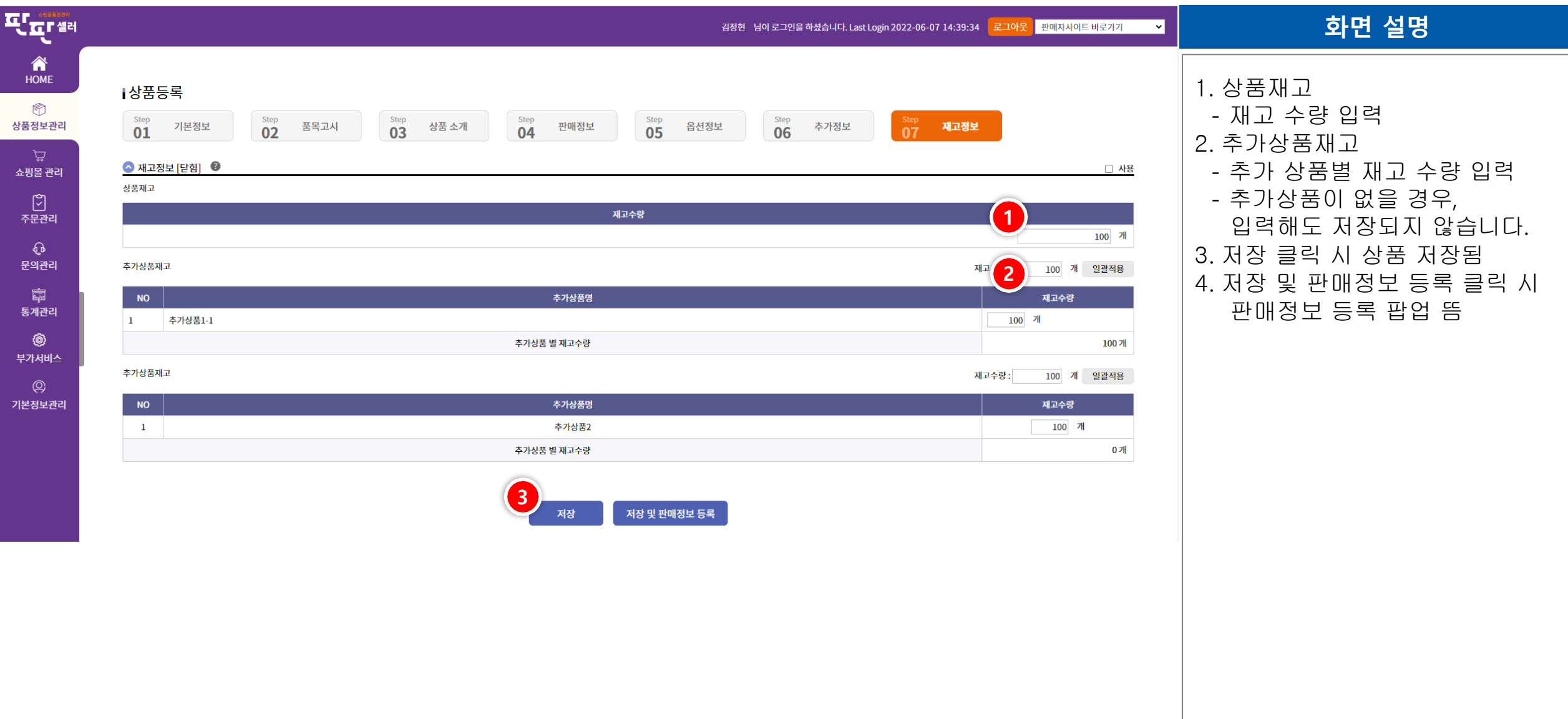

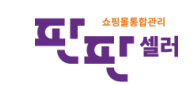

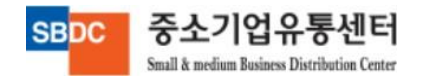

# Ⅱ. 상품정보관리 – 쇼핑몰 상품보내기

중소기업유통센터

Small & medium Business Distribution Center

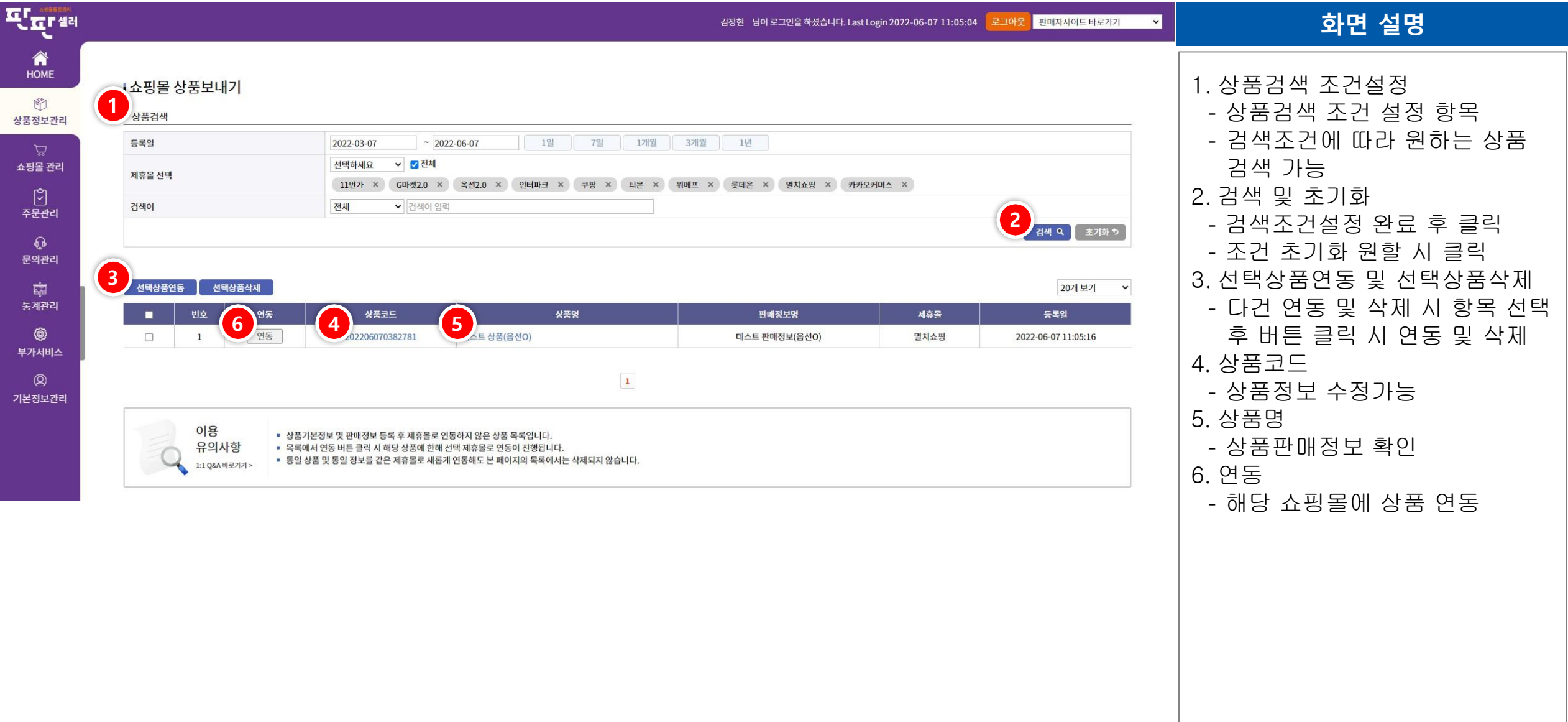

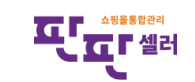

### Ⅱ. 상품정보관리 – 쇼핑몰 상품보내기

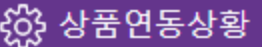

- 상품수집/처리를 하기 위한 팝업으로 임의로 중지하거나 팝업을 닫으시면 수 집이 중단될 수 있습니다.

- 네트워크 상태 및 시스템 상태에 따라 처리되는 속도가 다를 수 있습니다.

3 연동처리를 시작합니다.<br>1 멸치쇼핑연동 성공했습니다.(연동이 정상적으로 처리 되었습니다.)

연동자ID : 2000 2000 연동 쇼핑몰 : 멸치쇼핑

[시작]상품연동처리

[종료]상품연동처리

2022-06-07 11:11:01

닫기

2022-06-07 11:11:00

연동처리를 종료합니다.

화면 설명

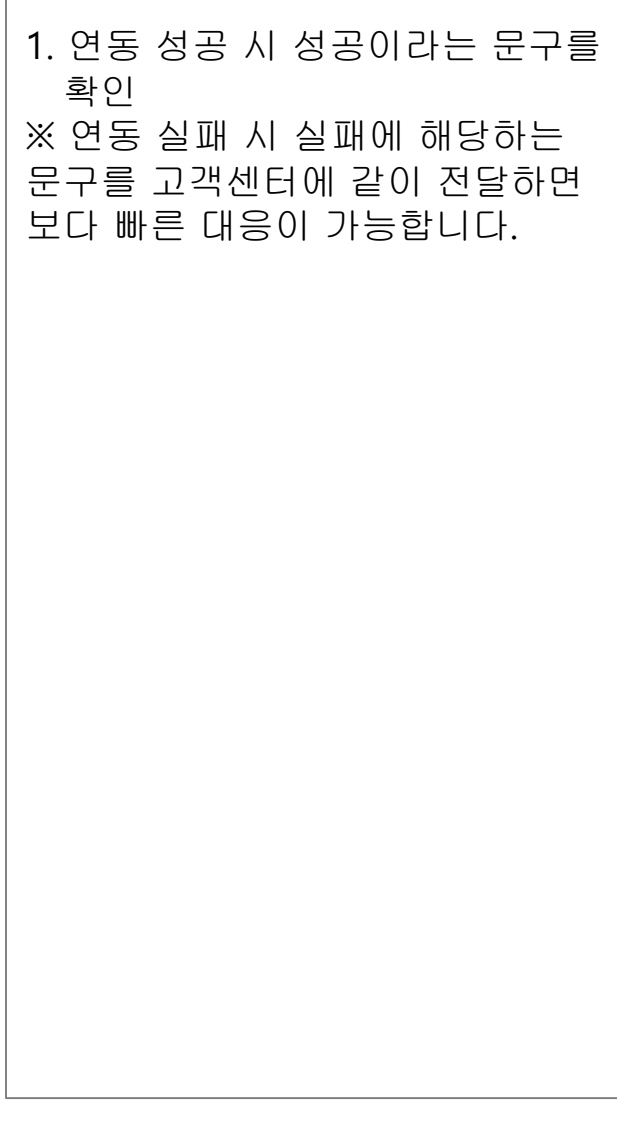

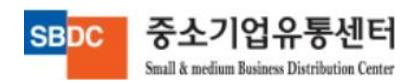

# Ⅱ. 상품정보관리 – 재고관리

중소기업유통센터

Small & medium Business Distribution Center

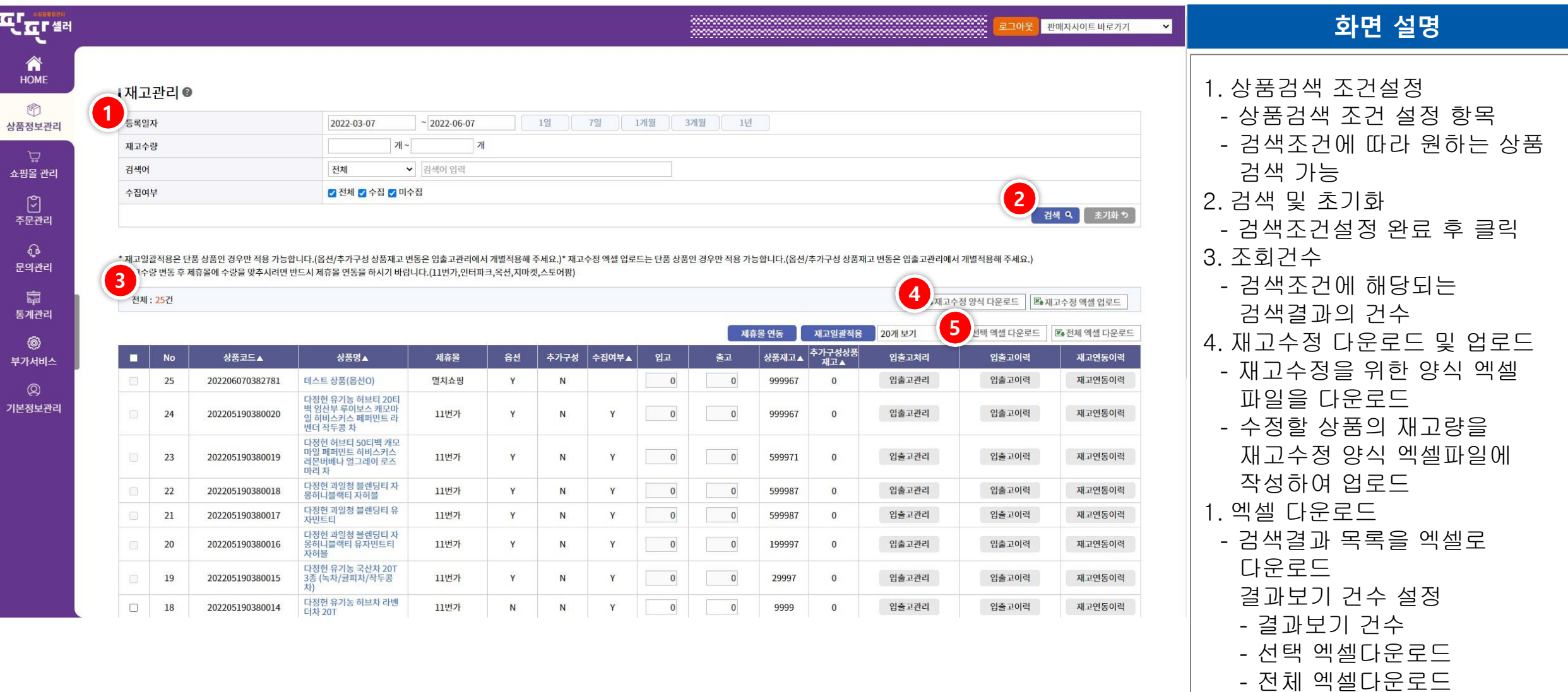

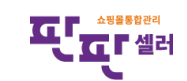

# Ⅱ. 상품정보관리 – 재고관리

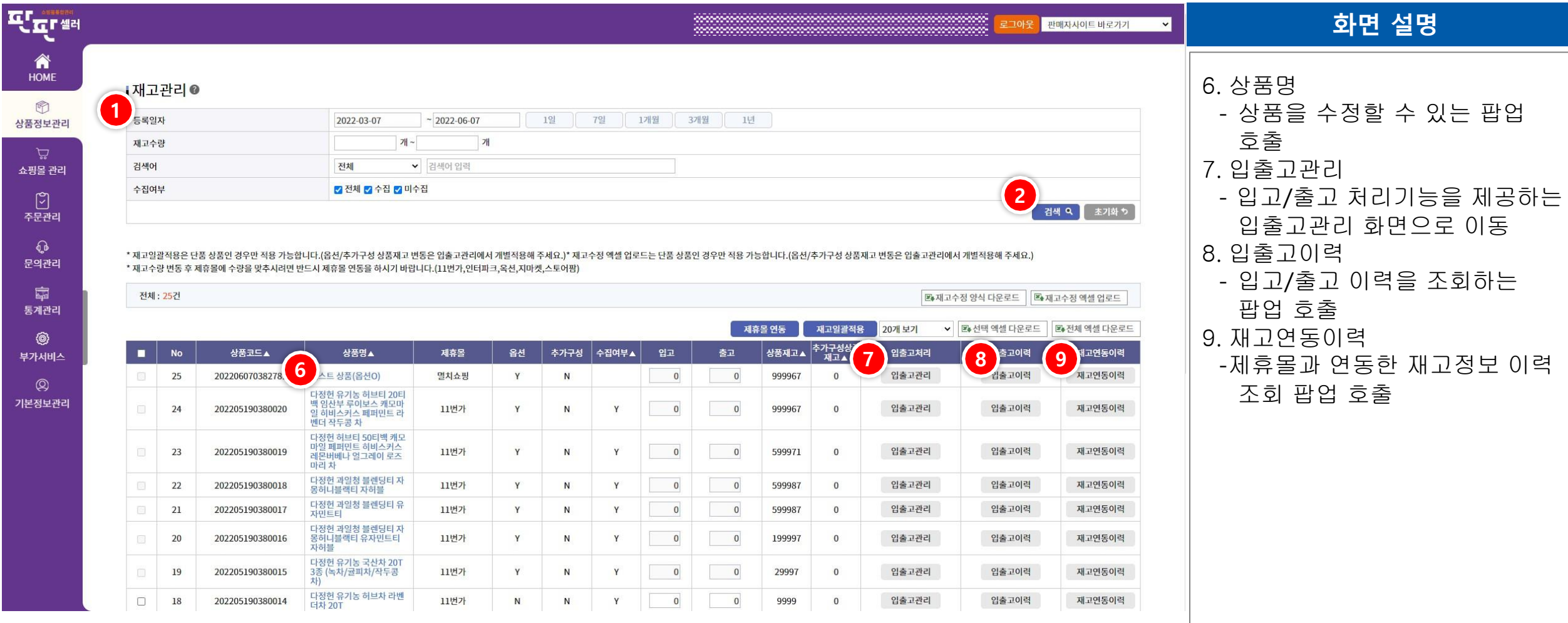

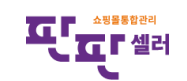

중소기업유통센터 **SBDC** Small & medium Business Distribution Center

# Ⅱ. 상품정보관리 – 재고관리 - 입출고관리

중소기업유통센터

Small & medium Business Distribution Center

**SBDC** 

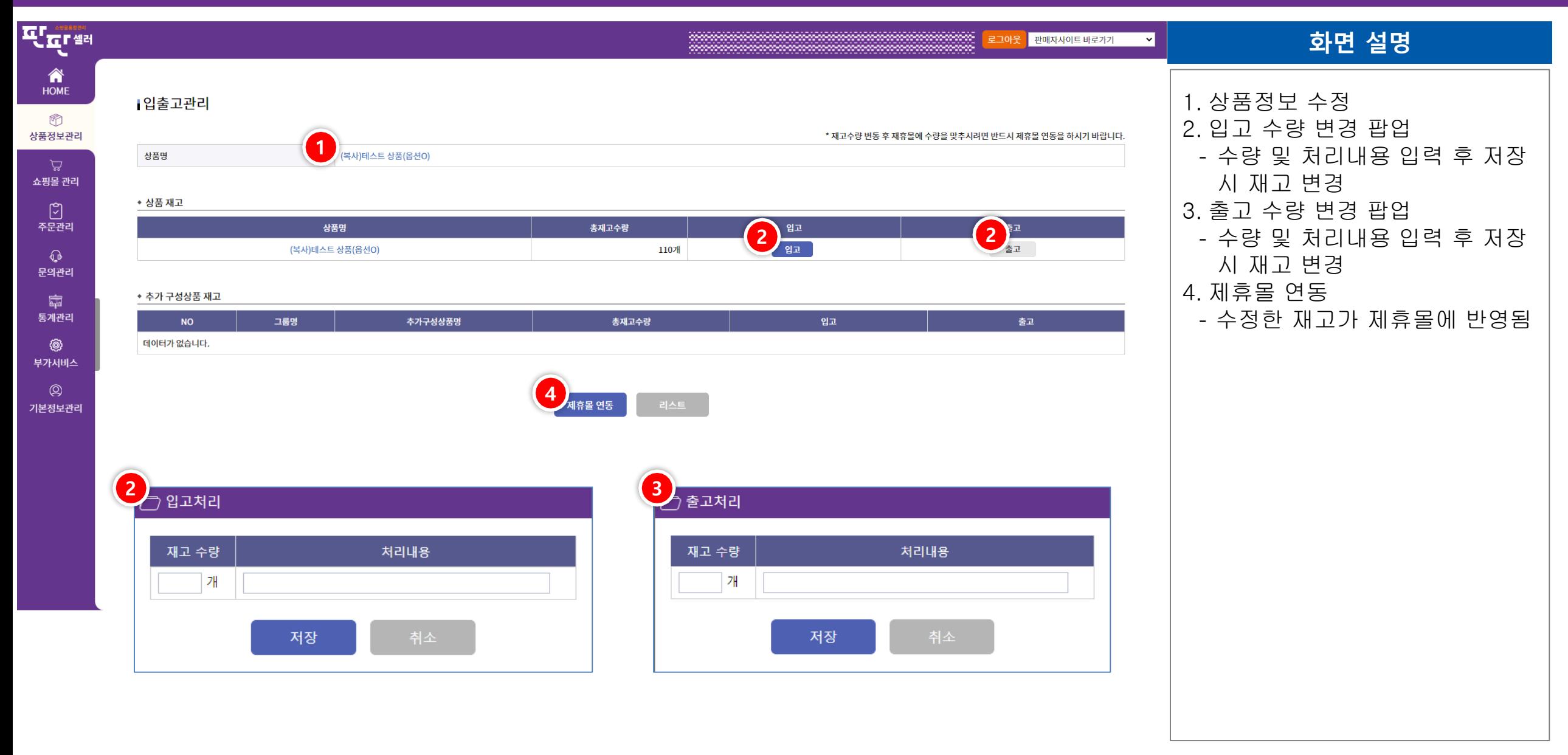

ιdμ **L'ITT** 

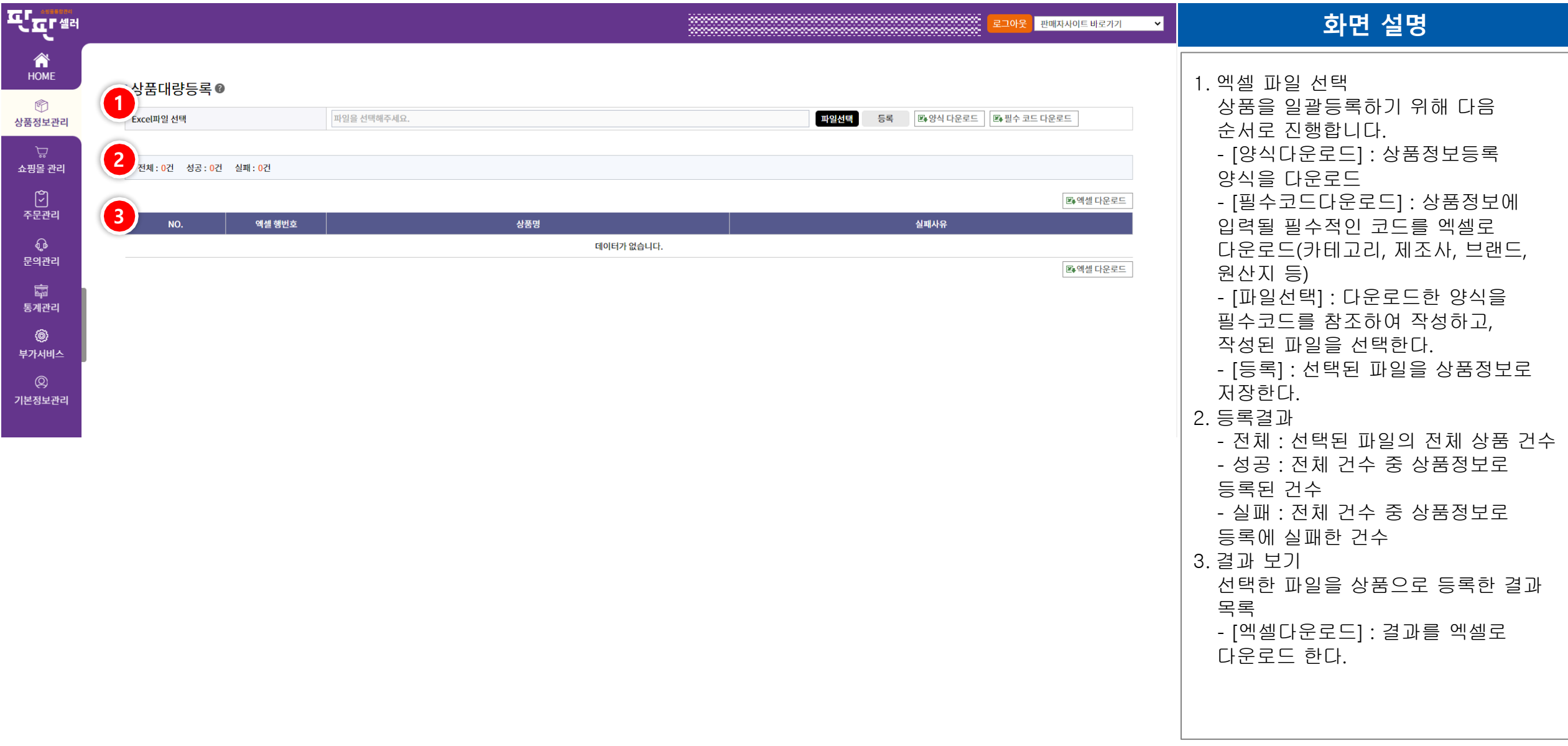

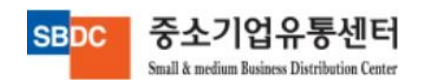

# Ⅱ. 상품정보관리 – 상품대량수정

중소기업유통센터

Small & medium Business Distribution Center

**SBDC** 

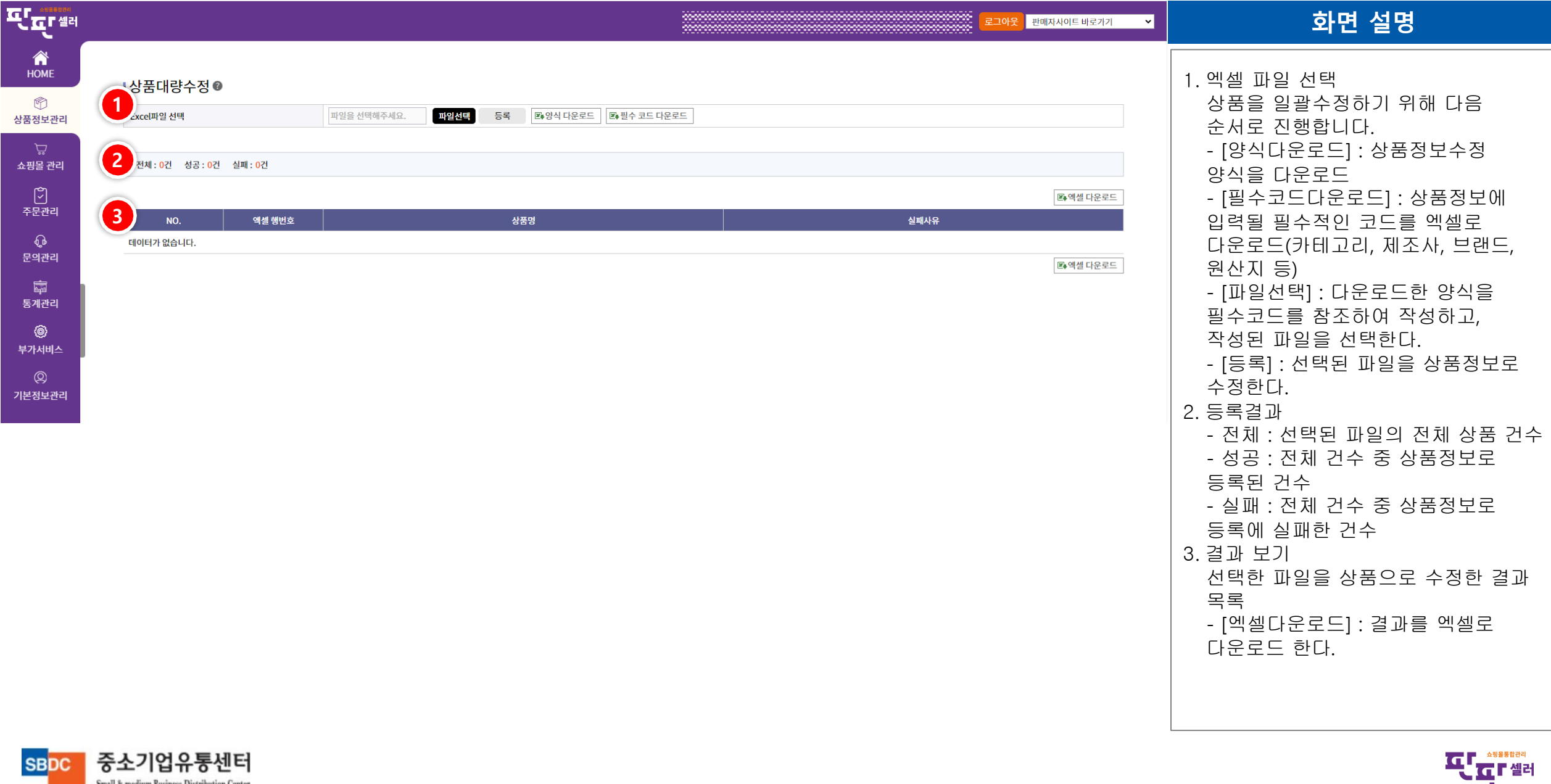

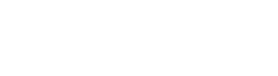

∼

# Ⅱ. 상품정보관리 – 상품복원

Small & medium Business Distribution Center

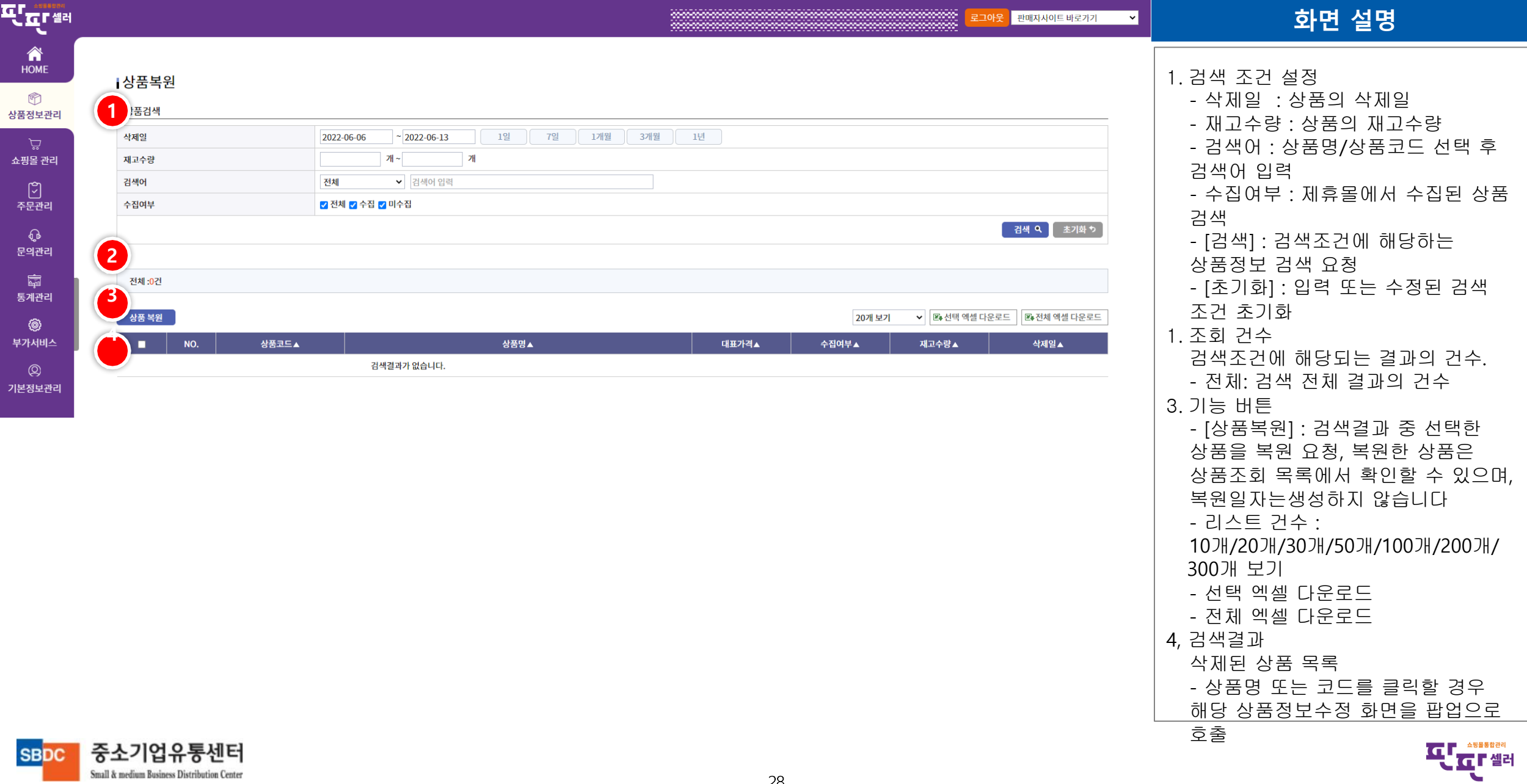

# Ⅱ. 상품정보관리 – 상품수정이력

중소기업유통센터

Small & medium Business Distribution Center

**SBDC** 

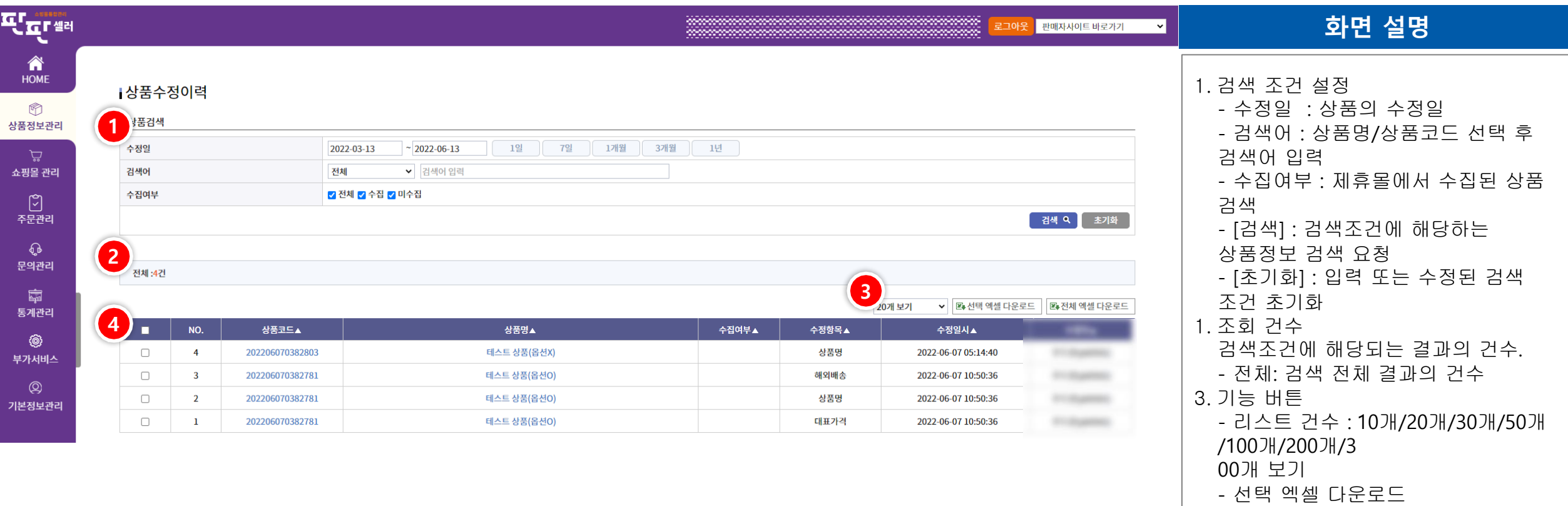

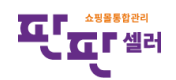

- 전체 엑셀 다운로드

- 상품명 또는 코드를 클릭할 경우 해당 상품정보수정 화면을 팝업으로

수정된 상품 목록

3. 검색결과

호출

# Ⅱ. 상품정보관리 – 재고연동이력

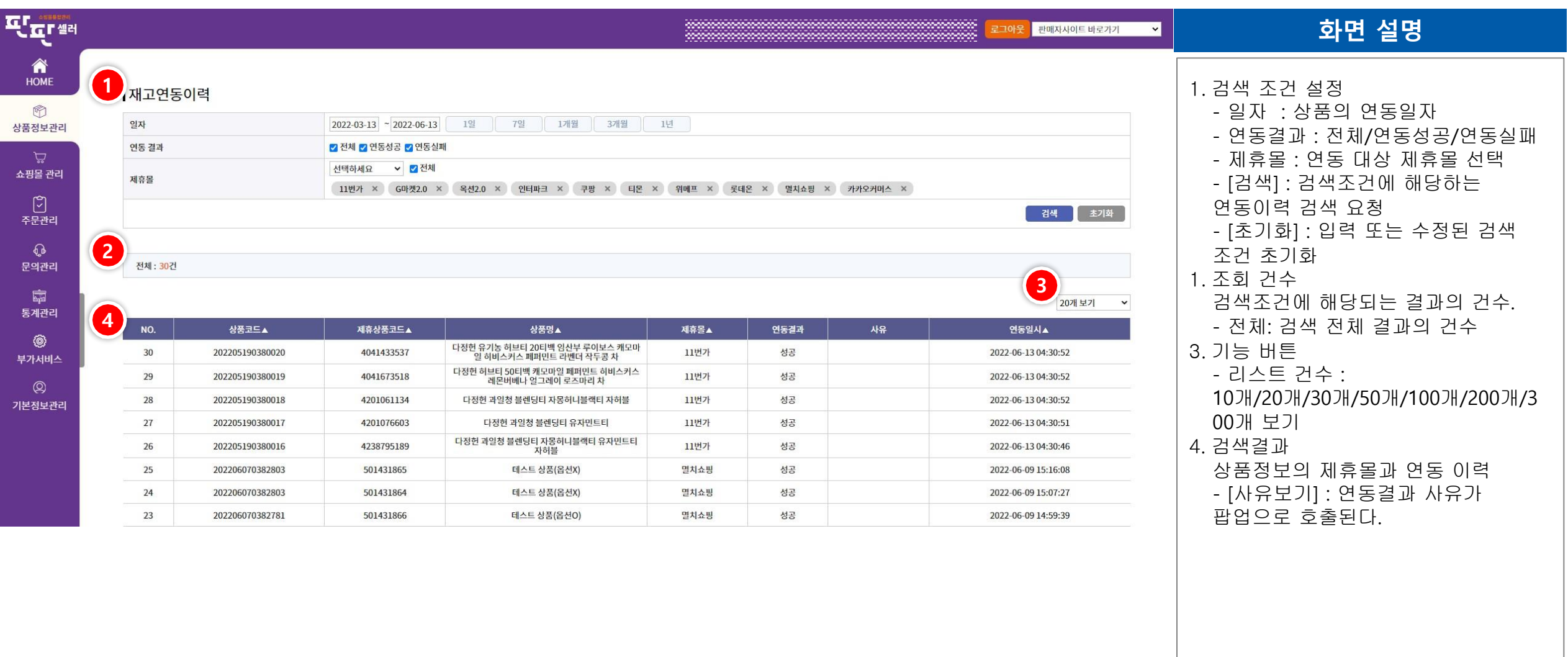

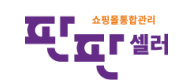

중소기업유통센터 **SBDC** Small & medium Business Distribution Center

# Ⅲ. 쇼핑몰 관리

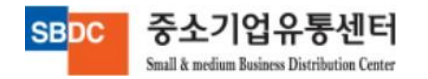

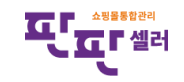

# Ⅲ. 쇼핑몰 관리 – 쇼핑몰상품 조회

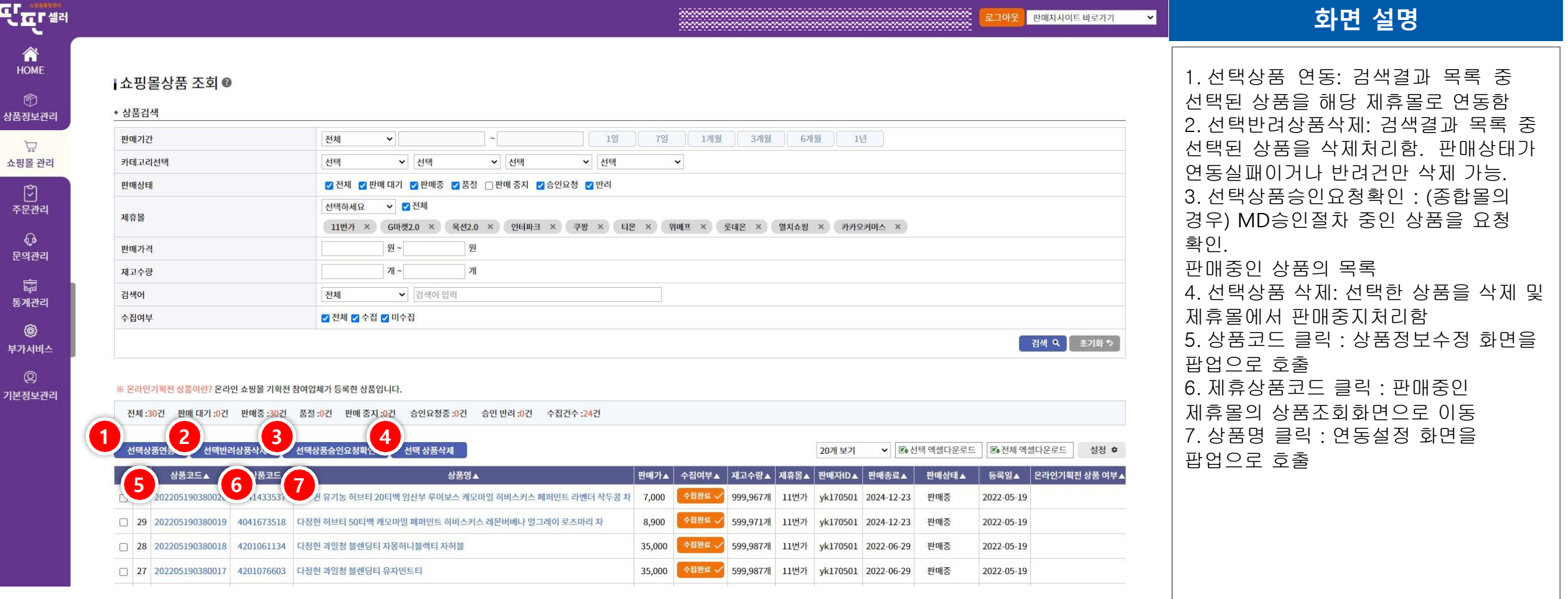

#### ※ 이용 주의

- 제휴몰에서 판매 중인 상품의 정보 수정은 반드시 "판매상품" 페이지에서 진행
- 상품기본정보 또는 판매정보를 수정 및 저장 시 기 등록정보도 변경된 내용으로 저장됨
- 수정 전 기본정보/판매정보로 다른 제휴몰에 연동한 상품도 조회 시 수정된 내용으로 출력됨 단, 해당 제휴몰로는 연동하지 않았기때문에 판매중인 상품의 정보는 변경되지 않음
- 수정 항목 연동 후 다른 제휴몰 상품에 대해서도 연동 시 수정된 사항으로 연동됨

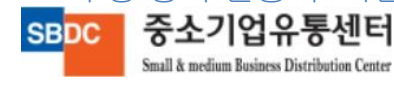

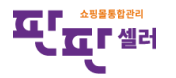

# Ⅲ. 쇼핑몰 관리 – 쇼핑몰상품 등록

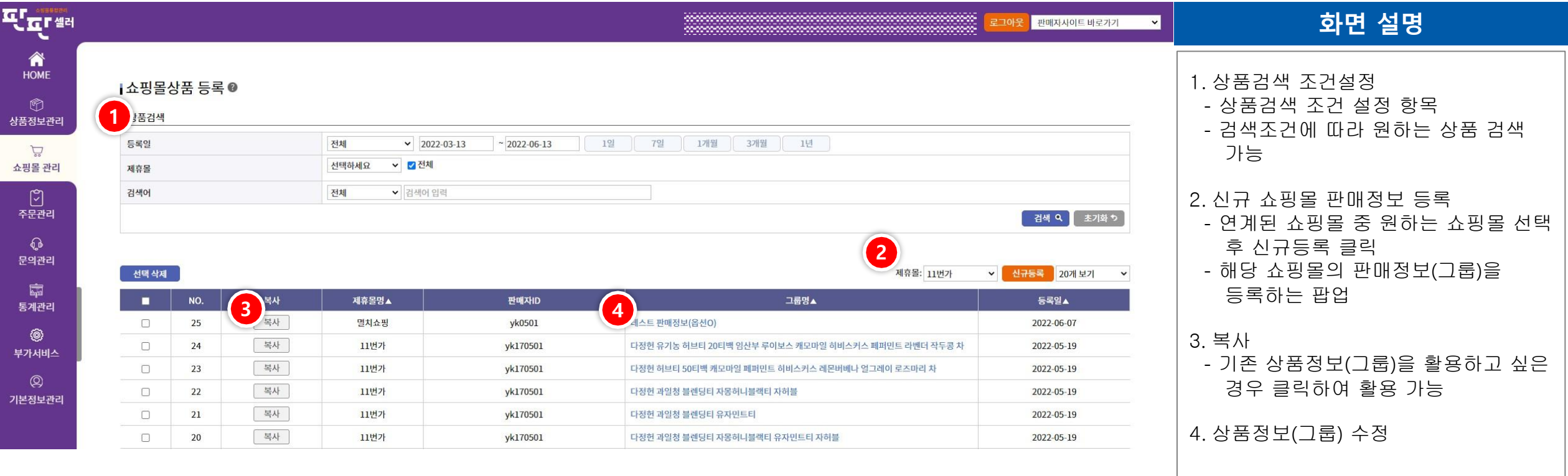

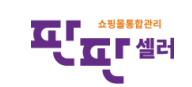

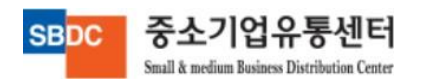

# Ⅲ. 쇼핑몰 관리 – 쇼핑몰상품 등록(실패)

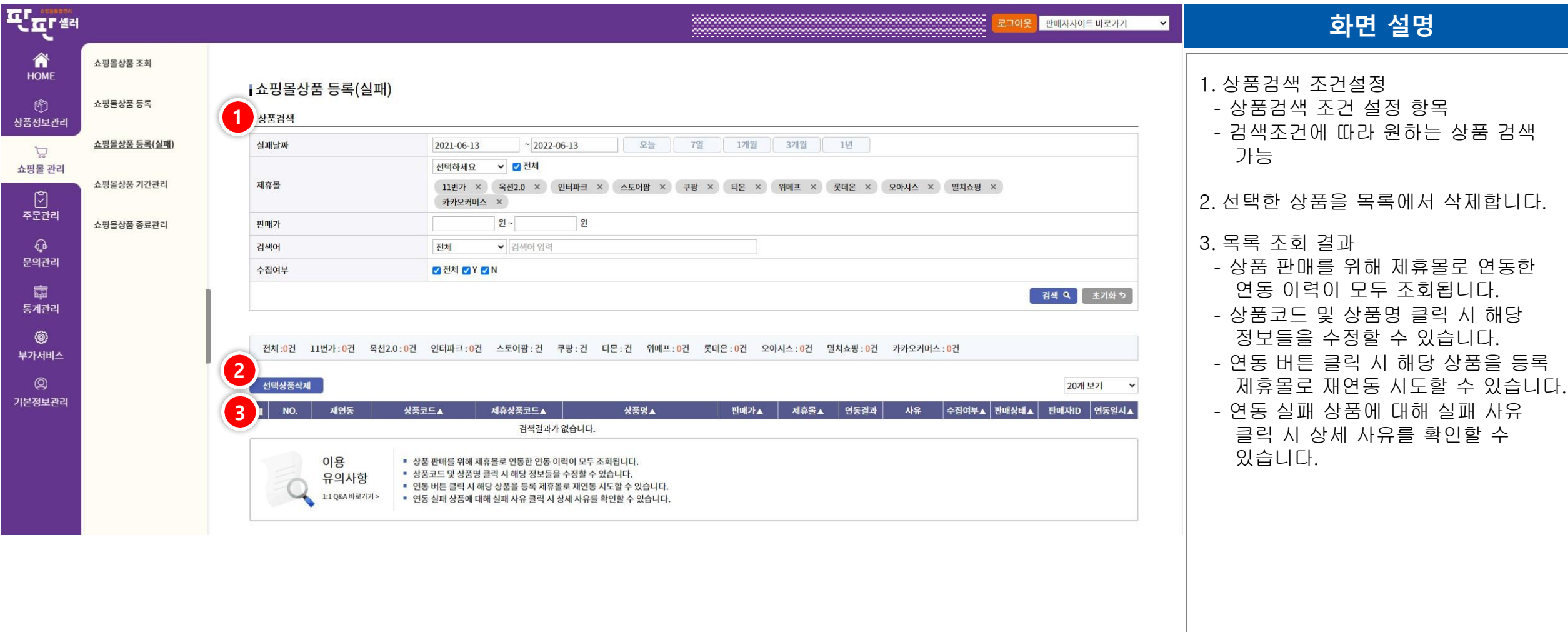

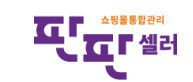

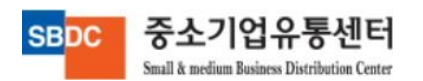

# Ⅲ. 쇼핑몰 관리 – 쇼핑몰상품 기간관리

중소기업유통센터

Small & medium Business Distribution Center

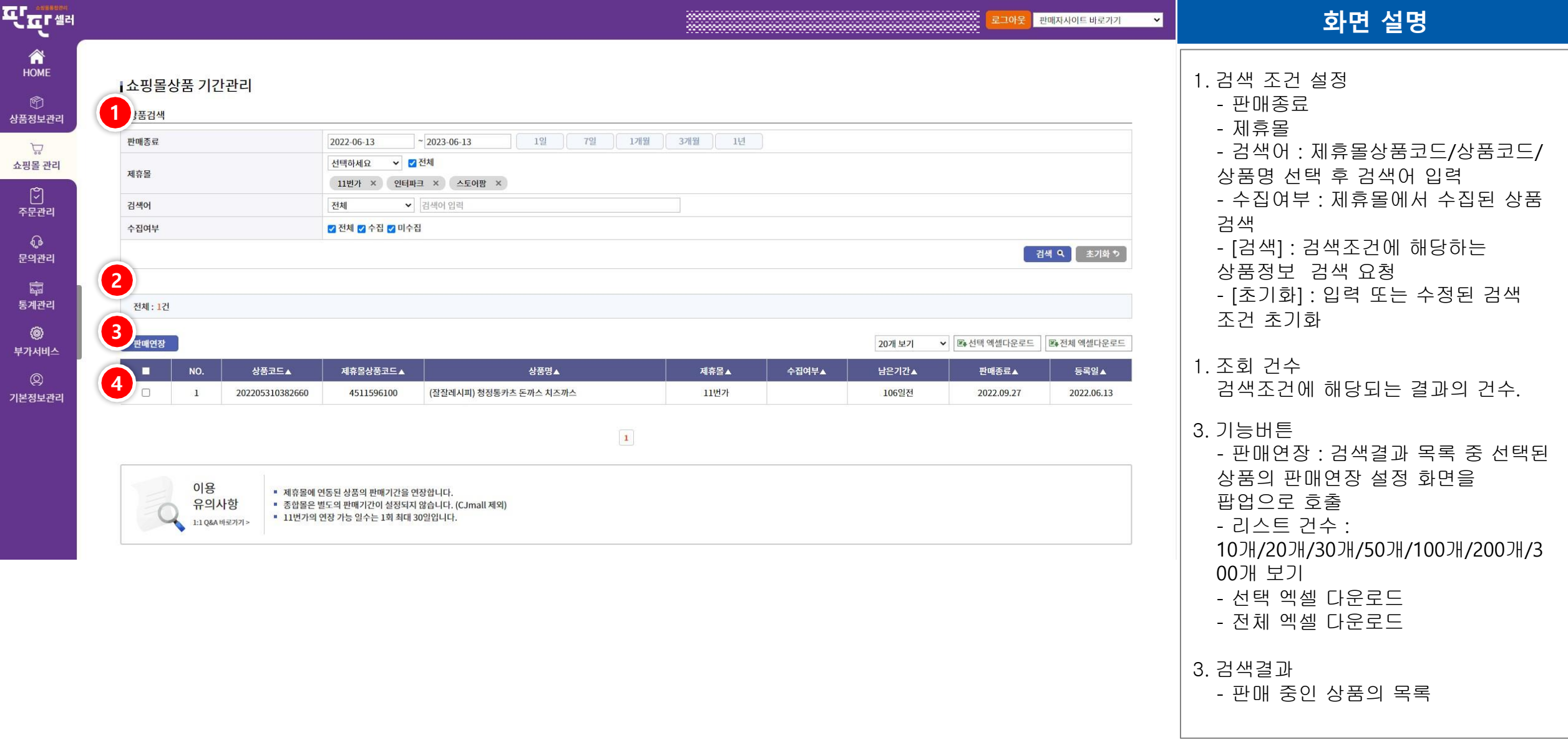

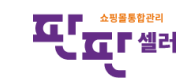

# Ⅲ. 쇼핑몰 관리 – 쇼핑몰상품 판매종료관리

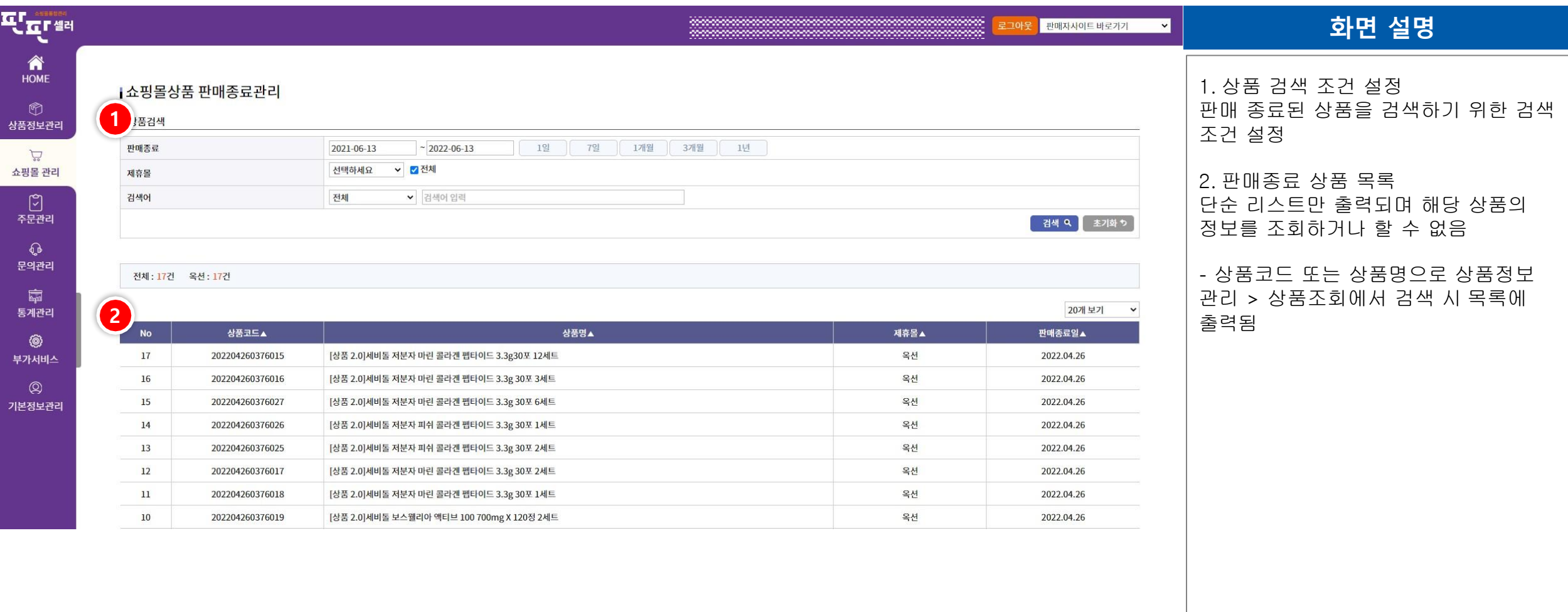

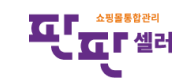

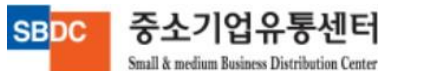
# IV. 주문관리

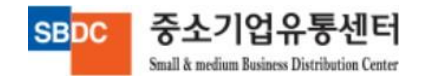

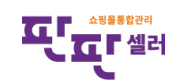

### Ⅳ. 주문관리 – 주문상태별 조회

중소기업유통센터

Small & medium Business Distribution Center

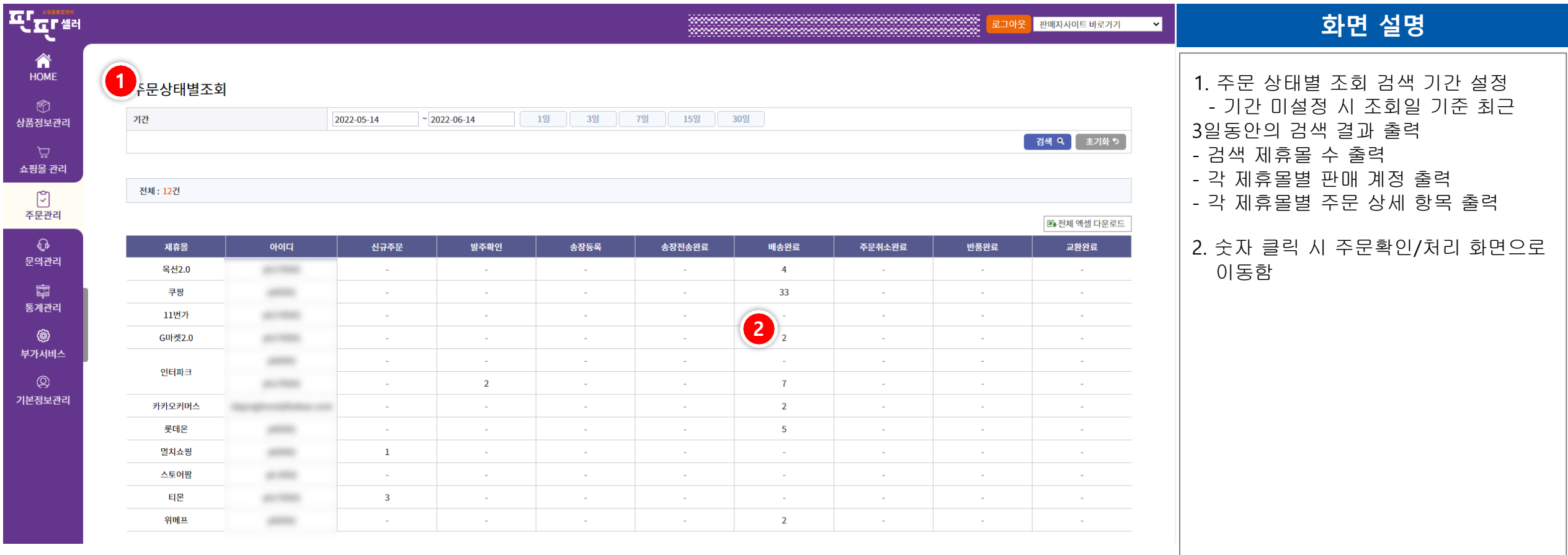

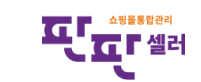

# Ⅳ. 주문관리 – 주문서 가져오기

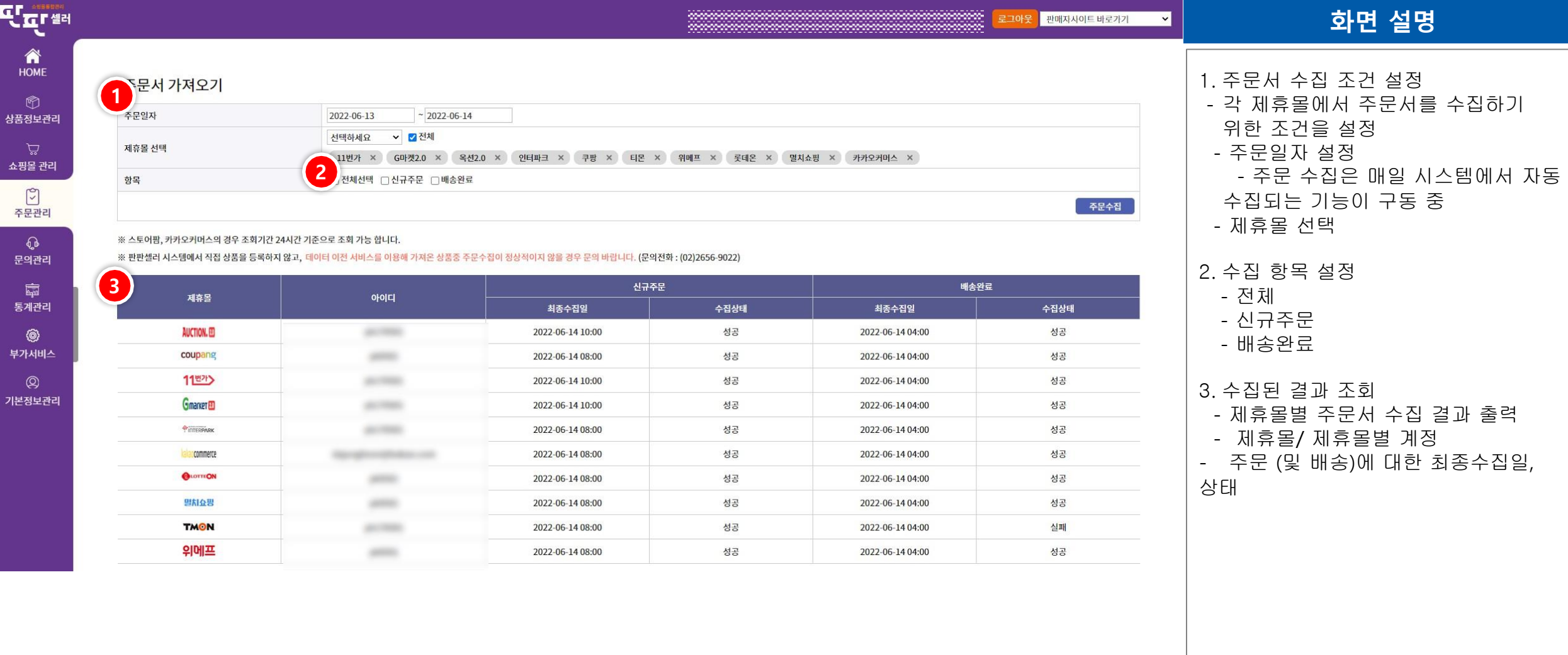

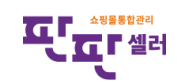

중소기업유통센터 **SBDC** Small & medium Business Distribution Center

### Ⅳ. 주문관리 – 주문확인 /처리

중소기업유통센터

Small & medium Business Distribution Center

**SBDC** 

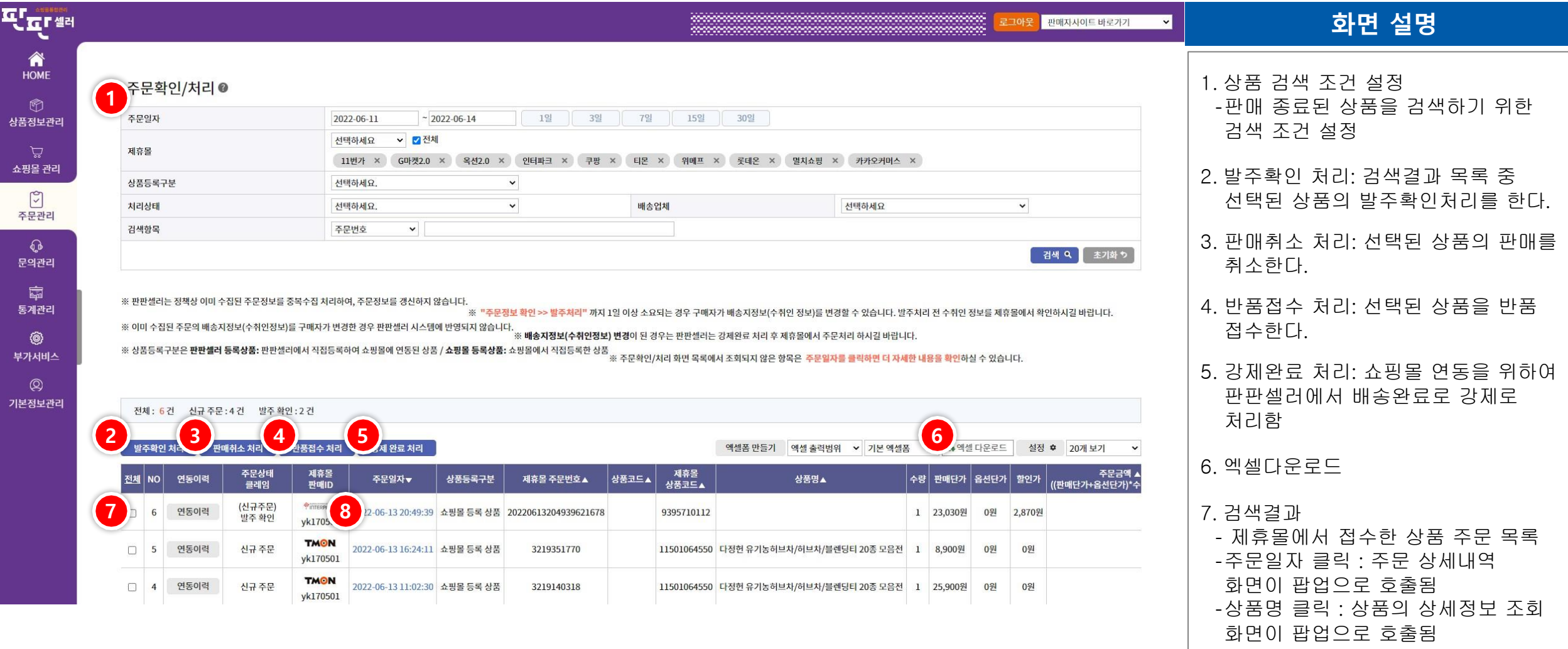

8. 주문상세내역 팝업

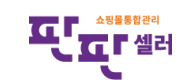

# Ⅳ. 주문관리 – 주문확인/처리 - 주문상세내역

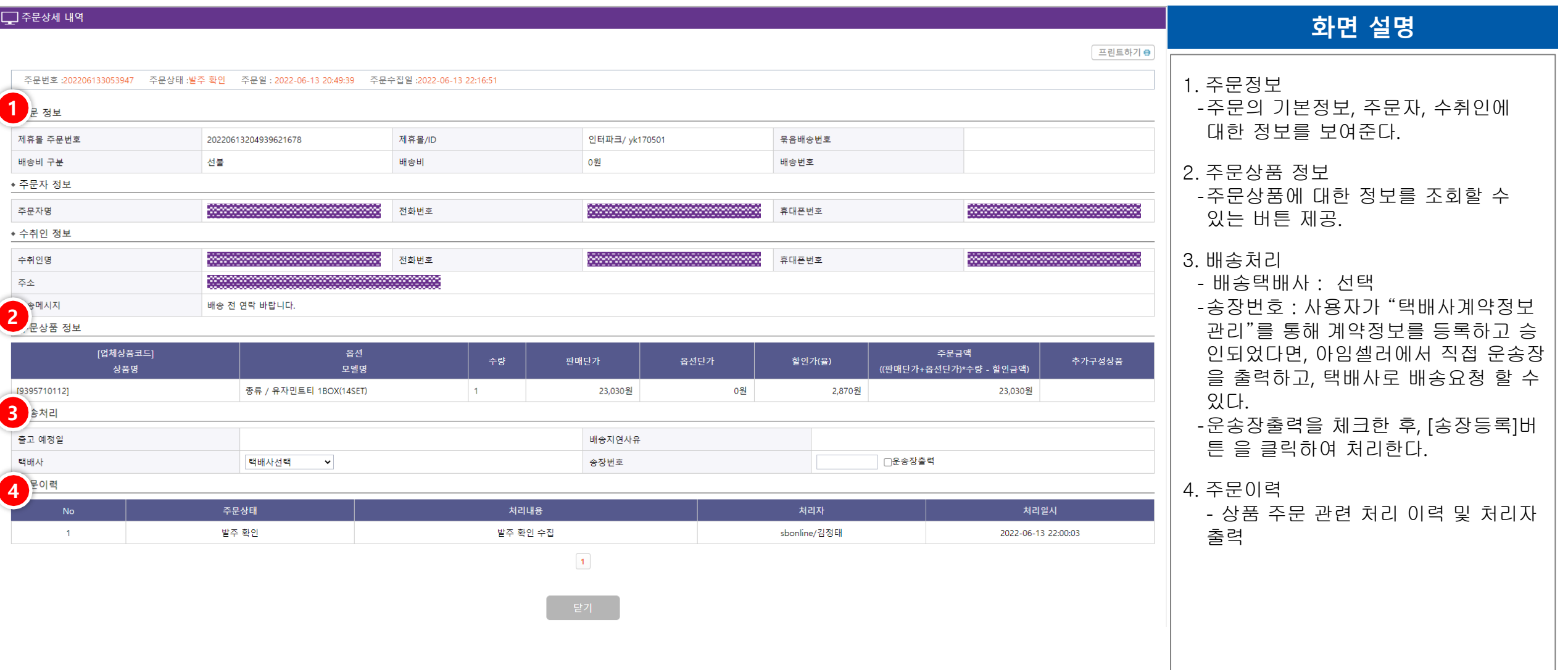

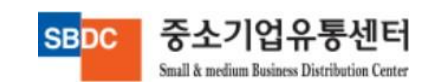

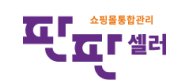

# Ⅳ. 주문관리 – 송장개별등록

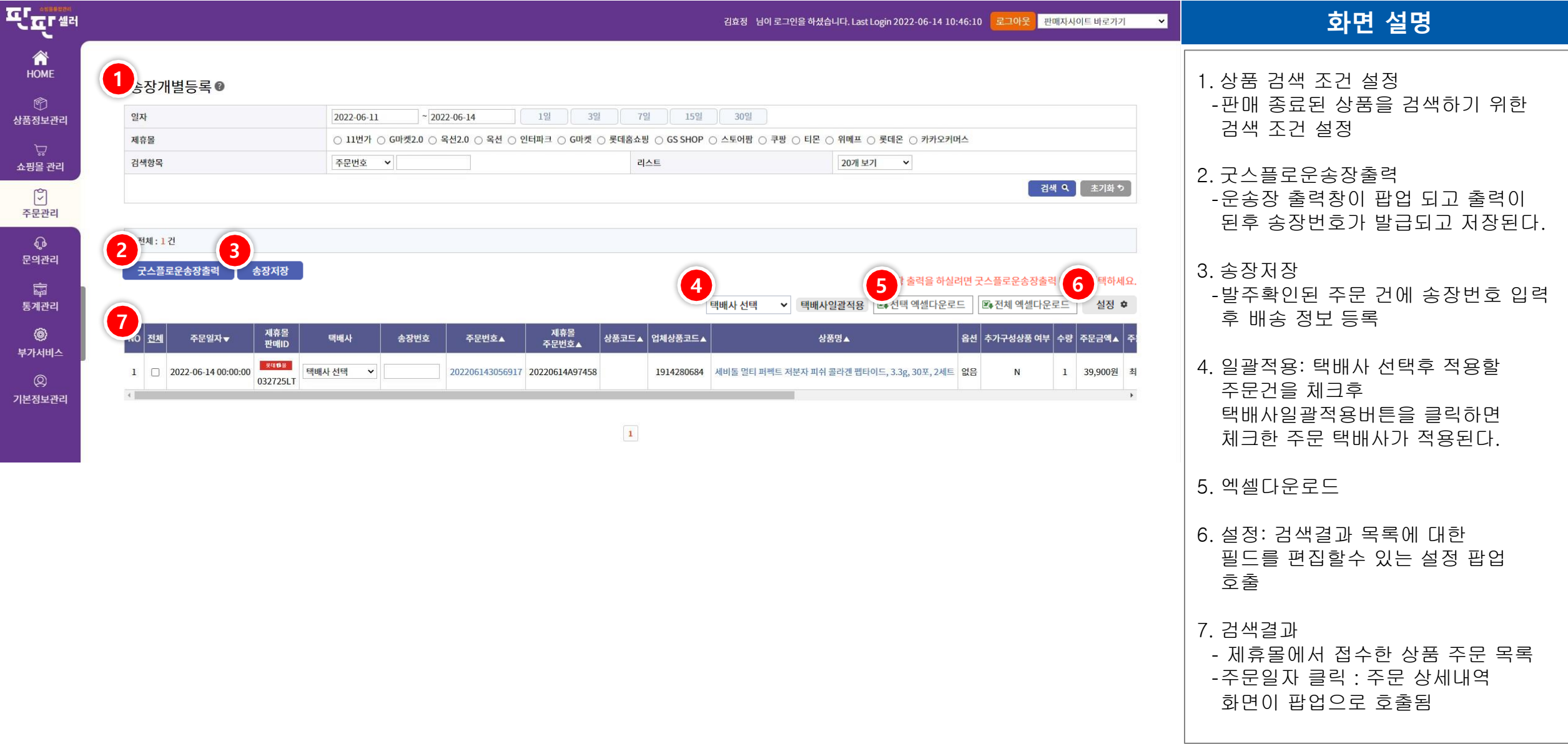

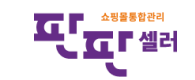

#### Ⅳ. 주문관리 – 송장송신관리

중소기업유통센터

Small & medium Business Distribution Center

**SBDC** 

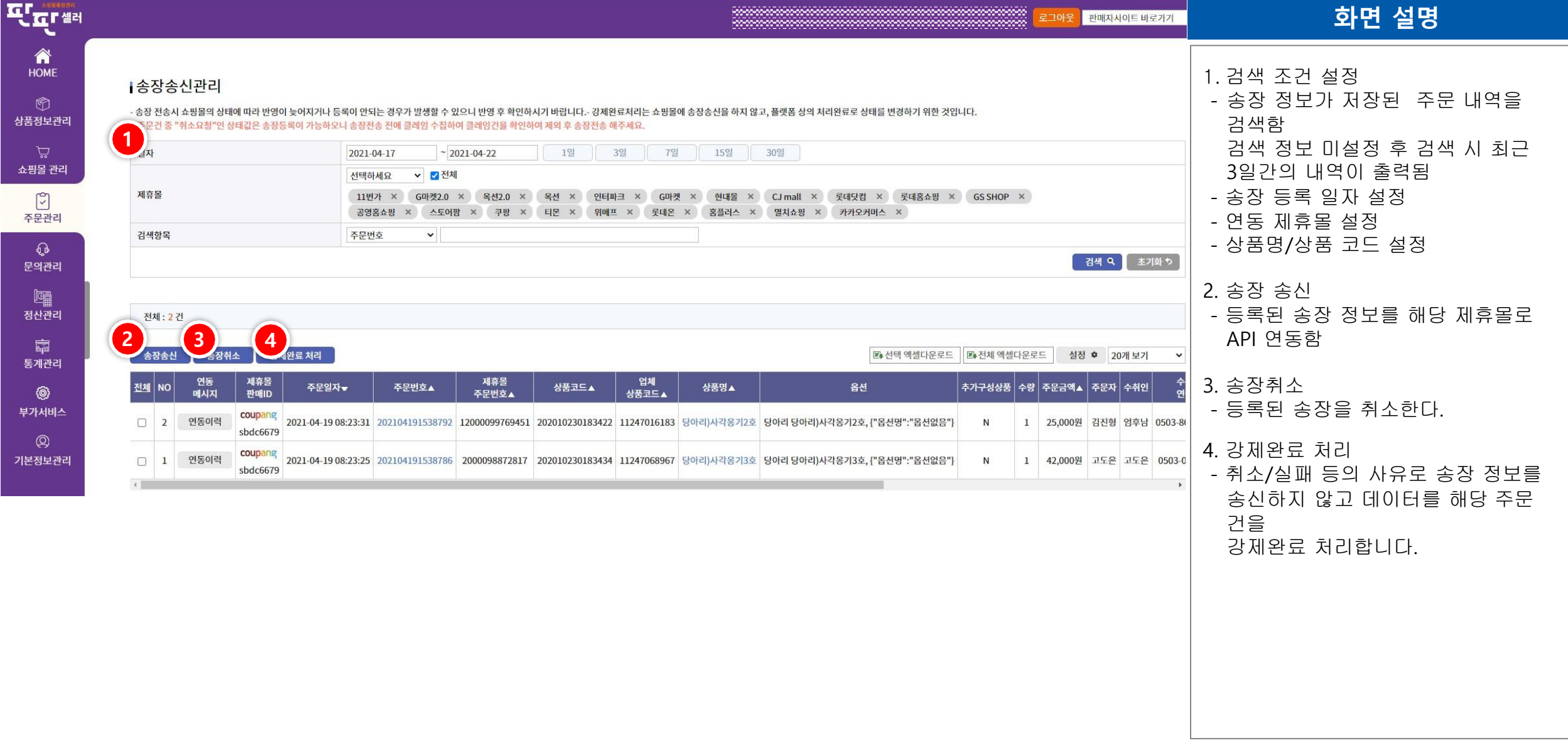

43

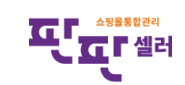

# Ⅳ. 주문관리 – 송장대량등록

중소기업유통센터

Small & medium Business Distribution Center

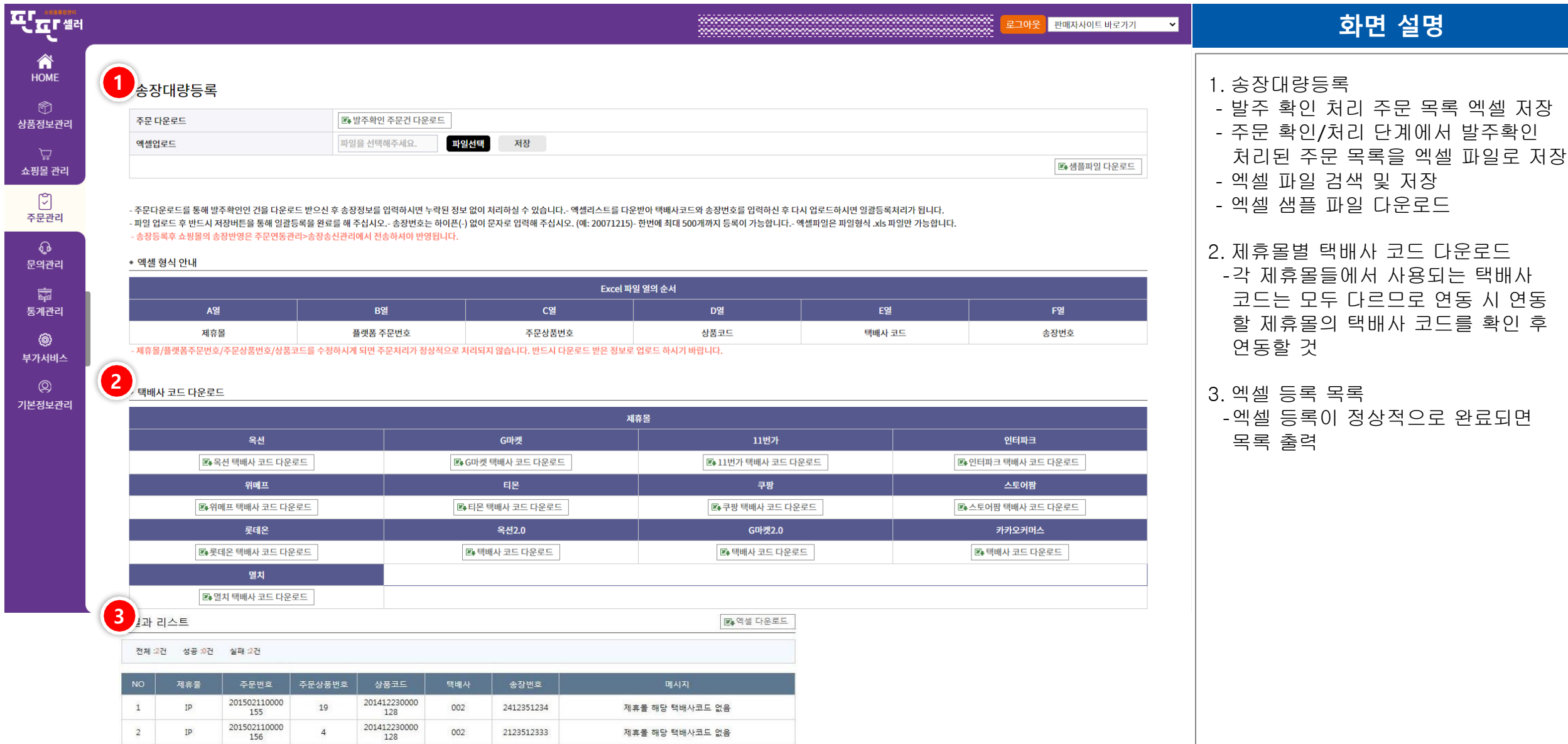

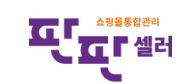

# Ⅳ. 주문관리 – 송장이력관리

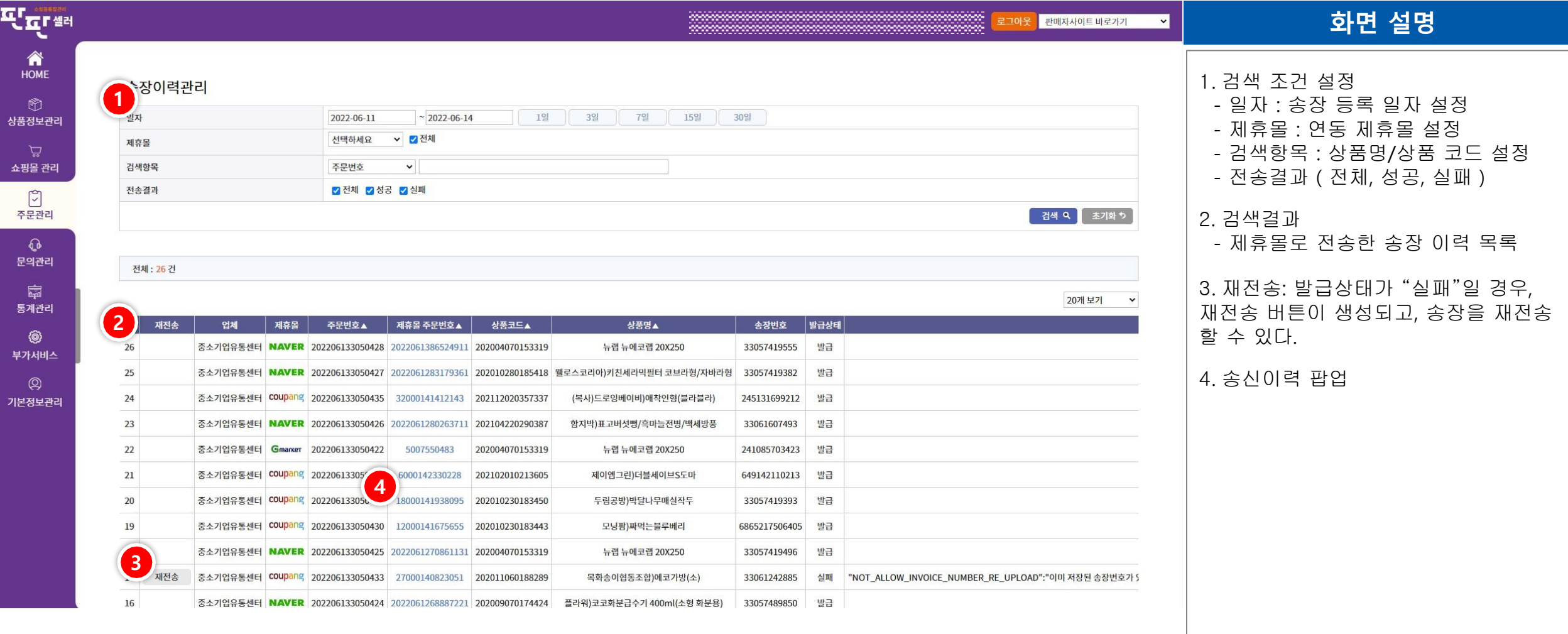

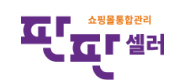

# Ⅳ. 주문관리 – 송장이력관리 - 송신이력

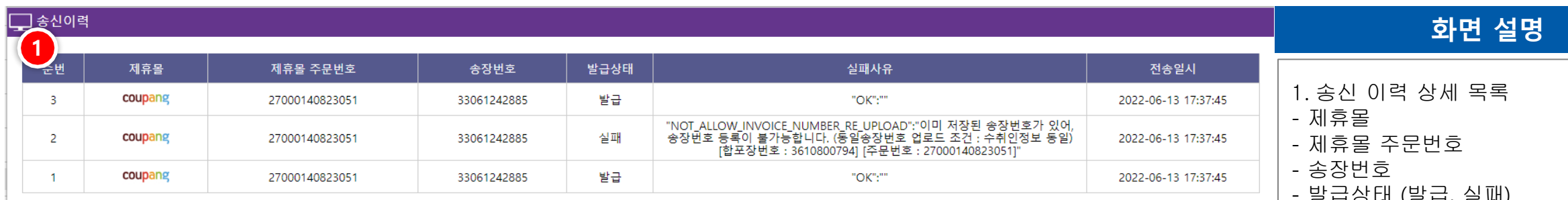

닫기

 $\vert 1 \vert$ 

- 발급상태 (발급, 실패)

- 실패사유

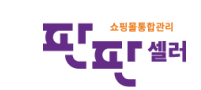

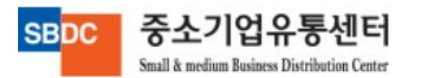

#### Ⅳ. 주문관리 – 판매완료내역

중소기업유통센터

Small & medium Business Distribution Center

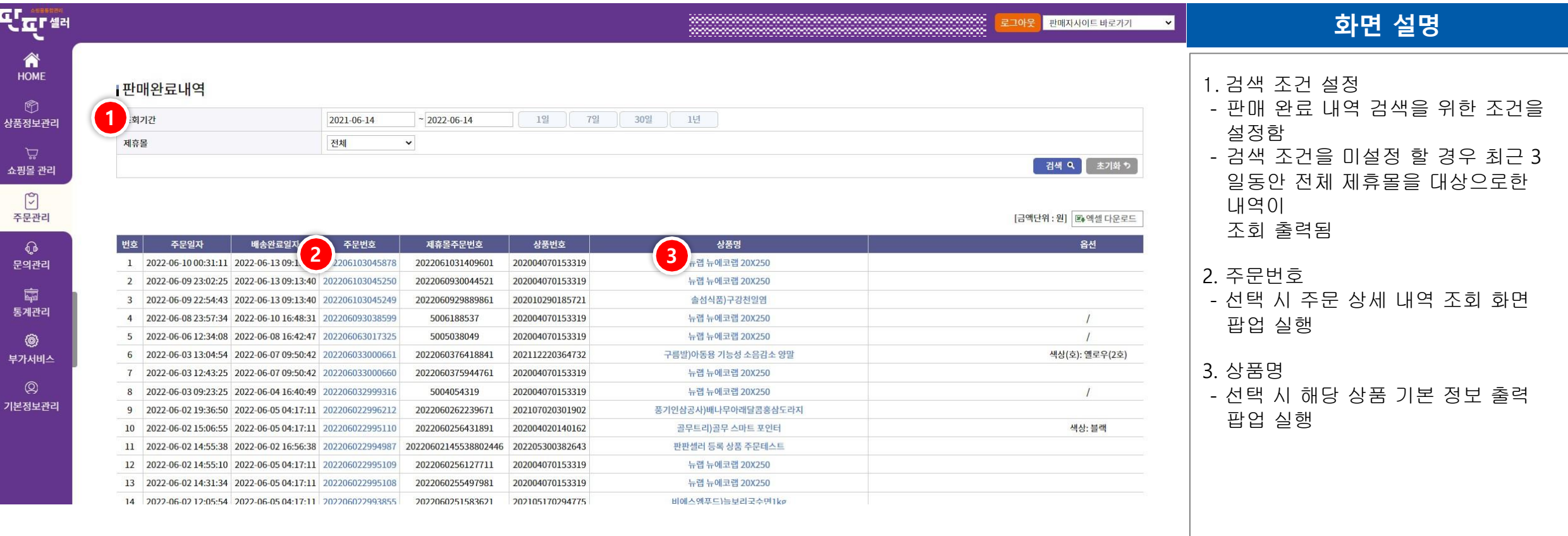

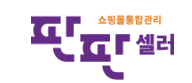

#### Ⅳ. 주문관리 – 취소/반품/교환 관리

중소기업유통센터

Small & medium Business Distribution Center

**SBDC** 

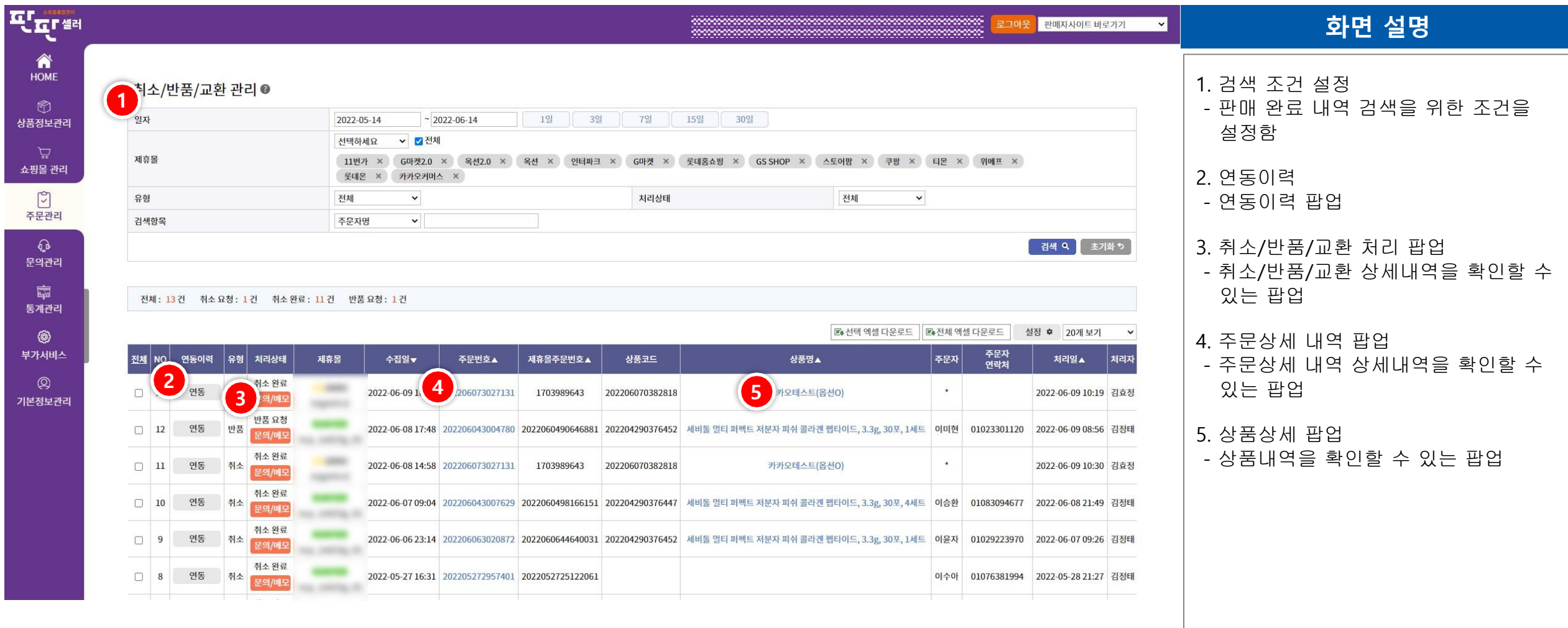

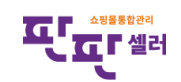

48

#### Ⅳ. 주문관리 – 취소/반품/교환 관리

중소기업유통센터

Small & medium Business Distribution Center

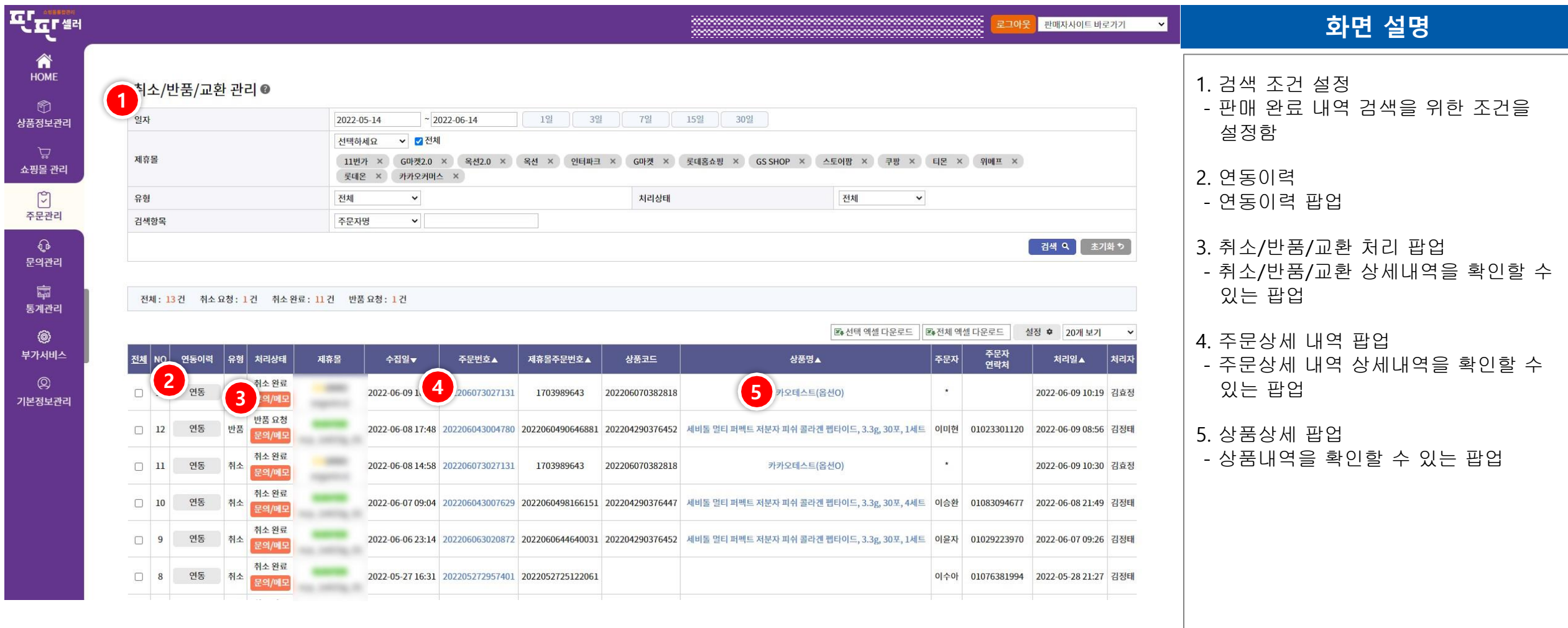

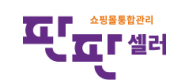

#### Ⅳ. 주문관리 – 취소/반품/교환 가져오기

중소기업유통센터

Small & medium Business Distribution Center

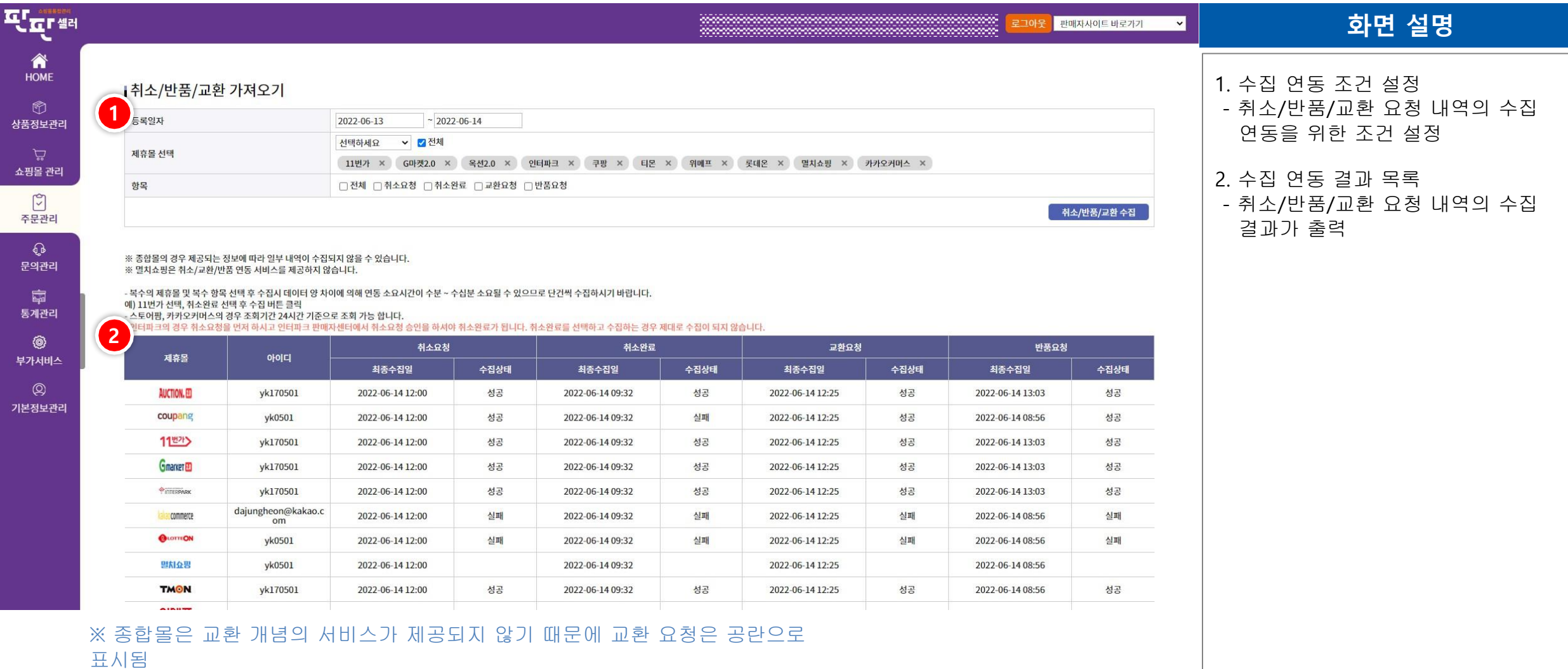

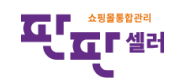

### Ⅳ. 주문관리 – 운송장출력 이력

중소기업유통센터

Small & medium Business Distribution Center

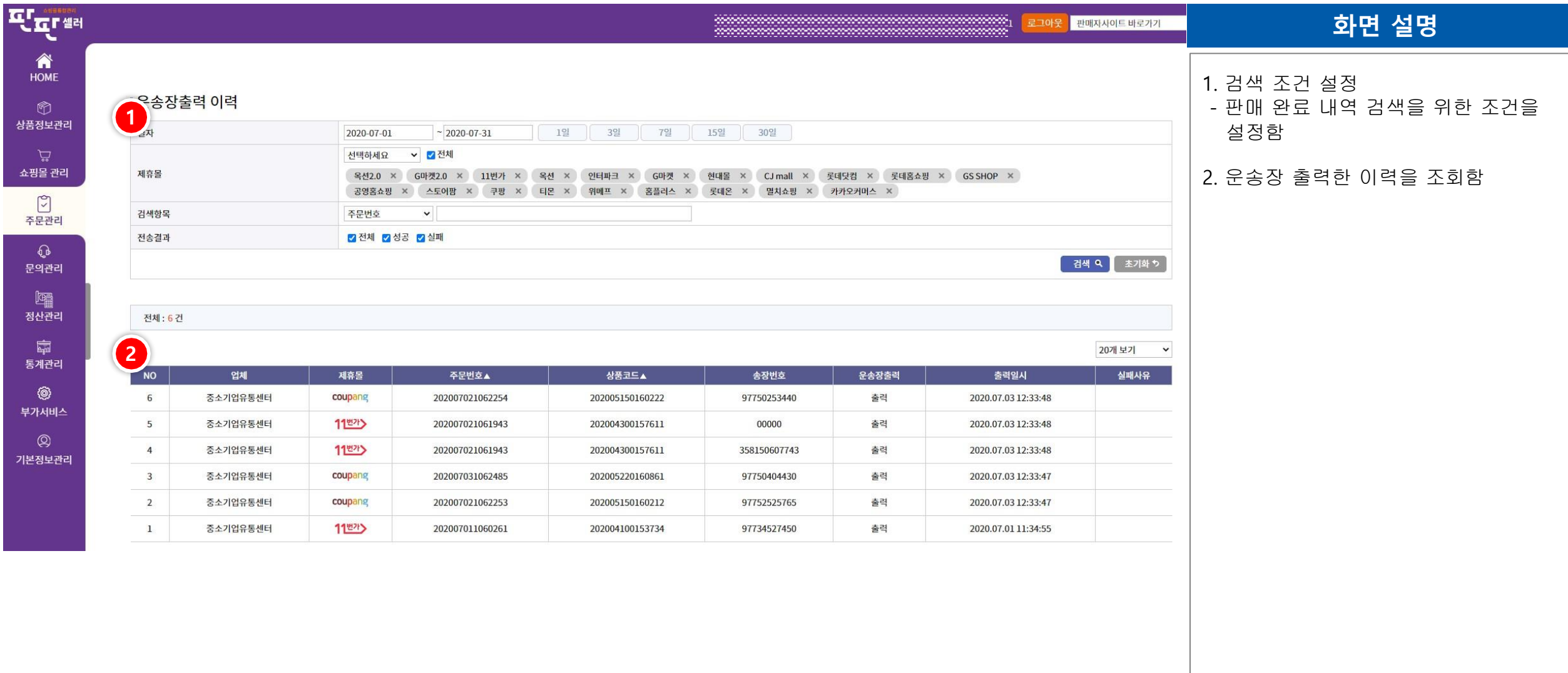

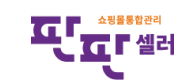

# V. 문의관리

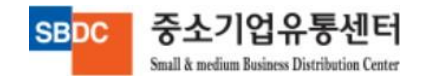

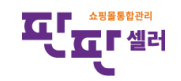

# Ⅴ. 문의관리 – 문의사항 처리

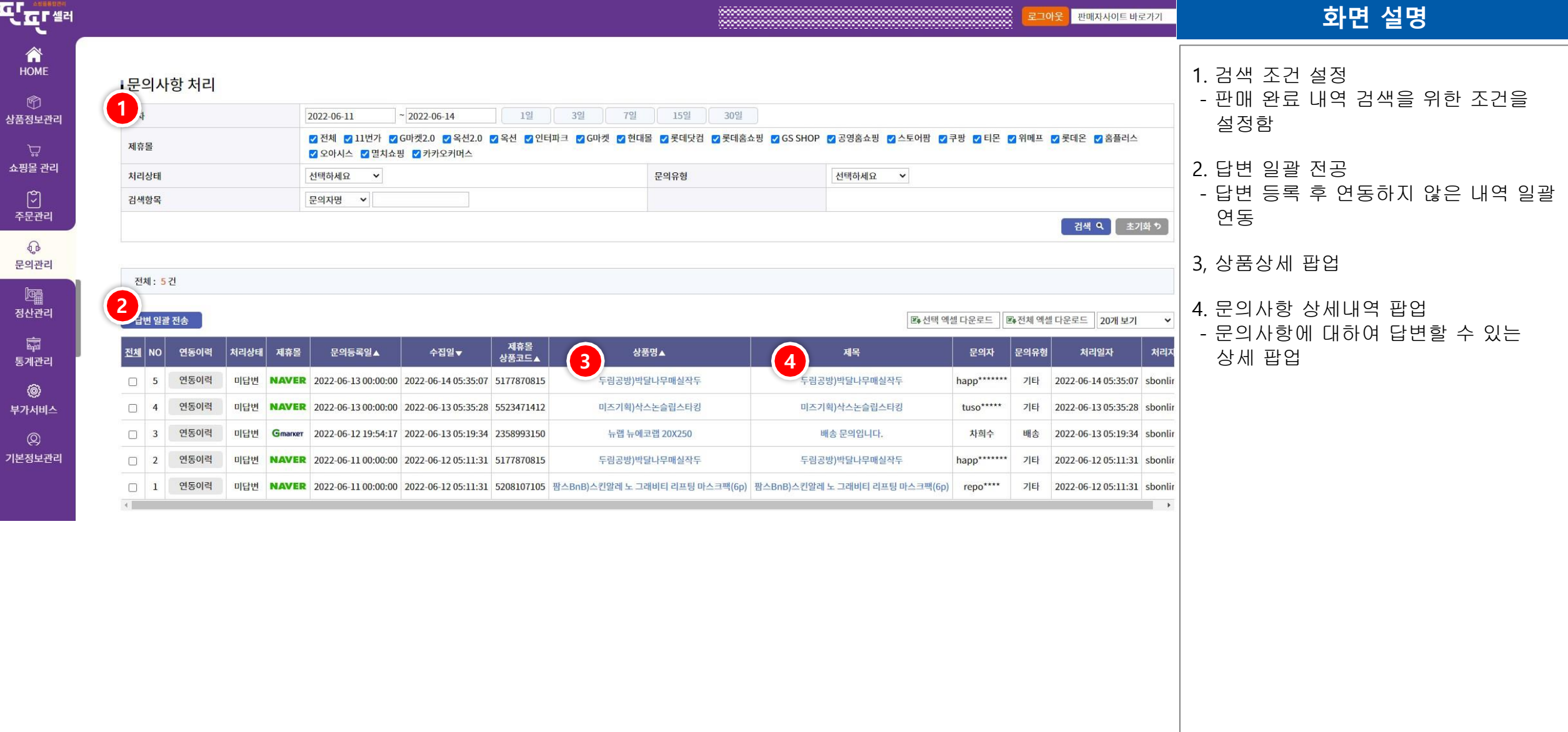

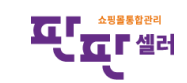

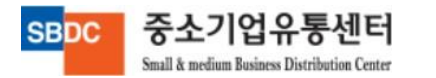

# Ⅴ. 문의관리 – 문의사항 처리 – 문의사항 내역

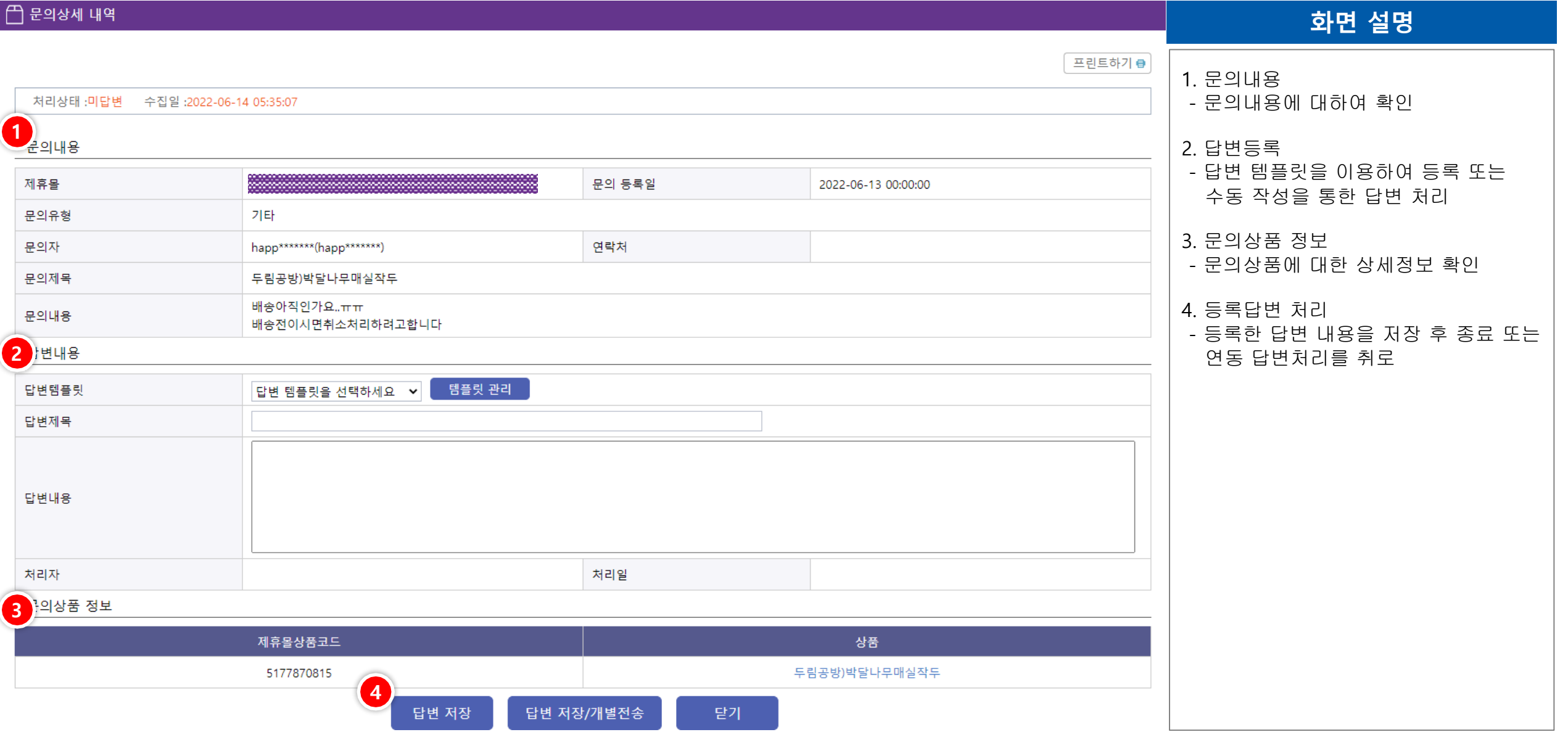

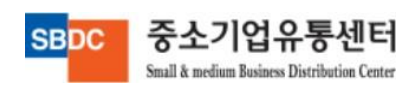

# Ⅴ. 문의관리 – 문의사항 처리 – 문의사항 내역 – 답변 템플릿 관리

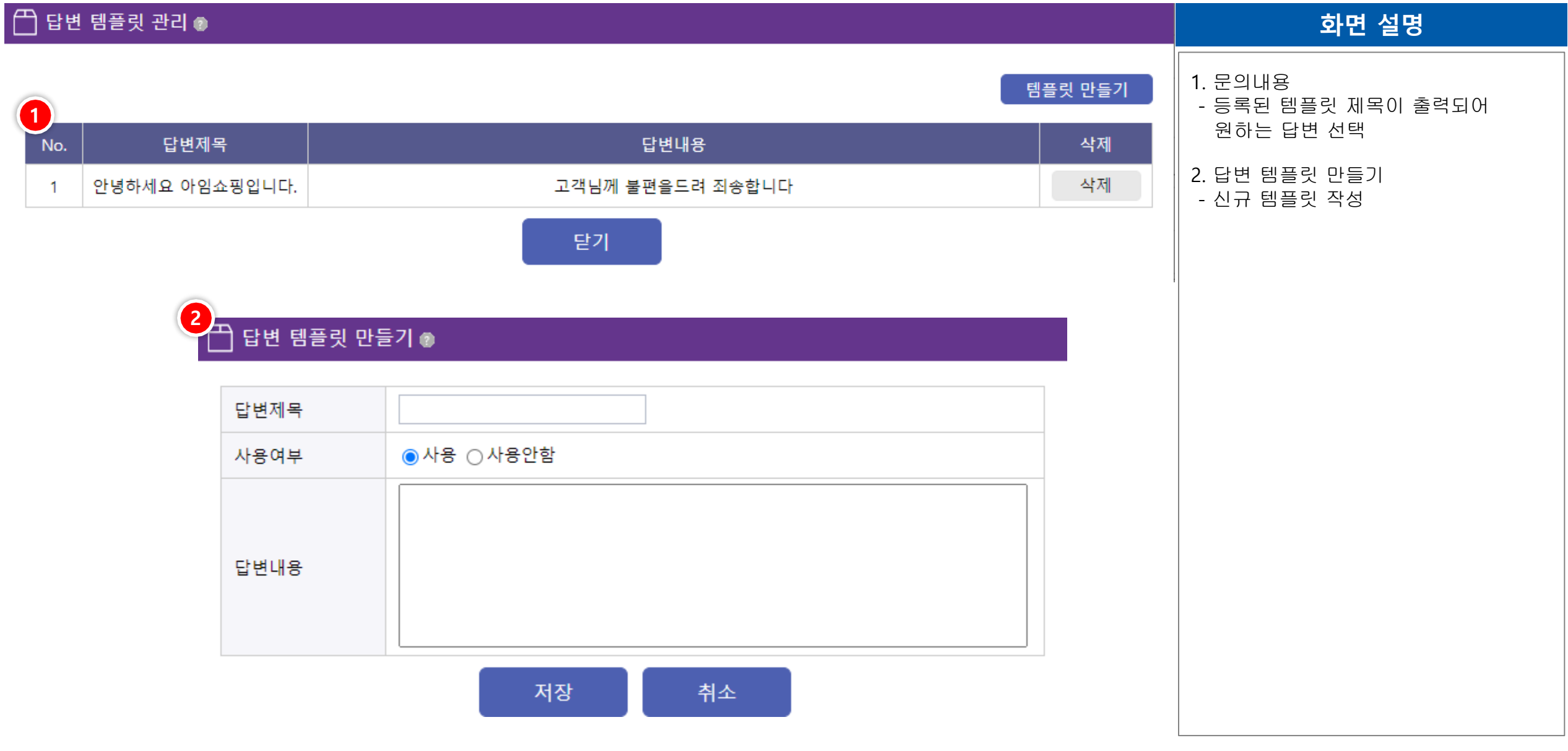

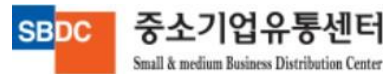

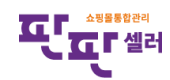

# Ⅴ. 문의관리 – 상담내역 가져오기

중소기업유통센터

Small & medium Business Distribution Center

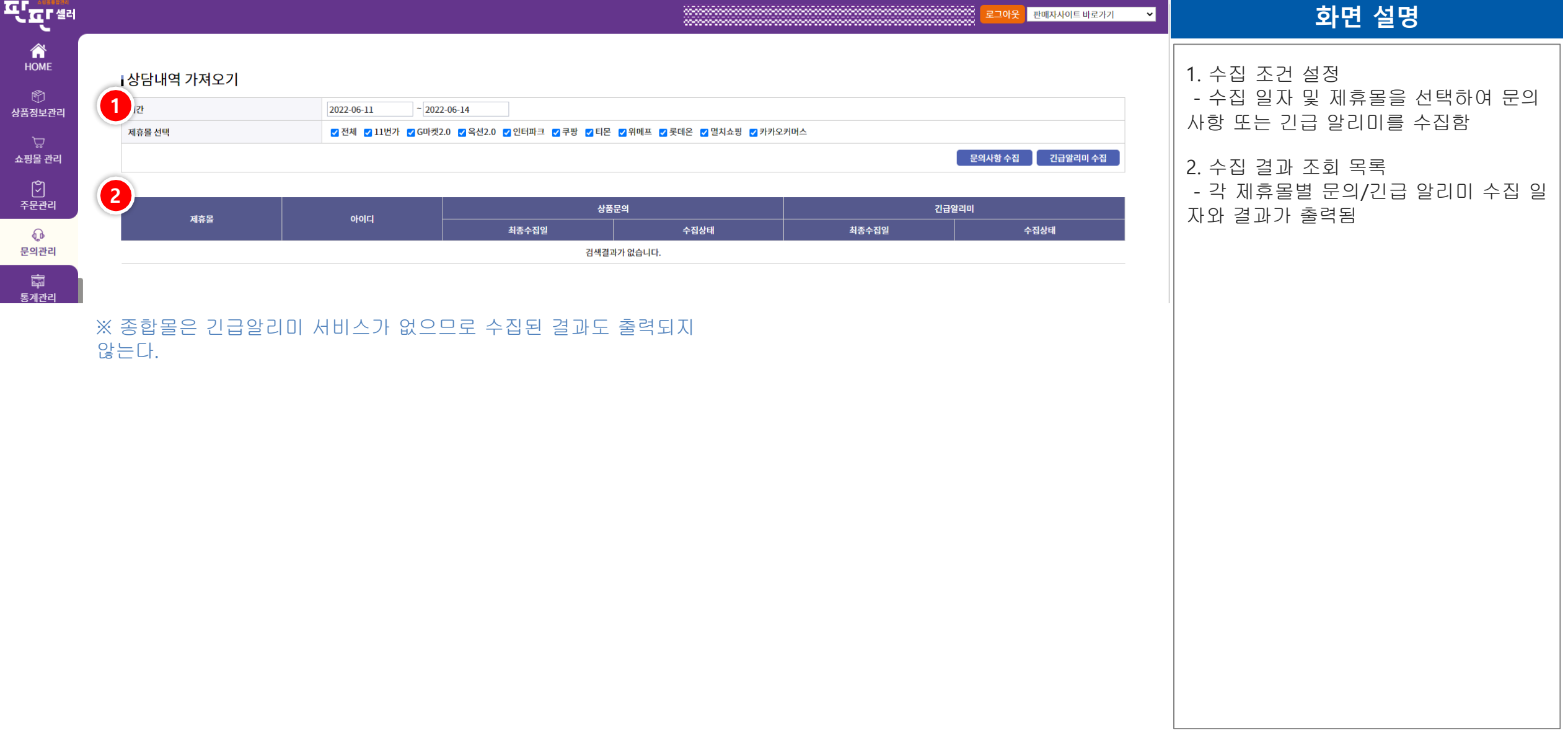

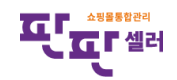

# Ⅴ. 문의관리 – 긴급알리미 처리

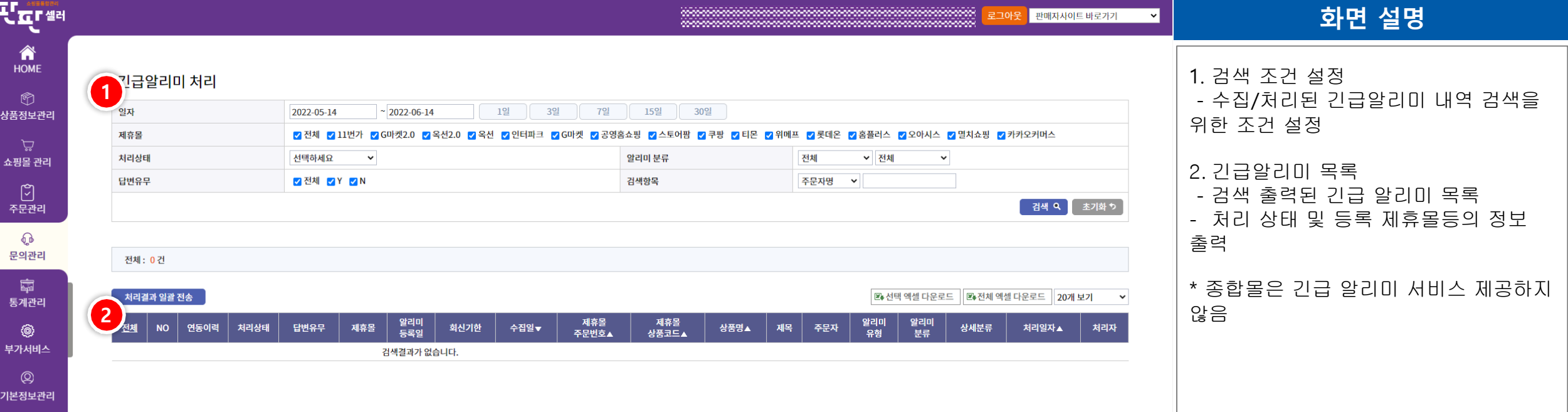

#### ※ 종합몰은 긴급 알리미 서비스 제공하지 않음

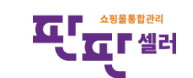

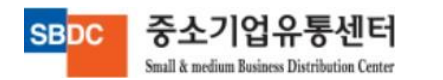

# VI. 통계관리

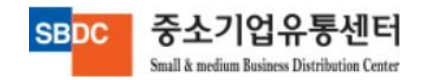

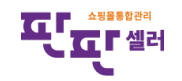

# Ⅵ. 통계관리 – 기간별 매출통계

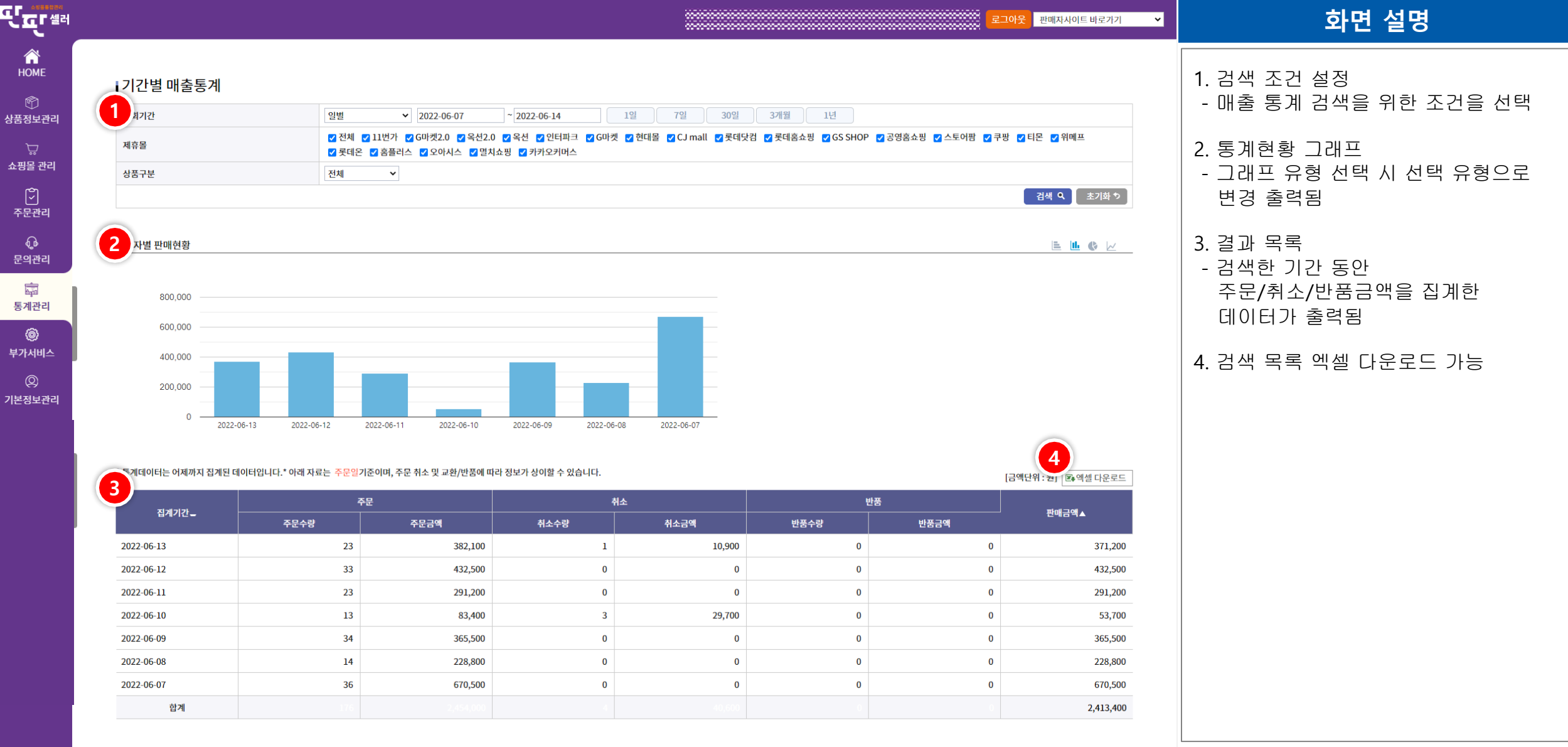

 $0 - 1$   $H$   $T$   $0 - 1$ Small & medium Business Distribution Center

ODU

**ILL ANDREW DEL** 

# VI. 통계관리 – 제휴몰별 매출통계

중소기업유통센터

Small & medium Business Distribution Center

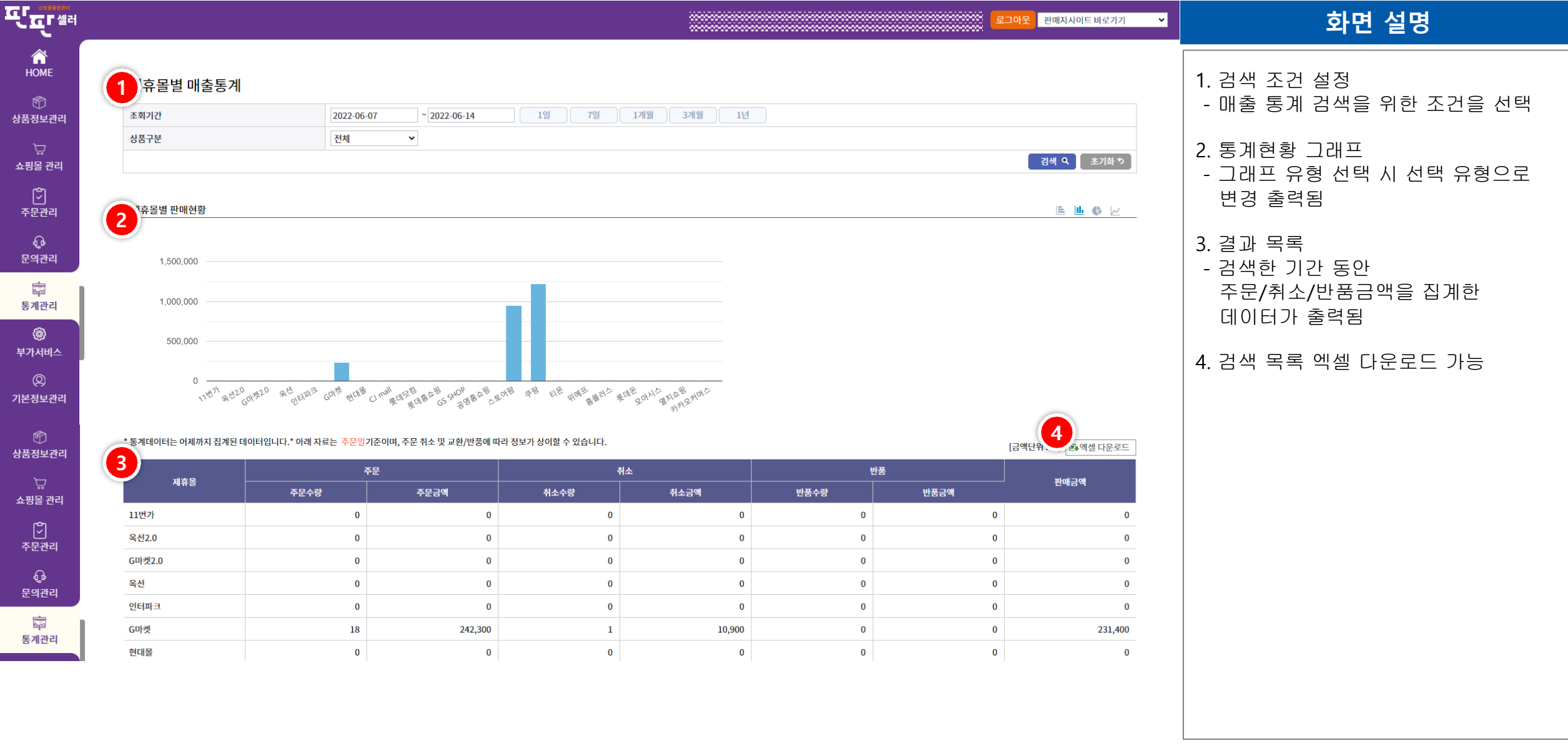

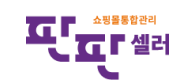

## Ⅵ. 통계관리 – 상품별 매출통계

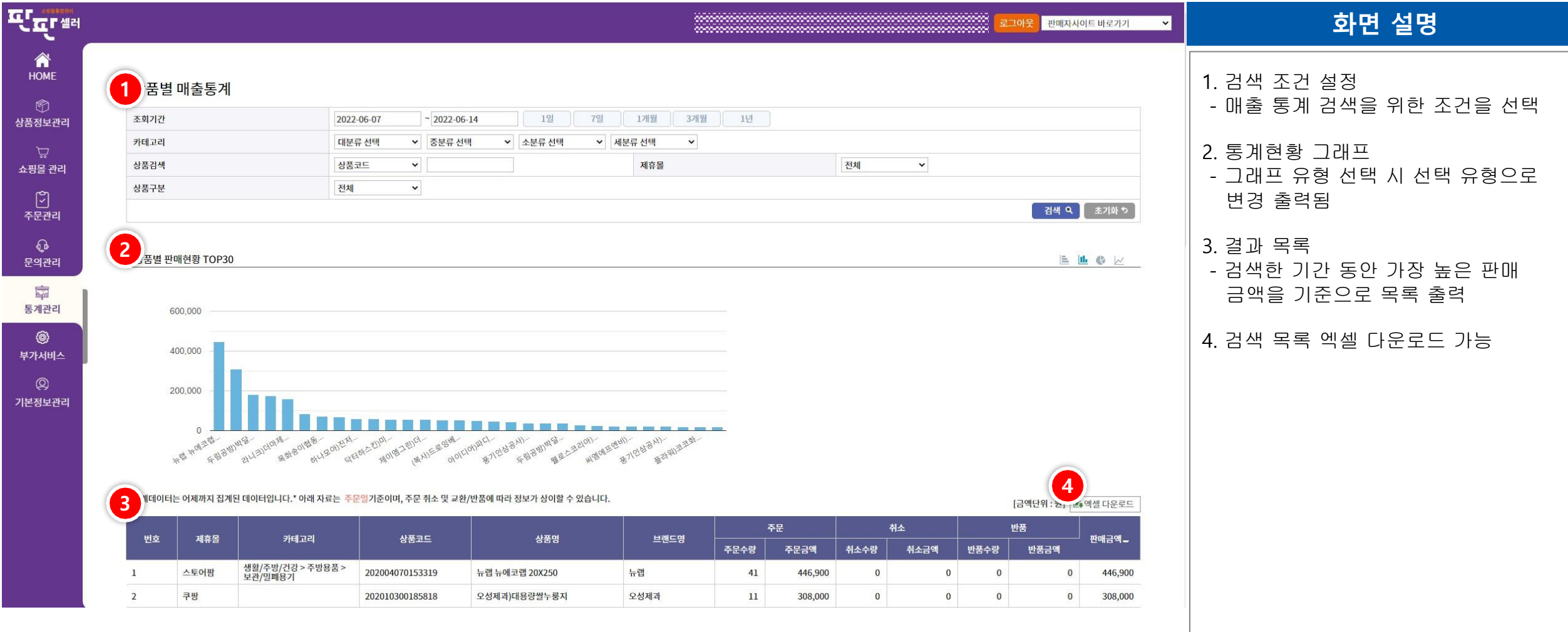

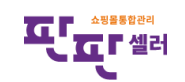

중소기업유통센터 **SBDC** Small & medium Business Distribution Center

# Ⅵ. 통계관리 – 지역별 매출통계

중소기업유통센터

Small & medium Business Distribution Center

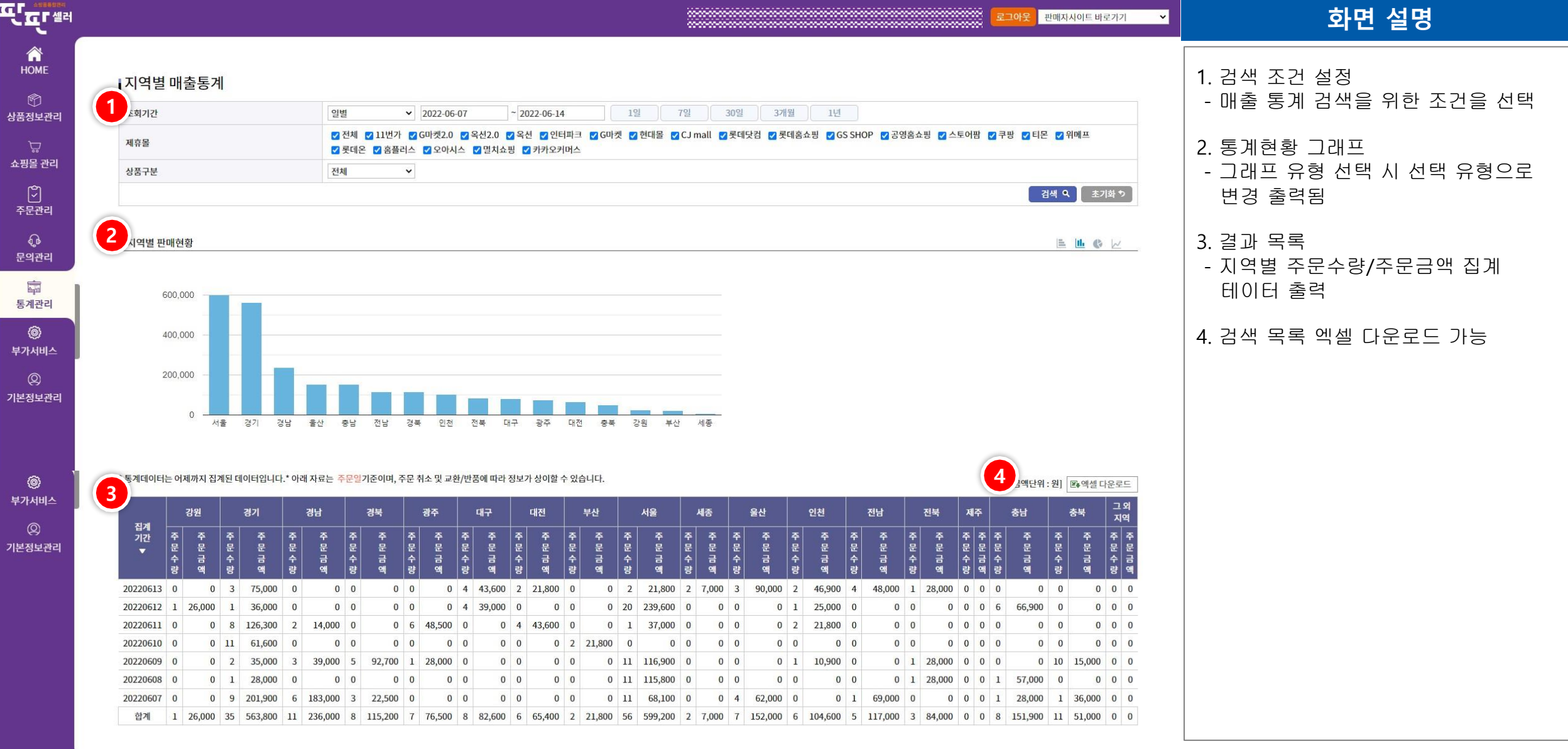

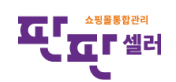

## Ⅵ. 통계관리 – 상품 연동현황

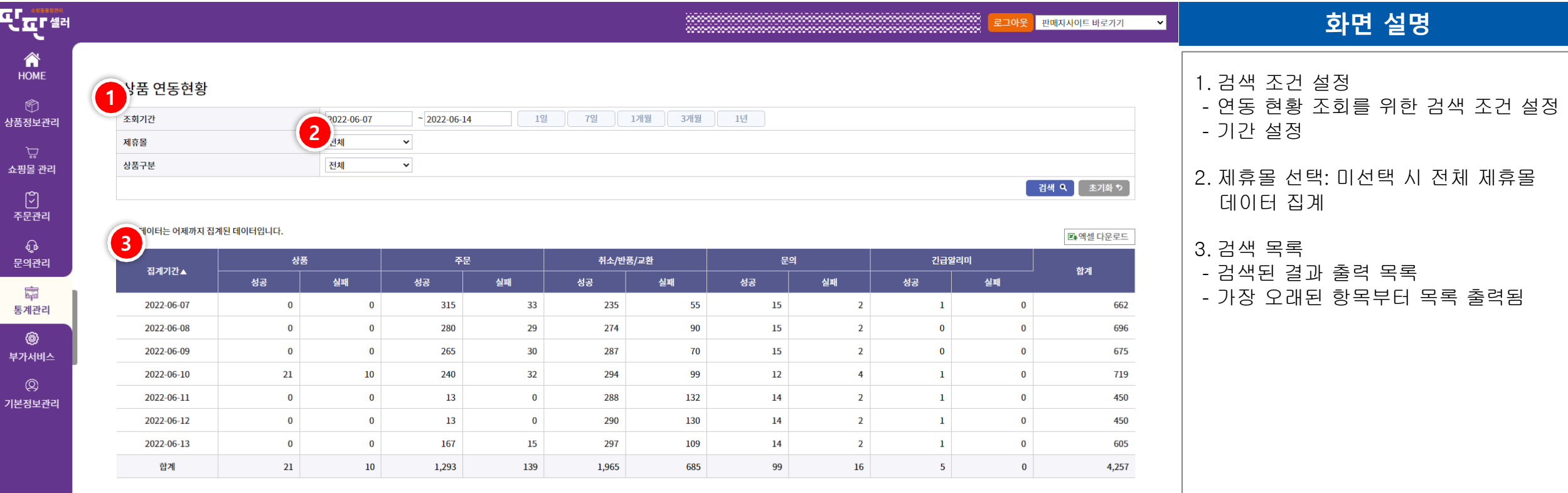

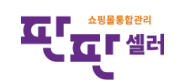

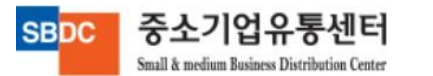

# VII. 부가서비스

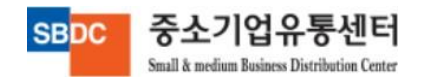

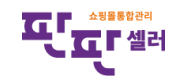

#### Ⅶ. 부가서비스 - 공지사항

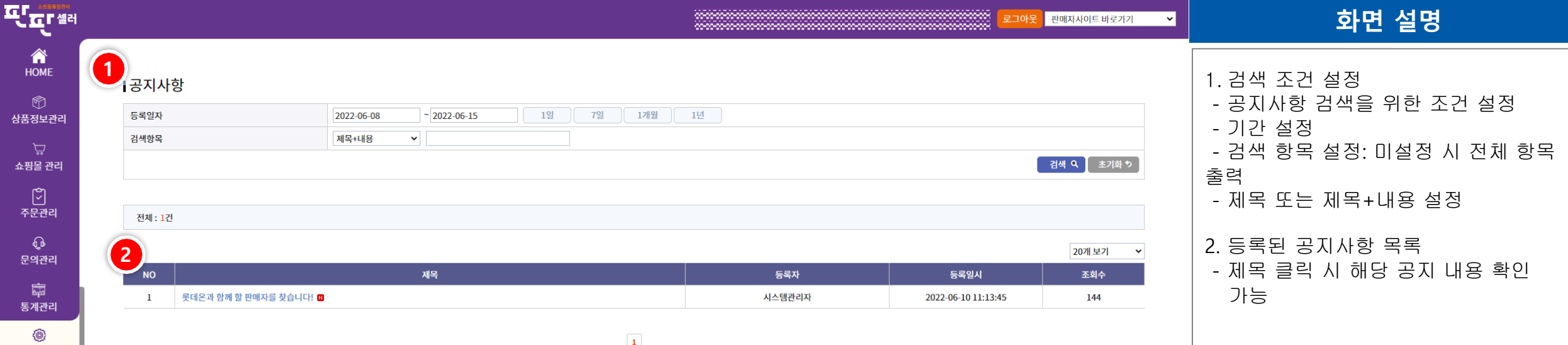

 $\boxed{1}$ 

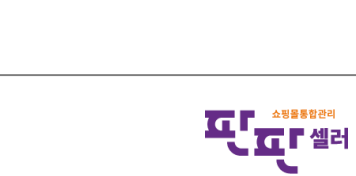

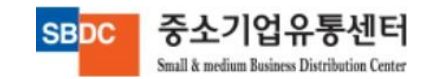

부가서비스

기본정보관리

# Ⅶ. 부가서비스 – 제휴몰 공지사항

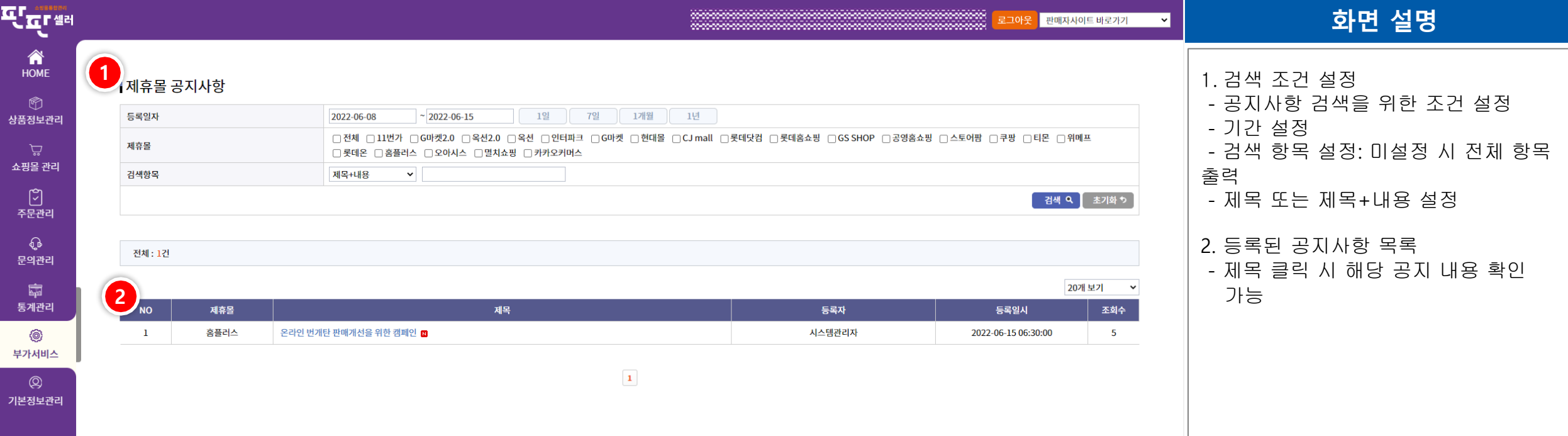

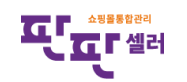

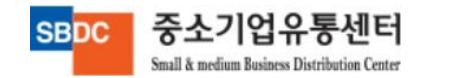

#### Ⅶ. 부가서비스 – 1:1 Q&A

중소기업유통센터

Small & medium Business Distribution Center

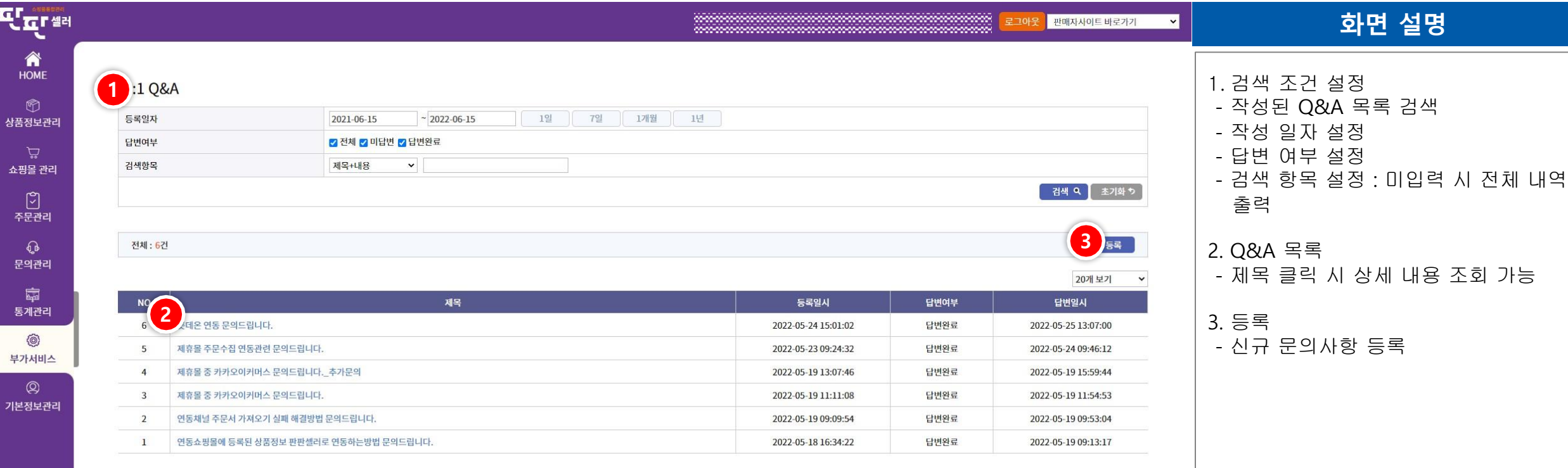

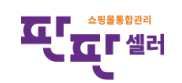

## Ⅶ. 부가서비스 – 1:1 Q&A – 글 등록

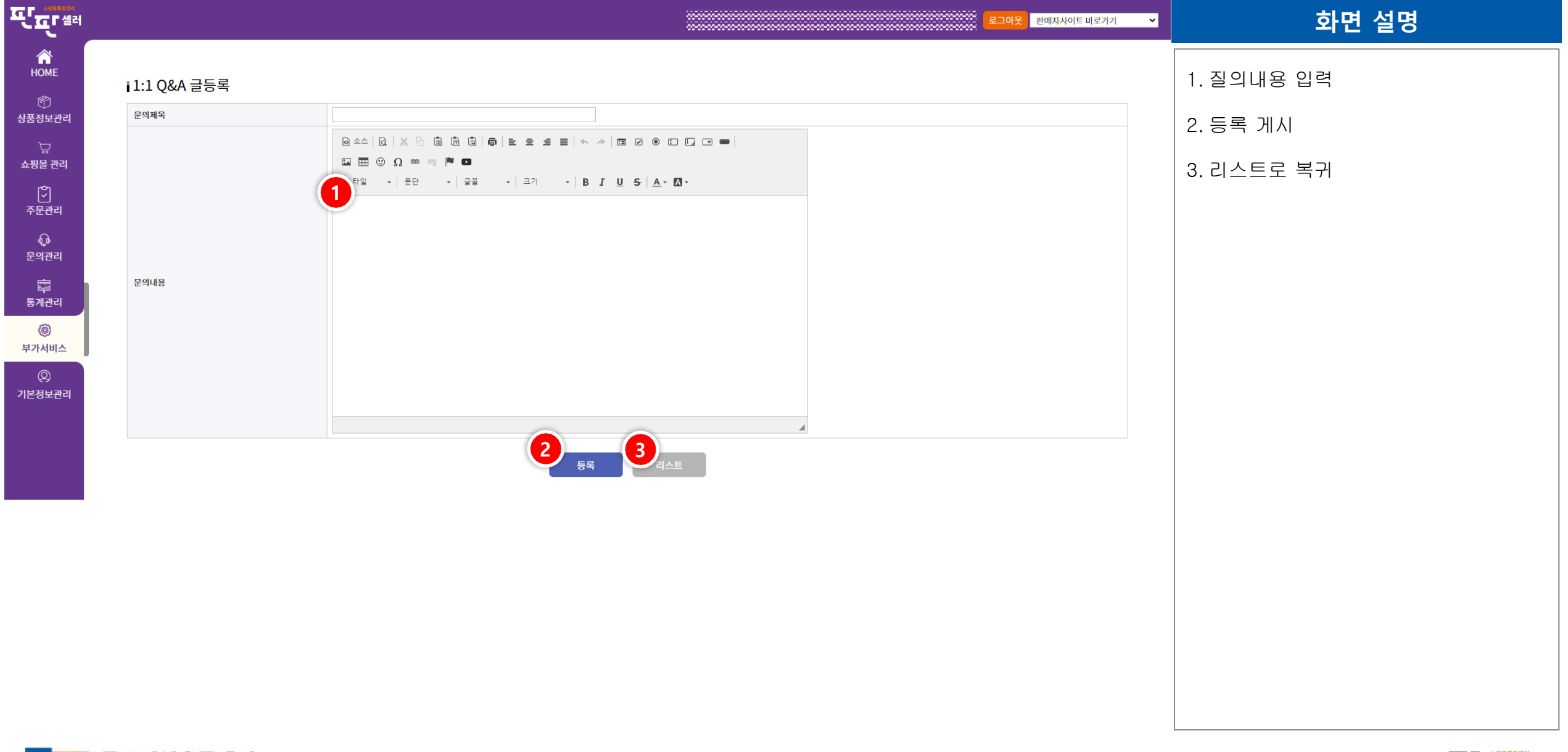

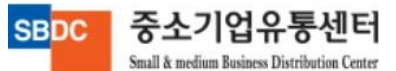

# Ⅶ. 부가서비스 – 사용자 교육매뉴얼

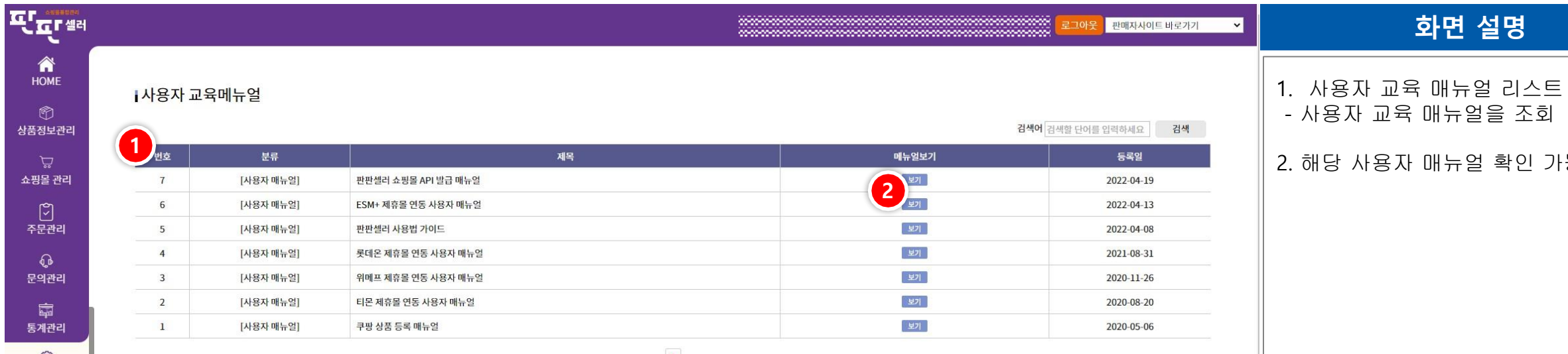

 $|\mathbf{1}\rangle$ 

2. 해당 사용자 매뉴얼 확인 가능

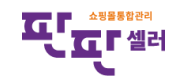

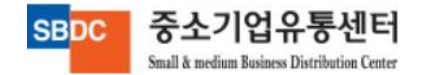

# VII. 기본정보관리

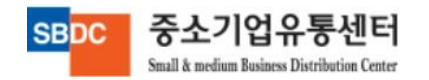

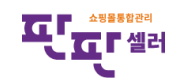

### Ⅷ. 기본정보관리 – 기본정보관리

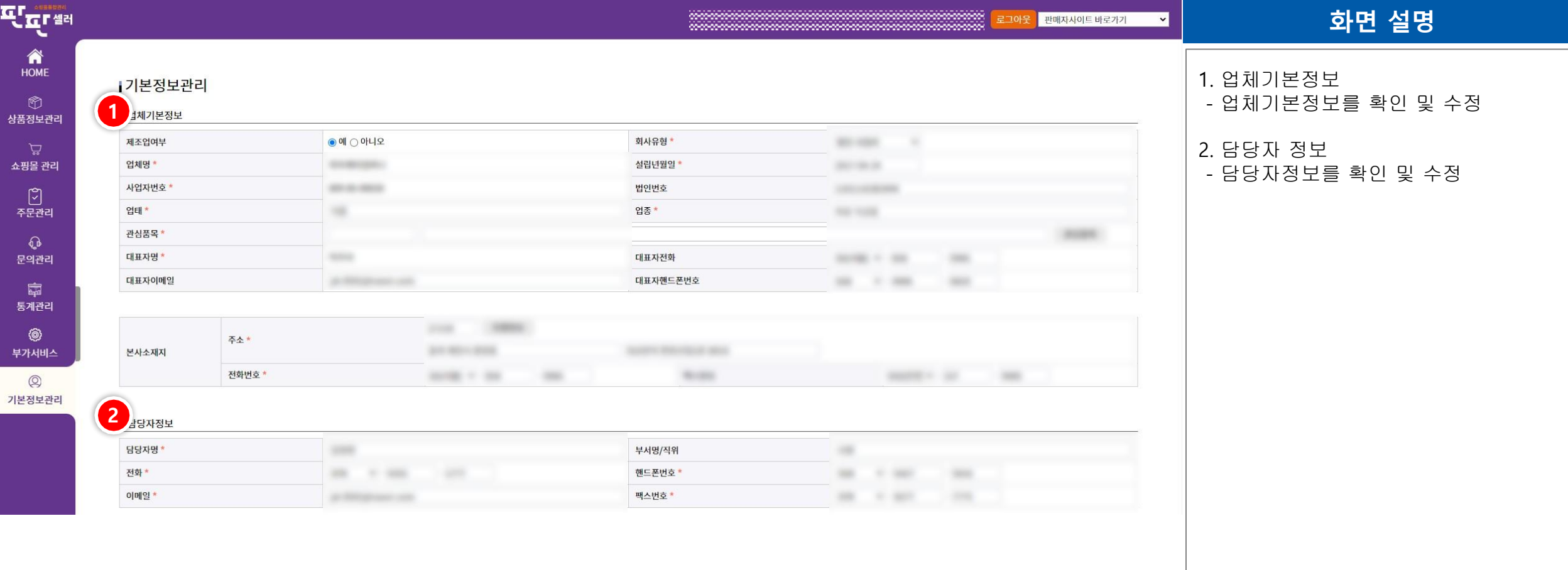

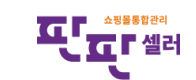

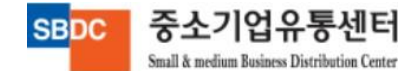

# Ⅷ. 기본정보관리 – 기본정보관리

Small & medium Business Distribution Center

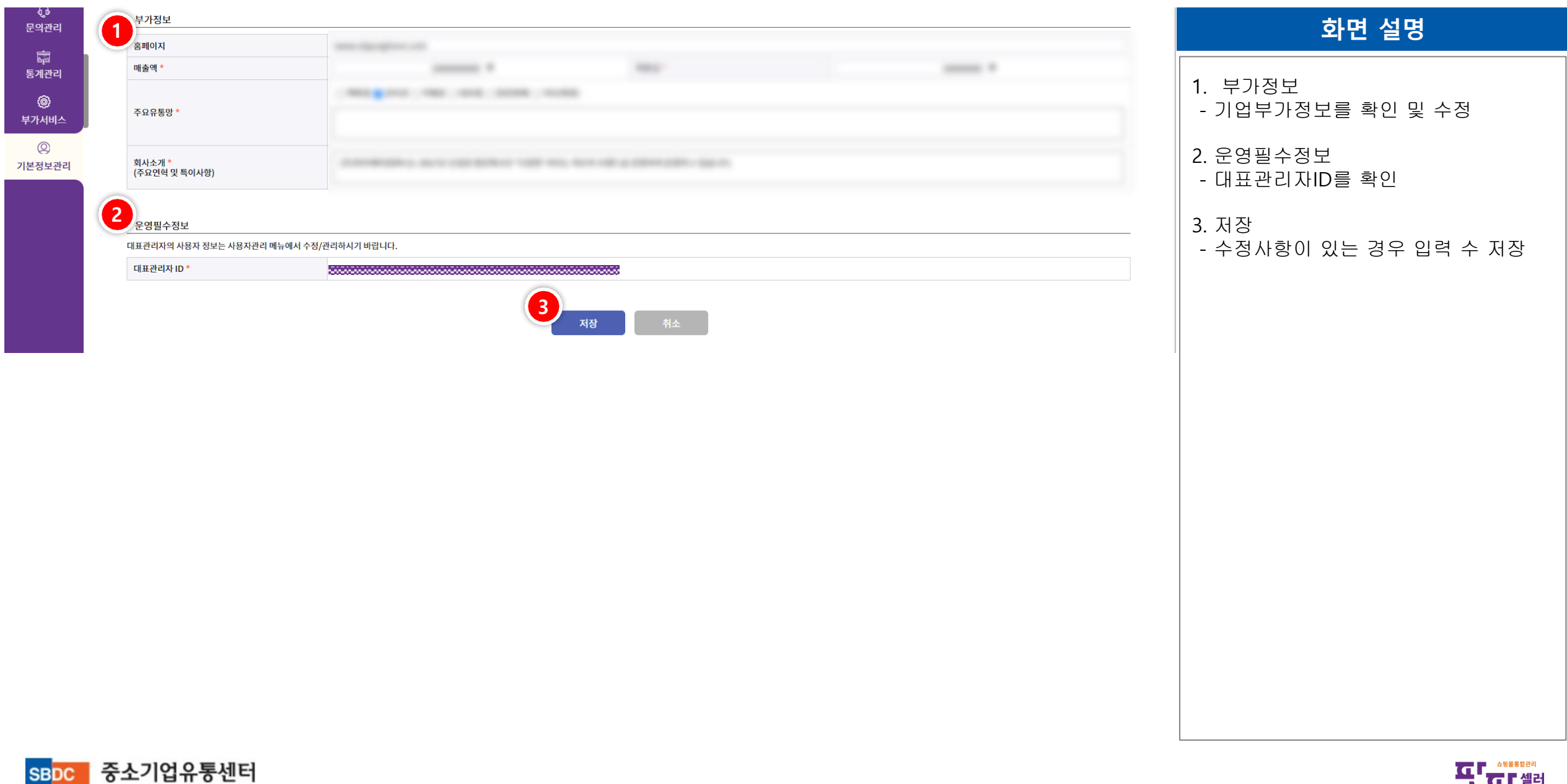
# Ⅷ. 기본정보관리 – 사용자권한관리

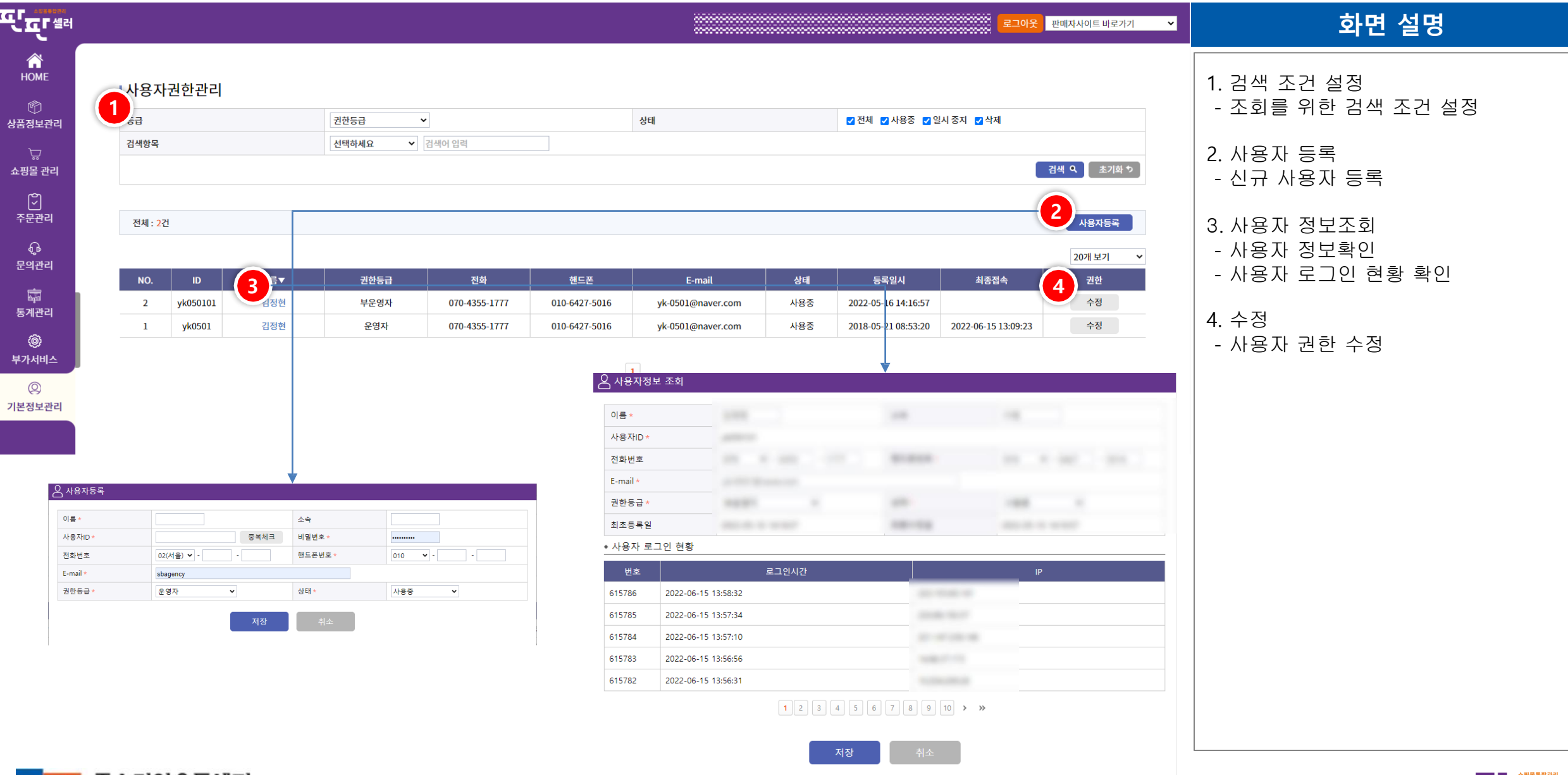

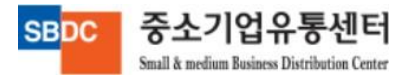

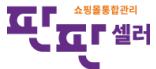

# Ⅷ. 기본정보관리 – 비밀번호 변경

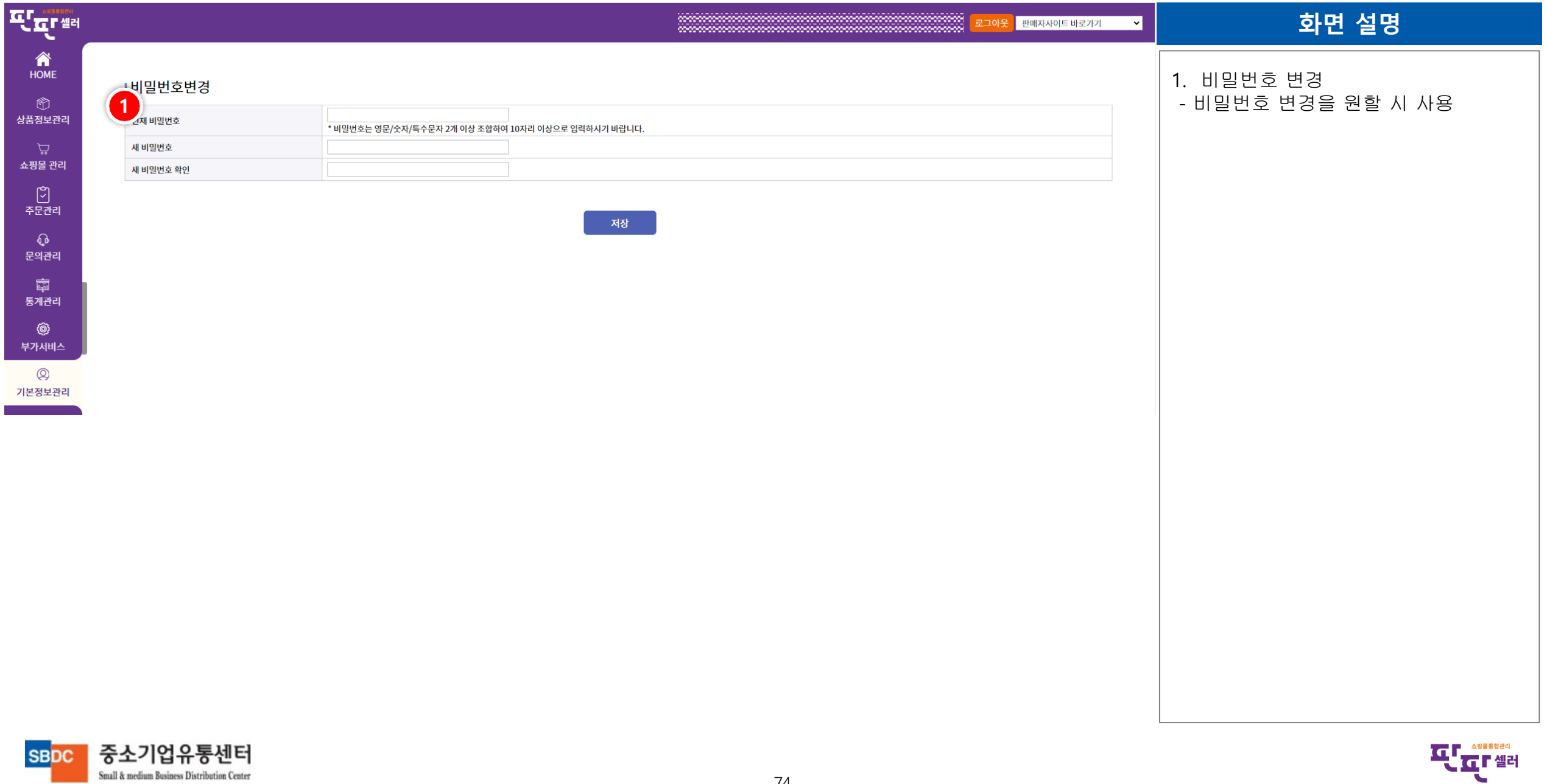

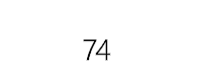

### Ⅷ. 기본정보관리 – 제휴몰 계정정보

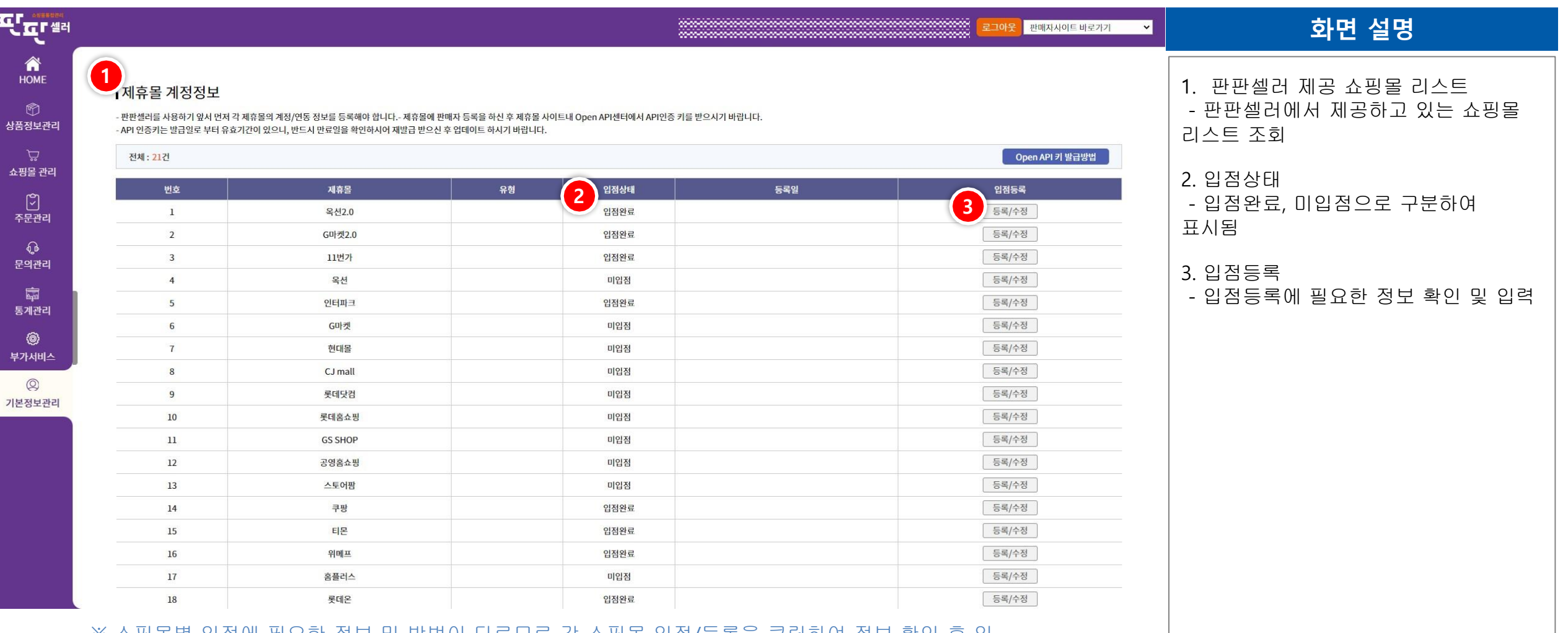

#### ※ 쇼핑몰별 입점에 필요한 정보 및 방법이 다르므로 각 쇼핑몰 입점/등록을 클릭하여 정보 확인 후 입 력 필요

중소기업유통센터 **SBD** Small & medium Business Distribution Center

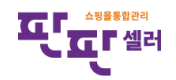

#### ESM PLUS 쇼핑몰 연동 주의사항

1. ESM+(상품등록2.0)에서는 상품2.0 전용 카테고리와 쇼핑몰별 카테고리가 연동되어 있으므로 유의하여 등록하여야합니다.

2.상품별 옵션(의류의 경우 "색상" 등)은 카테고리별로 지정할 수 있는 항목이 다르므로 판판셀러에서는 반영되지 않으며, ESM+ 판매자센터에서 직접 설정하여야 합니다.

3. 판매자 할인설정은 ESM+ 판매자센터에서 설정 가능합니다.

4. 인증 필수 상품의 경우 ESM+에서 모니터링하고 있으며 인증정보 누락 시 상품판매 중지될 수 있습니다.

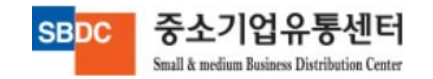

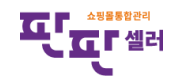

**SBDC** 

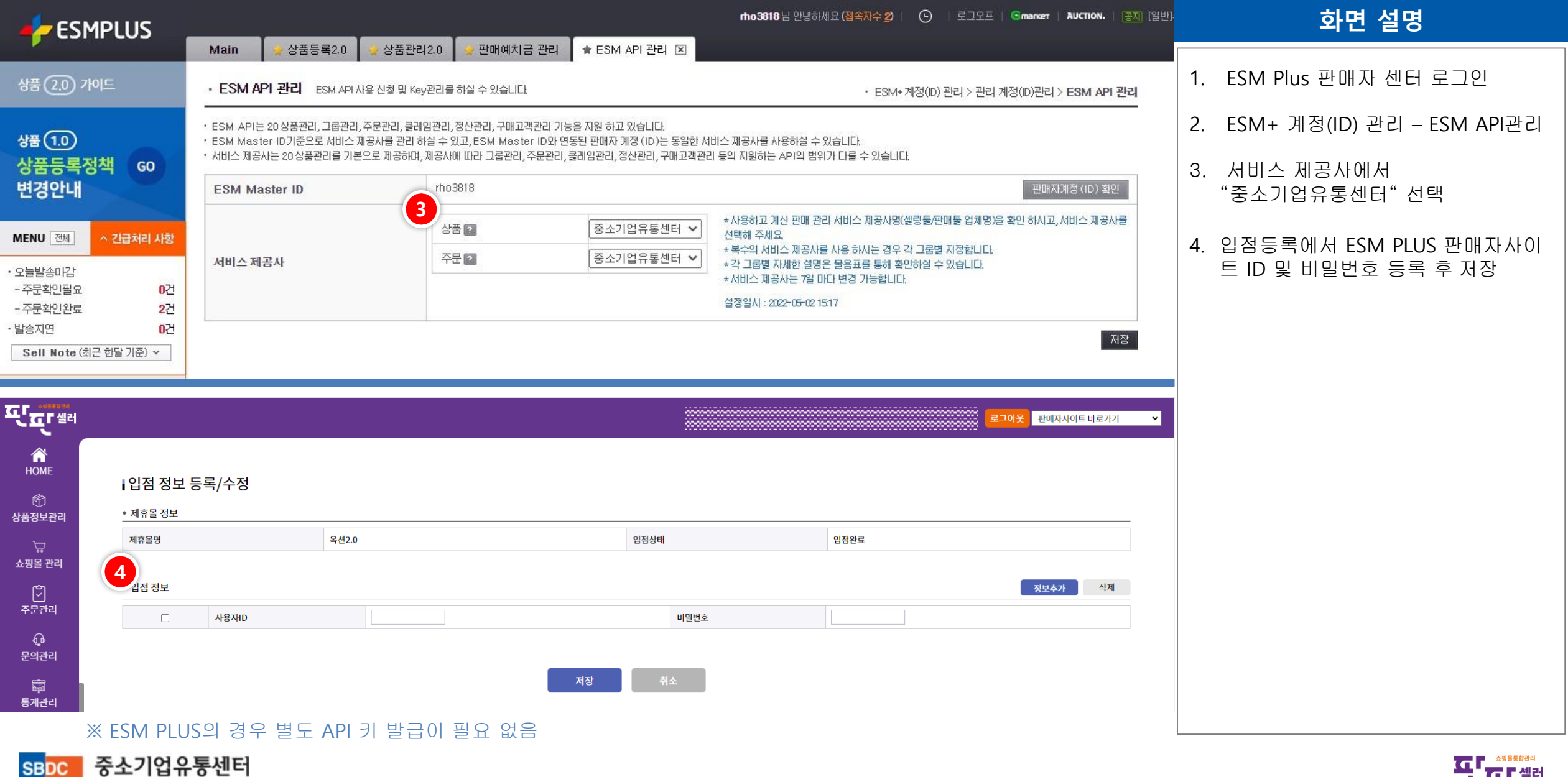

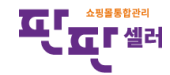

### 홈플러스 쇼핑몰 연동 주의사항

1. 별도 주의사항 없음

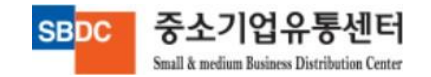

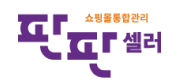

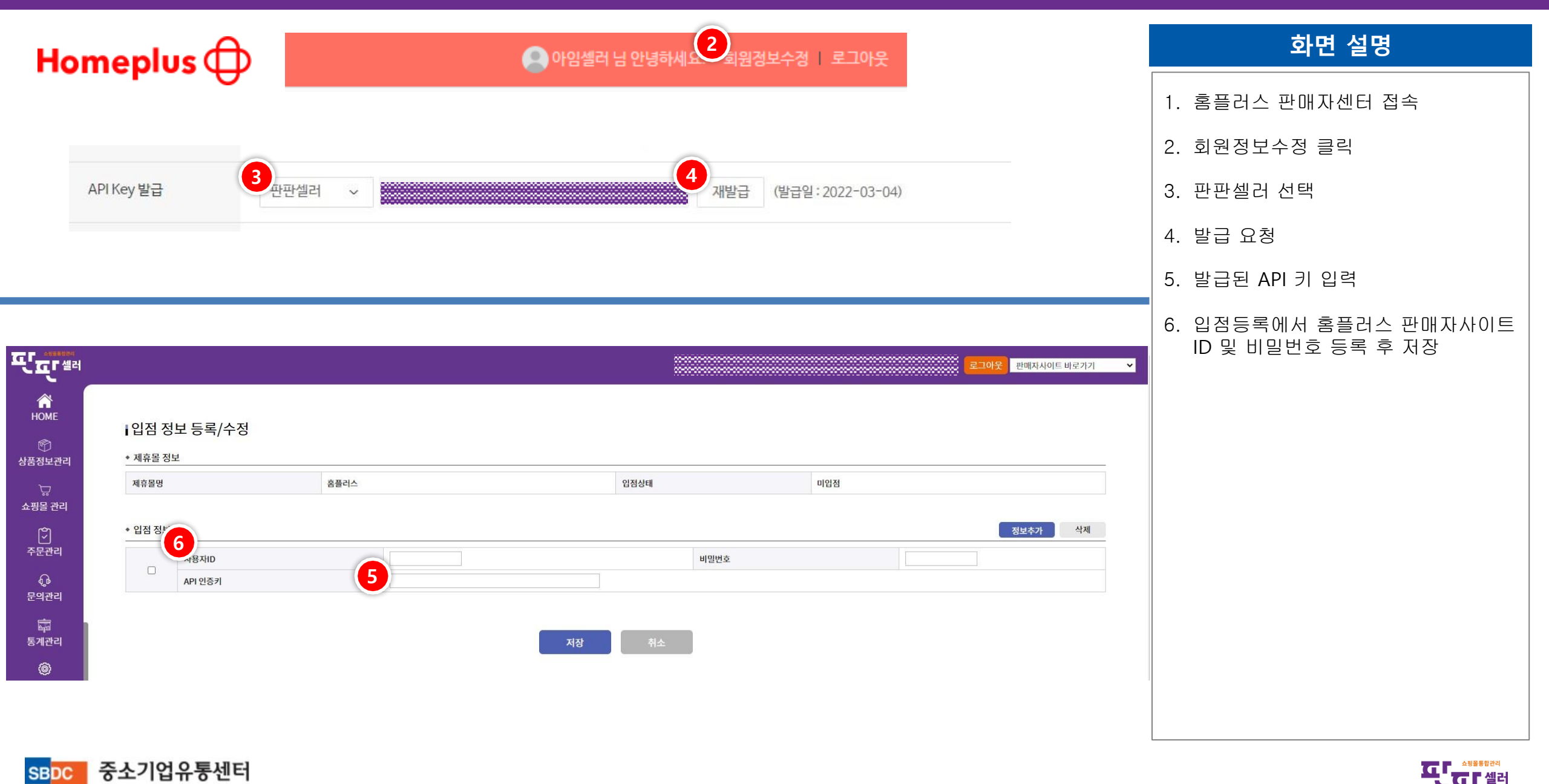

#### 오아시스 쇼핑몰 연동 주의사항

1. 오아시스 쇼핑몰은 별도 API 발급 절차가 없습니다.

2.오아시스 상품 연동 시 기본상태는 "판매대기" 상태이며 판매를 원할 시 담당MD의 승인이 필요합니다. 상품판매절차는 오아시스 MD를 통하여 진행해야 합니다.

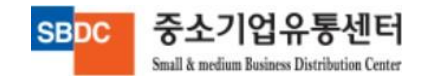

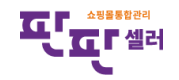

Small & medium Business Distribution Center

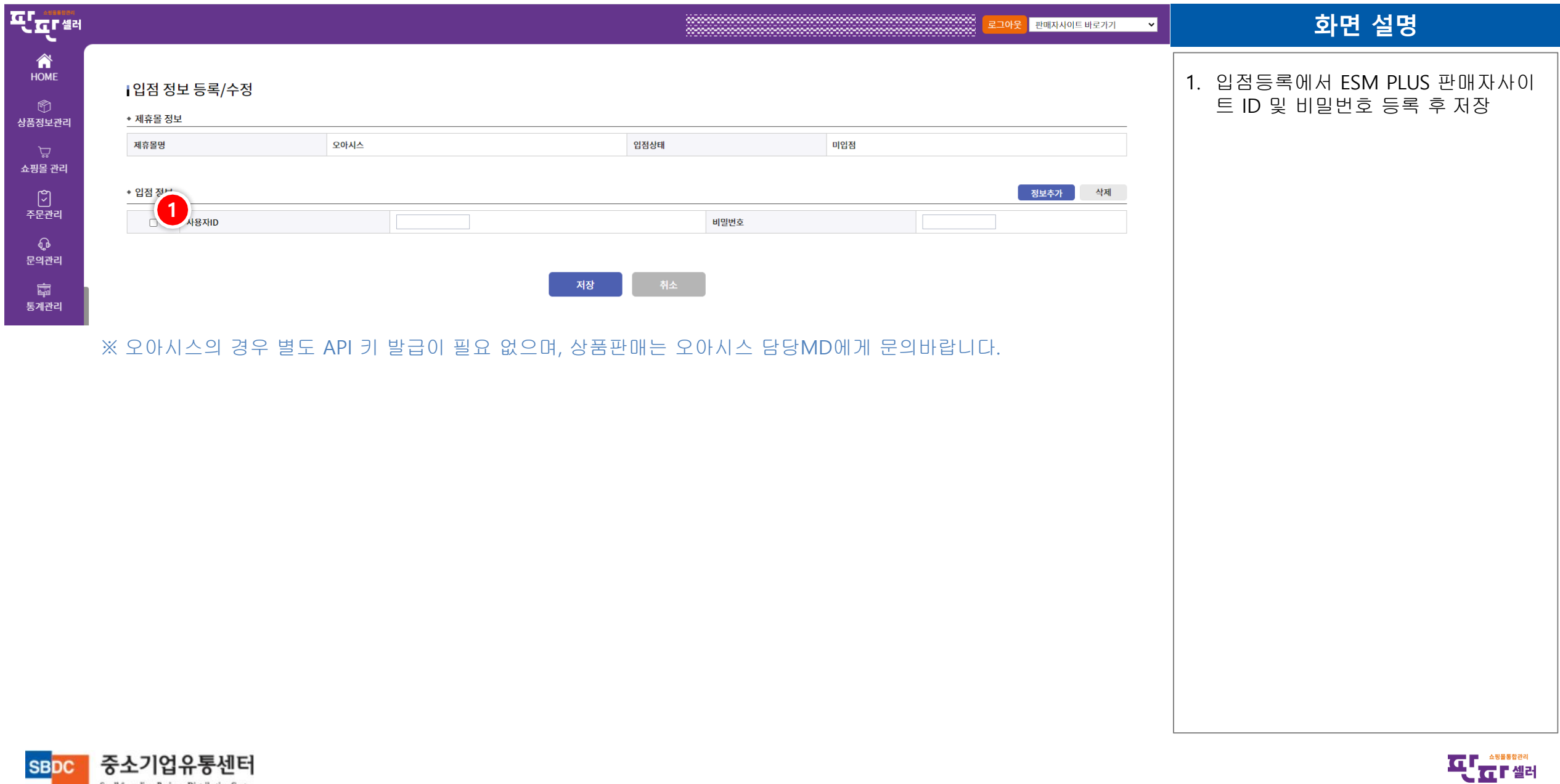

81

℡

### 카카오커머스 쇼핑몰 연동 주의사항

1. 카카오커머스는 판매자사이트에서 API를 발급받아야합니다.

2. 카카오커머스는 "카카오쇼핑"과 연동되어있으며, "선물하기"의 경우 연동되어 있지 않습니다.

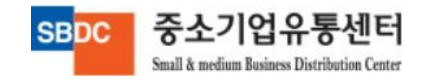

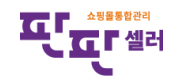

**SBDC** 

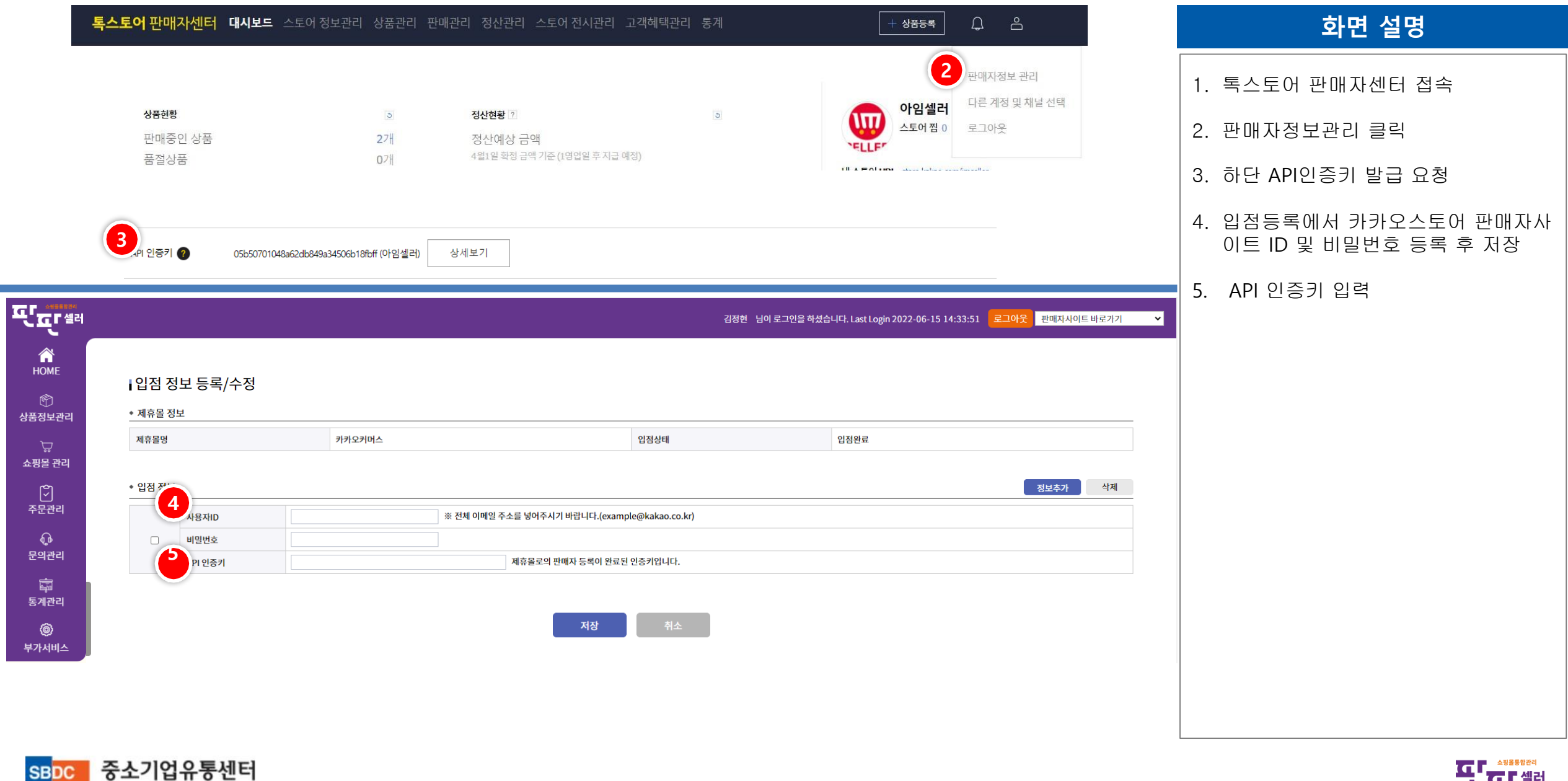

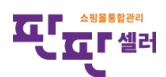

# Ⅷ. 기본정보관리 – 택배사 계약정보관리

중소기업유통센터

Small & medium Business Distribution Center

**SBDC** 

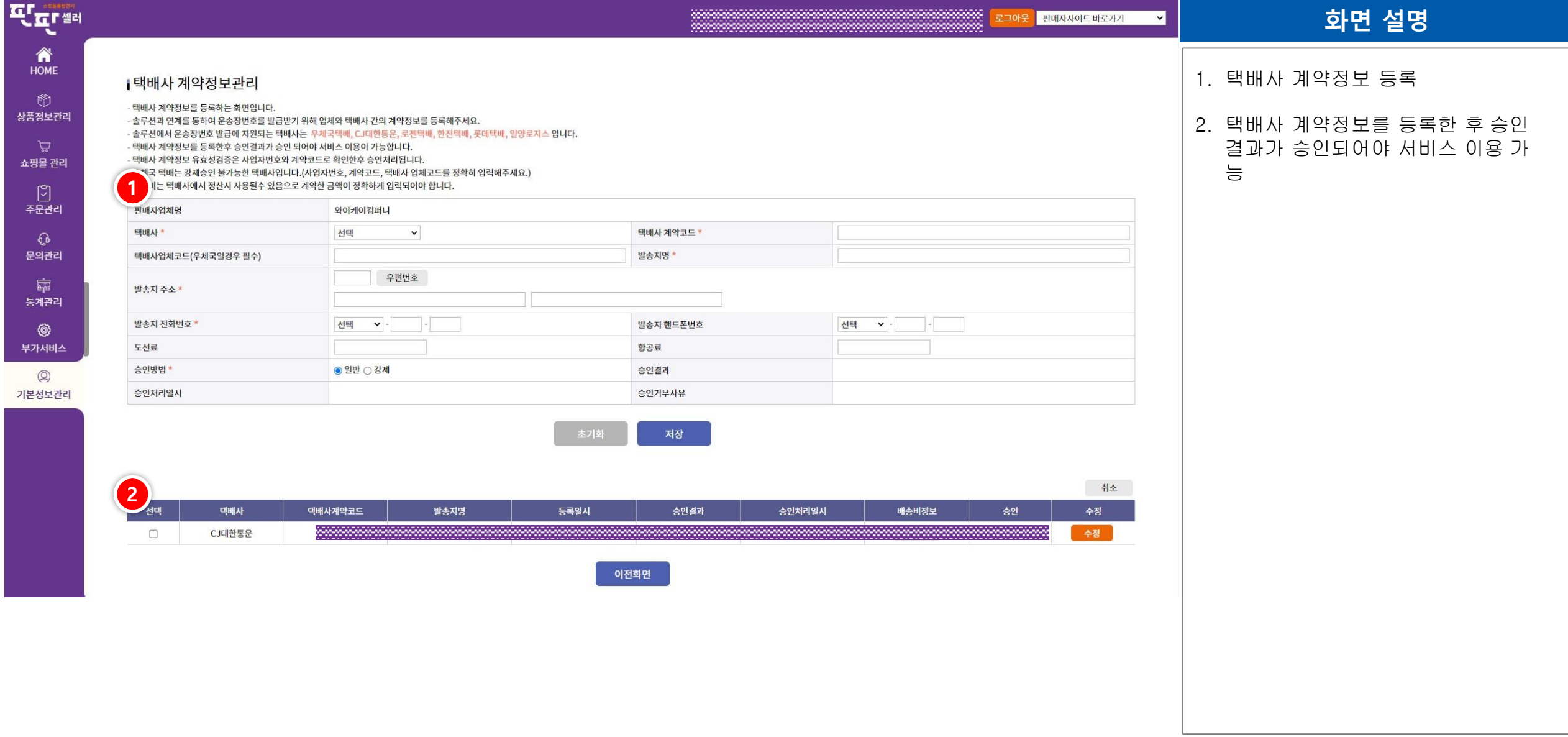

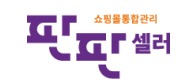

# Ⅷ. 기본정보관리 – 기본정보관리

중소기업유통센터

Small & medium Business Distribution Center

**SBDC** 

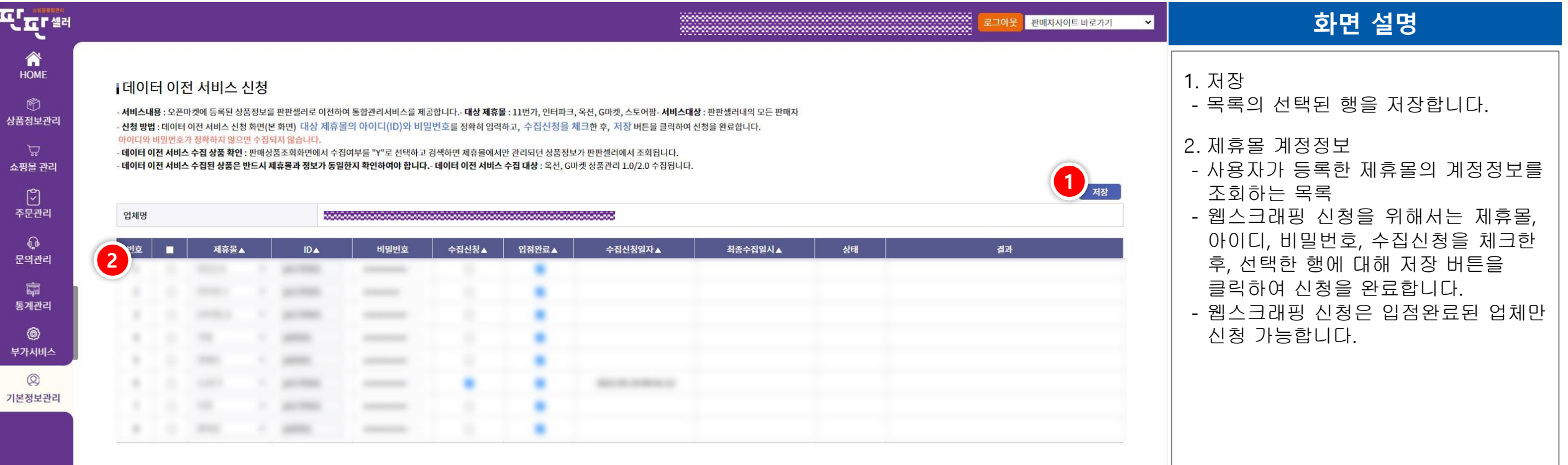

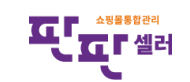